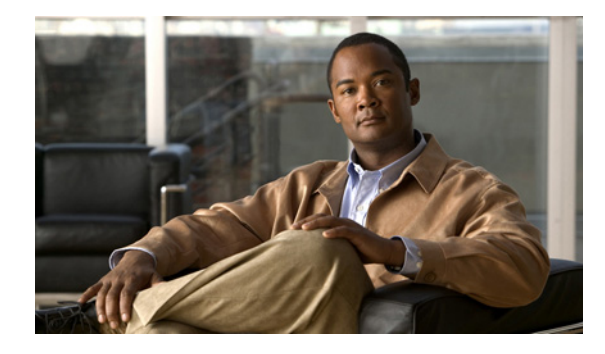

# **NSF/SSO—MPLS TE and RSVP Graceful Restart**

**First Published: August 2, 2004 Last Updated: June 29, 2007**

The NSF/SSO—MPLS TE and RSVP Graceful Restart feature allows a Route Processor (RP) to recover from disruption in control plane service without losing its Multiprotocol Label Switching (MPLS) forwarding state.

Cisco nonstop forwarding (NSF) with stateful switchover (SSO) provides continuous packet forwarding, even during a network processor hardware or software failure. In a redundant system, the secondary processor recovers control plane service during a critical failure in the primary processor. SSO synchronizes the network state information between the primary and the secondary processor.

#### **Finding Feature Information in This Module**

Your Cisco IOS software release may not support all of the features documented in this module. To reach links to specific feature documentation in this module and to see a list of the releases in which each feature is supported, use the "Feature Information for NSF/SSO—MPLS TE and RSVP Graceful Restart" section on [page 77](#page-76-0).

#### **Finding Support Information for Platforms and Cisco IOS and Catalyst OS Software Images**

Use Cisco Feature Navigator to find information about platform support and Cisco IOS and Catalyst OS software image support. To access Cisco Feature Navigator, go to [http://www.cisco.com/go/cfn.](http://www.cisco.com/go/fn) An account on Cisco.com is not required.

### **Content**

- **•** [Prerequisites for NSF/SSO—MPLS TE and RSVP Graceful Restart, page 2](#page-1-0)
- **•** [Restrictions for NSF/SSO—MPLS TE and RSVP Graceful Restart, page 2](#page-1-1)
- **•** [Information About NSF/SSO—MPLS TE and RSVP Graceful Restart, page 3](#page-2-0)
- [How to Configure NSF/SSO—MPLS TE and RSVP Graceful Restart, page 5](#page-4-0)
- **•** [Configuration Examples for NSF/SSO—MPLS TE and RSVP Graceful Restart, page 10](#page-9-0)
- **•** [Additional References, page 11](#page-10-0)
- **•** [Command Reference, page 13](#page-12-0)

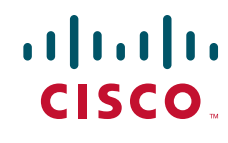

**Americas Headquarters: Cisco Systems, Inc., 170 West Tasman Drive, San Jose, CA 95134-1706 USA** © 2004—2007 Cisco Systems, Inc. All rights reserved.

Ι

- **•** [Feature Information for NSF/SSO—MPLS TE and RSVP Graceful Restart, page 77](#page-76-0)
- **•** [Glossary, page 78](#page-77-0)

# <span id="page-1-0"></span>**Prerequisites for NSF/SSO—MPLS TE and RSVP Graceful Restart**

- **•** Configure Resource Reservation Protocol (RSVP) graceful restart in full mode.
- Configure RSVP graceful restart on all interfaces of the neighbor that you want to be restart-capable.
- **•** Configure the redundancy mode as SSO. See the *[Stateful Switchover](http://www.cisco.com/univercd/cc/td/doc/product/software/ios122s/122snwft/release/122s20/fssso20s.htm)* feature module for more information.
- Enable NSF on the routing protocols running among the provider routers (P), provider edge (PE) routers, and customer edge (CE) routers. The routing protocols are as follows:
	- **–** Border Gateway Protocol (BGP)
	- **–** Open Shortest Path First (OSPF)
	- **–** Intermediate System-to-Intermediate System (IS-IS)

See the *[Cisco Nonstop Forwarding](http://www.cisco.com/univercd/cc/td/doc/product/software/ios122s/122snwft/release/122s20/fsnsf20s.htm)* feature module for more information.

- **•** Enable MPLS.
- **•** Configure traffic engineering (TE).

## <span id="page-1-1"></span>**Restrictions for NSF/SSO—MPLS TE and RSVP Graceful Restart**

- **•** RSVP graceful restart supports node failure only.
- **•** Unnumbered interfaces are not supported.
- **•** You cannot enable RSVP fast reroute (FRR) hello messages and RSVP graceful restart on the same router.
- **•** Configure this feature on Cisco 7600 series routers with dual RPs only.
- **•** You cannot enable primary one-hop autotunnels, backup autotunnels, or autotunnel mesh groups on a router that is also configured with SSO and Route Processor Redundancy Plus (RPR+). This restriction does not prevent an MPLS TE tunnel that is automatically configured by TE autotunnel from being successfully recovered if any midpoint router along the label-switched path (LSP) of the router experiences an SSO.
- **•** MPLS TE LSPs that are fast reroutable cannot be successfully recovered if the LSPs are FRR active and the Point of Local Repair (PLR) router experiences an SSO.
- When you configure RSVP graceful restart, you must use the neighbor's interface IP address.

# <span id="page-2-0"></span>**Information About NSF/SSO—MPLS TE and RSVP Graceful Restart**

To configure the NSF/SSO—MPLS TE and RSVP Graceful Restart feature, you should understand the following concepts:

- **•** [Overview of MPLS TE and RSVP Graceful Restart, page 3](#page-2-1)
- **•** [Benefits of MPLS TE and RSVP Graceful Restart, page 4](#page-3-0)

### <span id="page-2-1"></span>**Overview of MPLS TE and RSVP Graceful Restart**

RSVP graceful restart allows RSVP TE-enabled nodes to recover gracefully following a node failure in the network such that the RSVP state after the failure is restored as quickly as possible. The node failure may be completely transparent to other nodes in the network.

RSVP graceful restart preserves the label values and forwarding information and works with third-party or Cisco routers seamlessly.

RSVP graceful restart depends on RSVP hello messages to detect that a neighbor went down. Hello messages include Hello Request or Hello Acknowledgment (ACK) objects between two neighbors.

As shown in [Figure 1](#page-2-2), the RSVP graceful restart extension to these messages adds an object called Hello Restart Cap, which tells neighbors that a node may be capable of recovering if a failure occurs.

<span id="page-2-2"></span>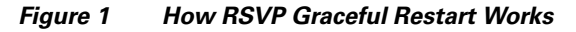

SSO Help Neighbor

I

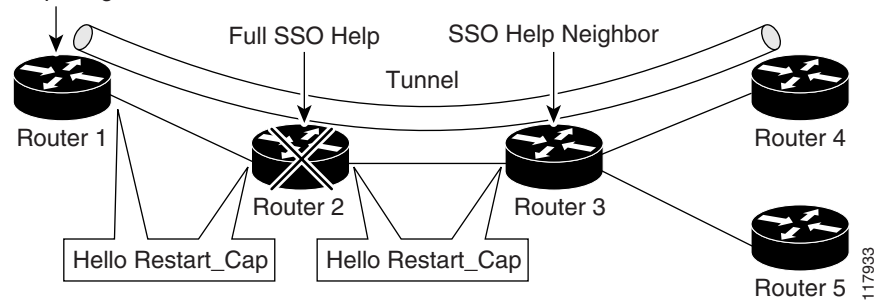

The Hello Restart\_Cap object has two values: the restart time, which is the sender's time to restart the RSVP\_TE component and exchange hello messages after a failure; and the recovery time, which is the desired time that the sender wants the receiver to synchronize the RSVP and MPLS databases.

In [Figure 1](#page-2-2), RSVP graceful restart help neighbor support is enabled on Routers 1 and 3 so that they can help a neighbor recover after a failure, but they cannot perform self recovery. Router 2 has full SSO help support enabled, meaning it can perform self recovery after a failure or help its neighbor to recover. Router 2 has two RPs, one that is active and one that is standby (backup). A TE LSP is signaled from Router 1 to Router 4.

Router 2 performs checkpointing; that is, it copies state information from the active RP to the standby RP, thereby ensuring that the standby RP has the latest information. If an active RP fails, the standby RP can take over.

I

Routers 2 and 3 exchange periodic graceful restart hello messages every 10,000 milliseconds (ms) (10 seconds), and so do Routers 2 and 1 and Routers 3 and 4. Assume that Router 2 advertises its restart time =  $60,000$  ms ( $60$  seconds) and its recovery time =  $60,000$  ms ( $60$  seconds) as shown in the following example:

```
23:33:36: Outgoing Hello:
23:33:36: version:1 flags:0000 cksum:883C ttl:255 reserved:0 length:32
23:33:36: HELLO type HELLO REQUEST length 12:
23:33:36: Src_Instance: 0x6EDA8BD7, Dst_Instance: 0x00000000
23:33:36: RESTART_CAP type 1 length 12:
23:33:36: Restart_Time: 0x0000EA60, Recovery_Time: 0x0000EA60
```
Router 3 records this into its database. Also, both neighbors maintain the neighbor status as UP. However, Router 3's control plane fails at some point (for example, a primary RP failure). As a result, RSVP and TE lose their signaling information and states although data packets continue to be forwarded by the line cards.

When Router 3 declares communication with Router 2 lost, Router 3 starts the restart time to wait for the duration advertised in Router 2's restart time previously recorded (60 seconds). Routers 1 and 2 suppress all RSVP messages to Router 3 except hellos. Router 3 keeps sending the RSVP PATH and RESV refresh messages to Routers 4 and 5 so that they do not expire the state for the LSP; however, Routers 1 and 3 suppress these messages for Router 2.

When Routers 1 and 3 receive the hello message from Router 2, Routers 1 and 3 check the recovery time value in the message. If the recovery time is 0, Router 3 knows that Router 2 was not able to preserve its forwarding information, and Routers 1 and 3 delete all RSVP state that they had with Router 2.

If the recovery time is greater than 0, Router 1 sends Router 2 PATH messages for each LSP that it had previously sent through Router 2. If these messages were previously refreshed in summary messages, they are sent individually during the recovery time. Each of these PATH messages includes a Recovery\_Label object containing the label value received from Router 2 before the failure.

When Router 3 receives a PATH message from Router 2, Router 3 sends a RESV message upstream. However, Router 3 suppresses the RESV message until it receives a PATH message. When Router 2 receives the RESV message, it installs the RSVP state and reprograms the forwarding entry for the LSP.

### <span id="page-3-0"></span>**Benefits of MPLS TE and RSVP Graceful Restart**

#### **State Information Recovery**

RSVP graceful restart allows a node to perform self recovery or to help its neighbor recover state information when there is an RP failure or the device has undergone an SSO.

#### **Session Information Recovery**

RSVP graceful restart allows session information recovery with minimal disruption to the network.

#### **Increased Availability of Network Services**

A node can perform a graceful restart to help itself or a neighbor recover its state by keeping the label bindings and state information, thereby providing a faster recovery of the failed node and not affecting currently forwarded traffic.

# <span id="page-4-0"></span>**How to Configure NSF/SSO—MPLS TE and RSVP Graceful Restart**

This section contains the following procedures:

- **•** [Enabling RSVP Graceful Restart Globally, page 5](#page-4-1) (required)
- **•** [Enabling RSVP Graceful Restart on an Interface, page 6](#page-5-0) (required)
- [Setting a DSCP Value, page 7](#page-6-0) (optional)
- **•** [Setting a Value to Control the Hello Refresh Interval, page 7](#page-6-1) (optional)
- [Setting a Value to Control the Missed Refresh Limit, page 8](#page-7-0) (optional)
- [Verifying the RSVP Graceful Restart Configuration, page 9](#page-8-0) (optional)

### <span id="page-4-1"></span>**Enabling RSVP Graceful Restart Globally**

Perform this task to enable RSVP graceful restart globally.

### **SUMMARY STEPS**

- **1. enable**
- **2. configure terminal**
- **3. ip rsvp signalling hello graceful-restart mode** {**help-neighbor | full**}
- **4. exit**

### **DETAILED STEPS**

 $\Gamma$ 

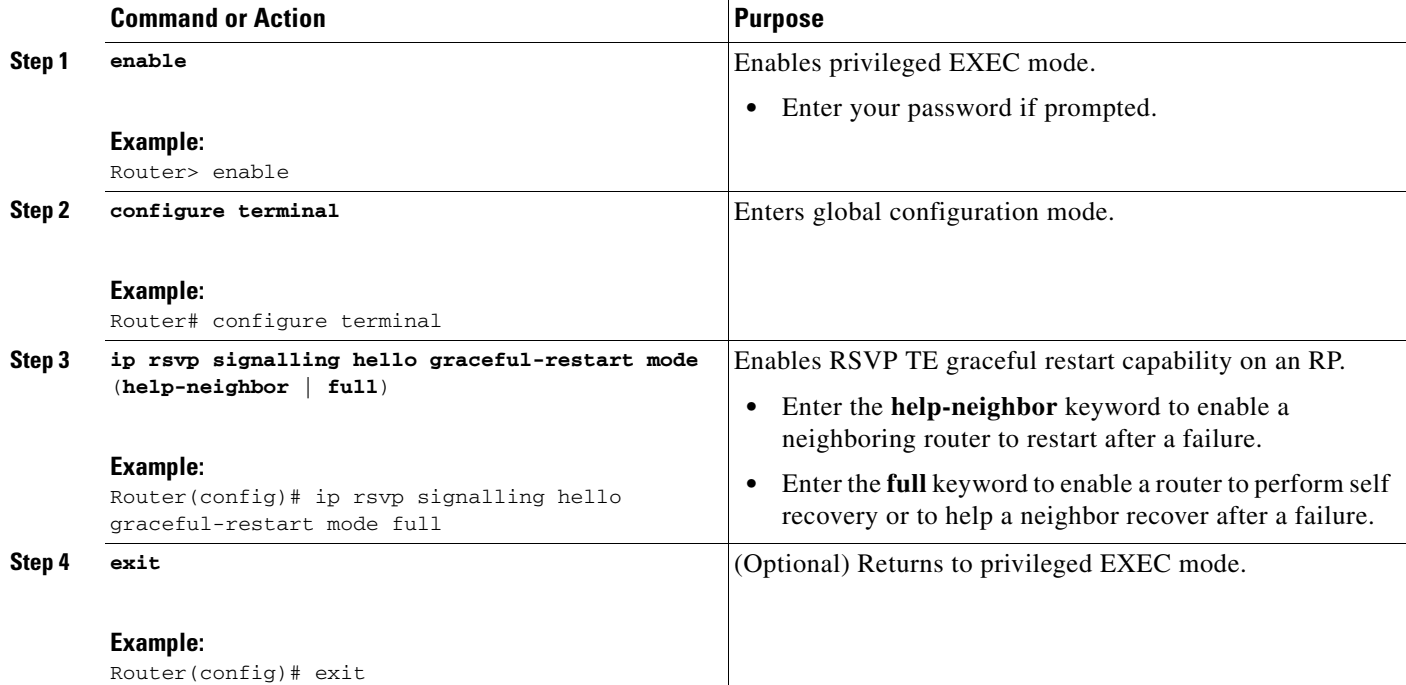

 $\mathbf I$ 

### <span id="page-5-0"></span>**Enabling RSVP Graceful Restart on an Interface**

Perform this task to enable RSVP graceful restart on an interface.

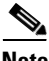

**Note** You must repeat this procedure for each of the neighbor router's interfaces.

#### **SUMMARY STEPS**

- **1. enable**
- **2. configure terminal**
- **3. interface** *type number*
- **4.** Repeat Step 3 as needed to configure additional interfaces.
- **5. ip rsvp signalling hello graceful-restart neighbor** *ip-address*
- **6.** Repeat Step 5 as needed to configure additional IP addresses on a neighbor router's interfaces.
- **7. exit**

#### **DETAILED STEPS**

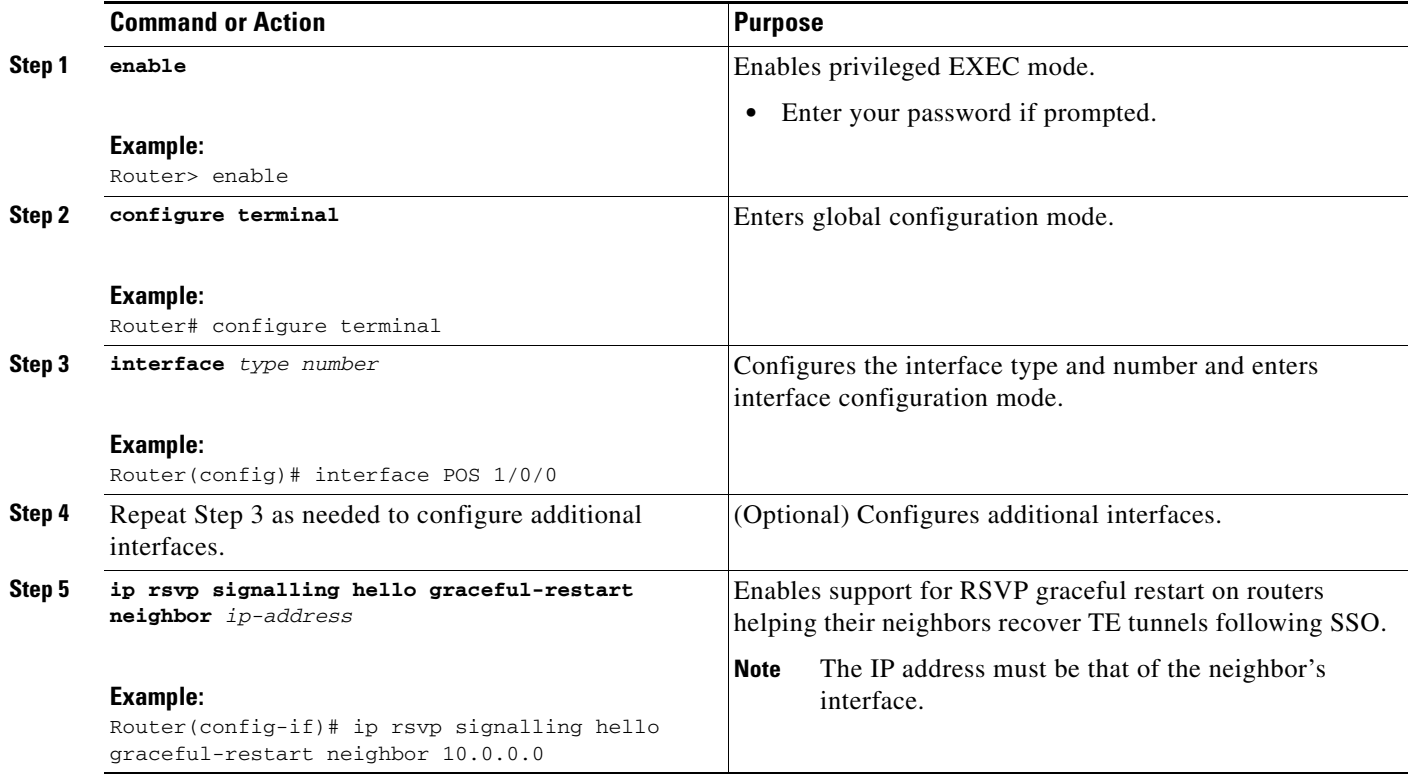

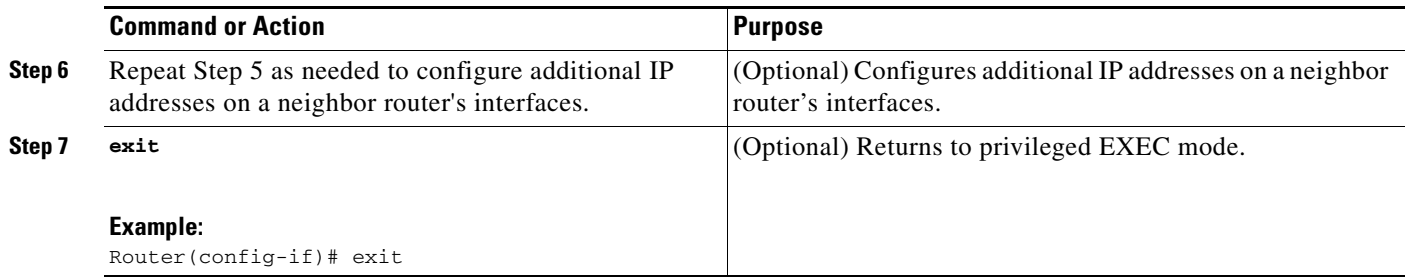

### <span id="page-6-0"></span>**Setting a DSCP Value**

Perform this task to set a differentiated services code point (DSCP) value.

#### **SUMMARY STEPS**

- **1. enable**
- **2. configure terminal**
- **3. ip rsvp signalling hello graceful-restart dscp** *num*
- **4. exit**

#### **DETAILED STEPS**

 $\overline{\phantom{a}}$ 

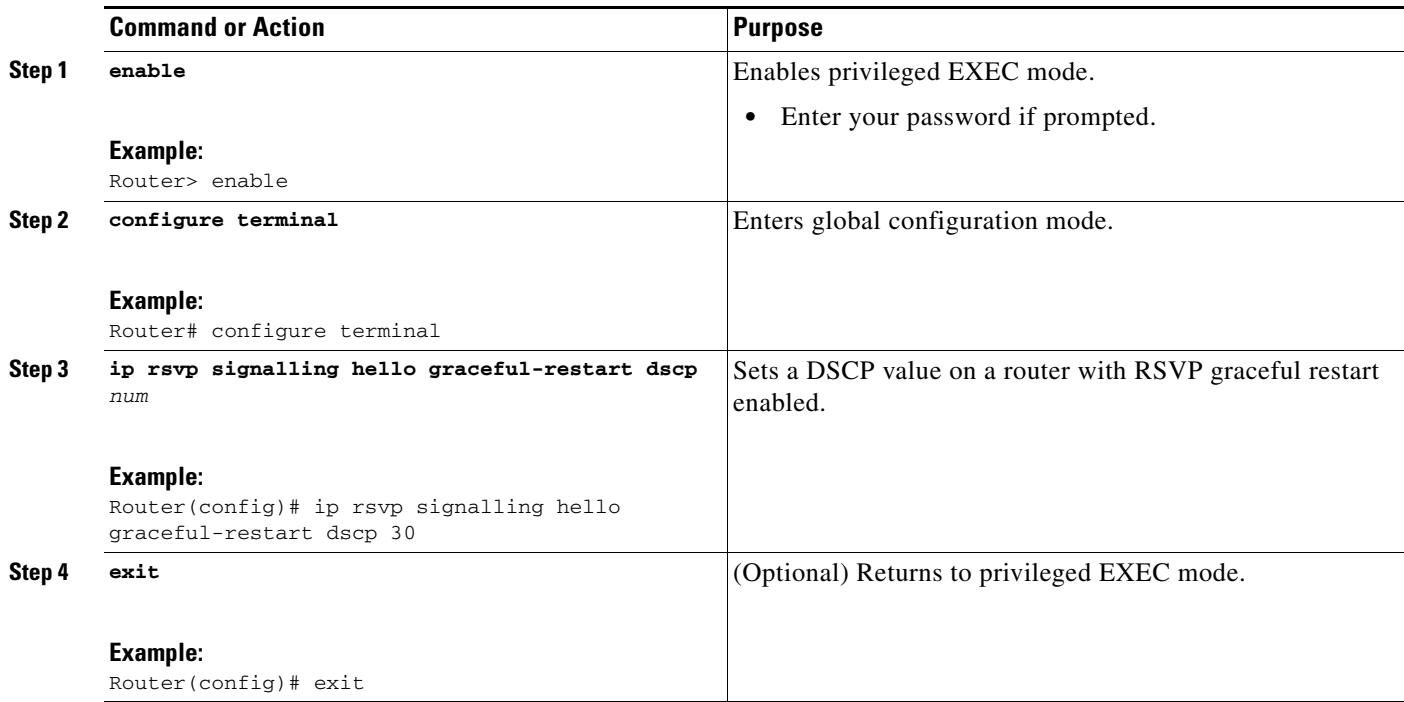

### <span id="page-6-1"></span>**Setting a Value to Control the Hello Refresh Interval**

Perform this task to set a value to control the hello refresh interval.

 $\mathsf I$ 

#### **SUMMARY STEPS**

- **1. enable**
- **2. configure terminal**
- **3. ip rsvp signalling hello graceful-restart refresh interval** *interval-value*
- **4. exit**

#### **DETAILED STEPS**

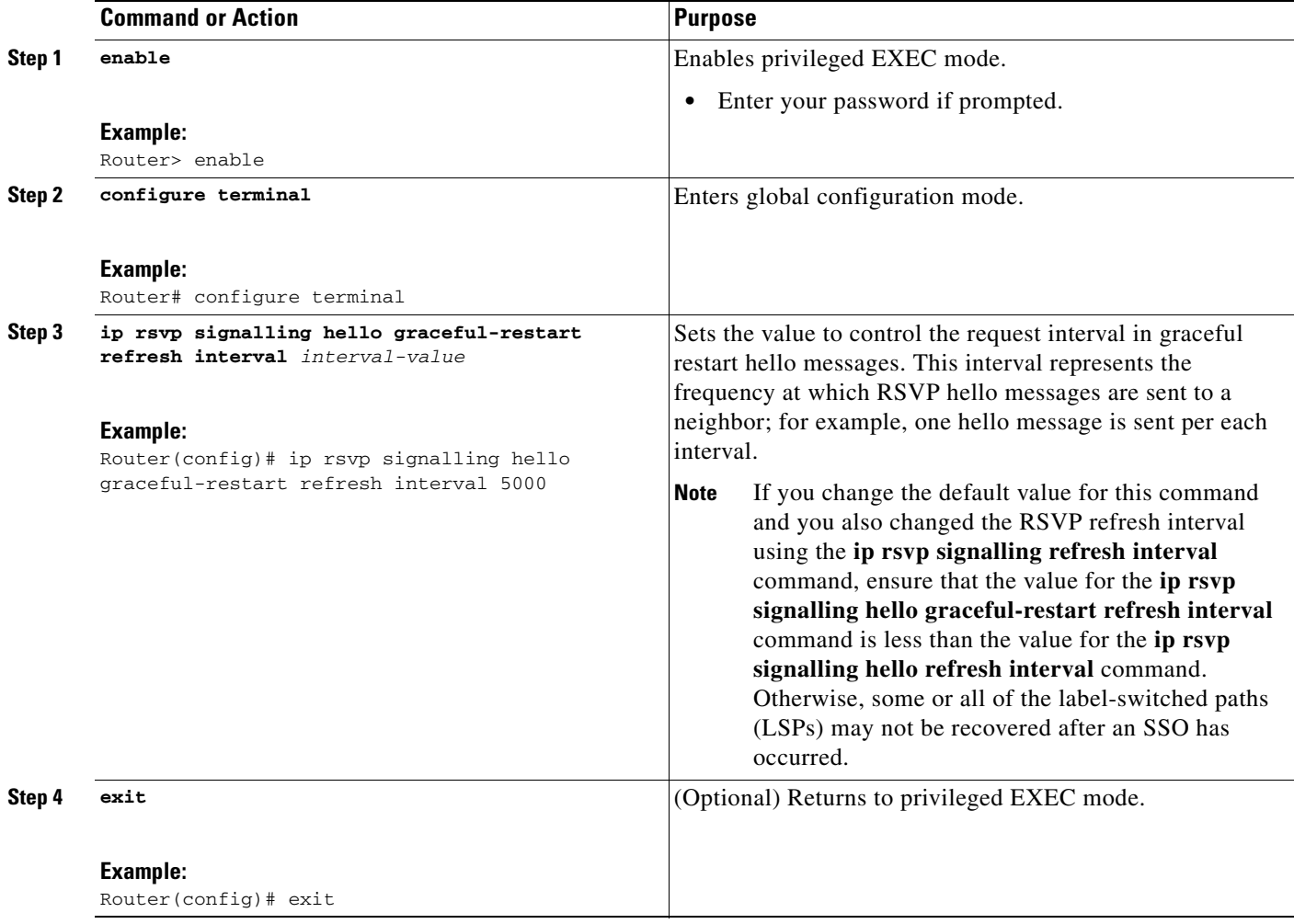

### <span id="page-7-0"></span>**Setting a Value to Control the Missed Refresh Limit**

Perform this task to set a value to control the missed refresh limit.

#### **SUMMARY STEPS**

- **1. enable**
- **2. configure terminal**
- **3. ip rsvp signalling hello graceful-restart refresh misses** *msg-count*
- **4. exit**

### **DETAILED STEPS**

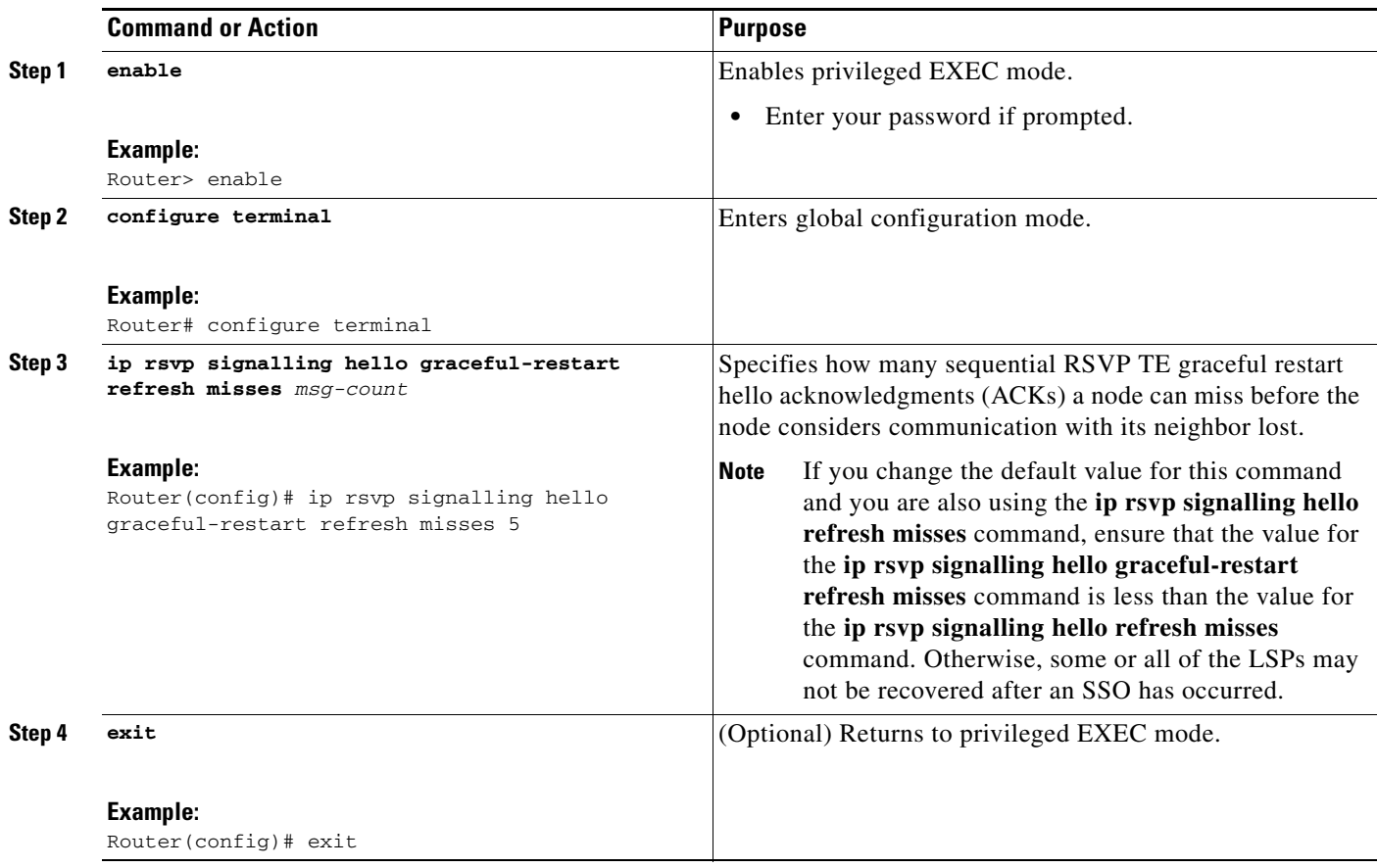

### <span id="page-8-0"></span>**Verifying the RSVP Graceful Restart Configuration**

Perform this task to verify the RSVP graceful restart configuration.

### **SUMMARY STEPS**

 $\overline{\phantom{a}}$ 

- **1. enable**
- **2. show ip rsvp hello graceful-restart**
- **3. exit**

Ι

#### **DETAILED STEPS**

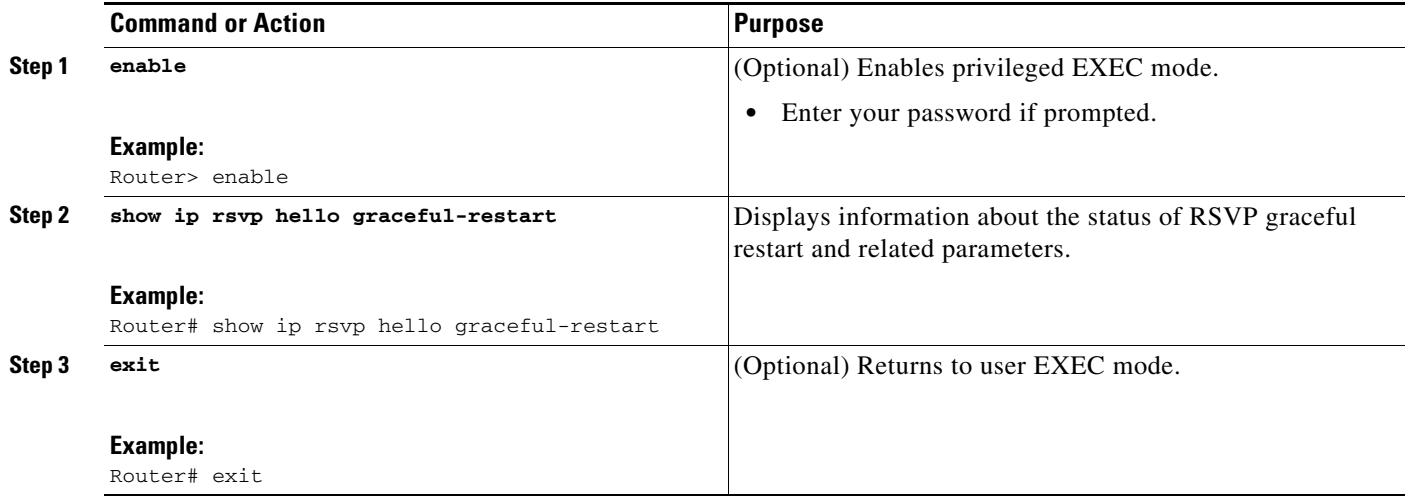

# <span id="page-9-0"></span>**Configuration Examples for NSF/SSO—MPLS TE and RSVP Graceful Restart**

This section provides the following configuration examples:

- **•** [Configuring NSF/SSO—MPLS TE and RSVP Graceful Restart: Example, page 10](#page-9-1)
- **•** [Verifying the NSF/SSO—MPLS TE and RSVP Graceful Restart Configuration: Example, page 11](#page-10-1)

### <span id="page-9-1"></span>**Configuring NSF/SSO—MPLS TE and RSVP Graceful Restart: Example**

In the following example, RSVP graceful restart is enabled globally and on a neighbor router's interfaces as shown in [Figure 2](#page-9-2). Related parameters, including a DSCP value, a refresh interval, and a missed refresh limit are set.

<span id="page-9-2"></span>*Figure 2 Sample Network Configuration*

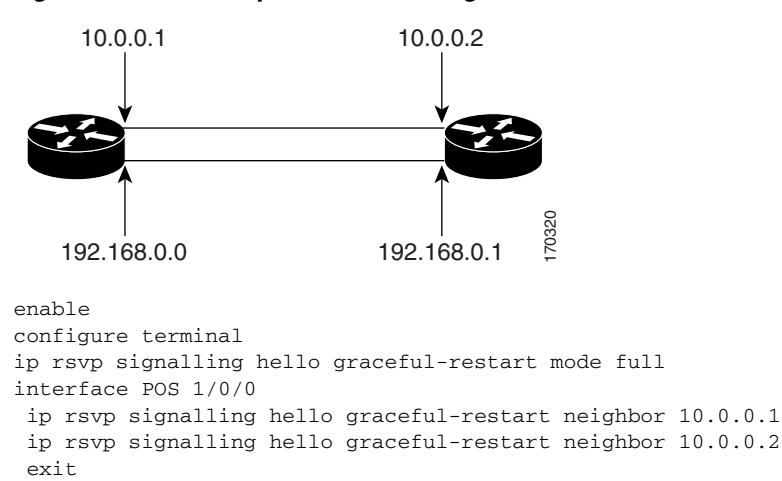

```
ip rsvp signalling hello graceful-restart dscp 30
ip rsvp signalling hello graceful-restart refresh interval 50000
ip rsvp signalling hello graceful-restart refresh misses 5 
exit
```
### <span id="page-10-1"></span>**Verifying the NSF/SSO—MPLS TE and RSVP Graceful Restart Configuration: Example**

The following example verifies the status of RSVP graceful restart and the configured parameters:

Router# **show ip rsvp hello graceful-restart**

```
Graceful Restart: Enabled (full mode)
  Refresh interval: 10000 msecs
  Refresh misses: 4
  DSCP:0x30
  Advertised restart time: 30000 msecs
  Advertised recovery time: 120000 msecs
   Maximum wait for recovery: 3600000 msecs
```
# <span id="page-10-0"></span>**Additional References**

The following sections provide references related to the NSF/SSO—MPLS TE and RSVP Graceful Restart feature.

### **Related Documents**

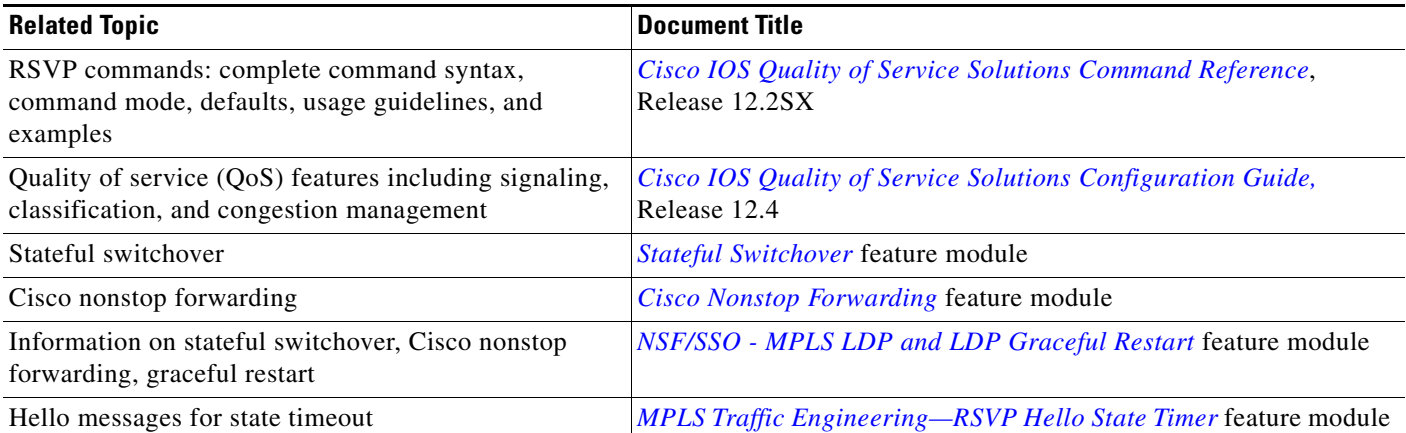

### **Standards**

 $\Gamma$ 

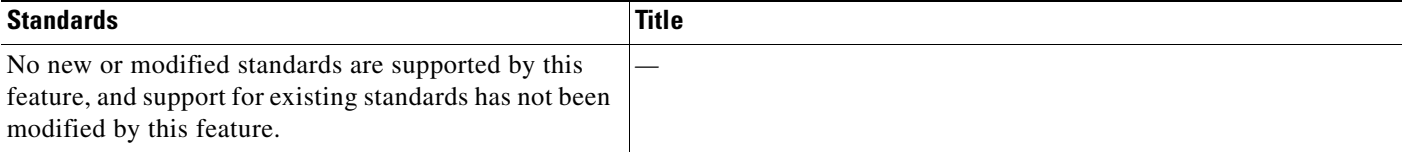

 $\mathsf I$ 

## **MIBs**

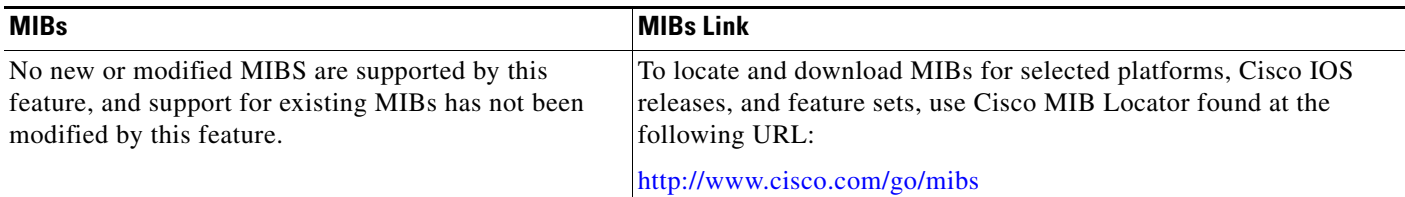

### **RFCs**

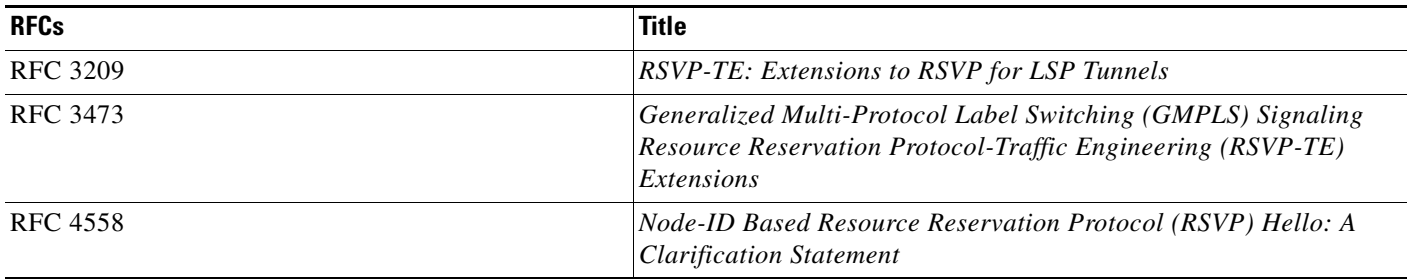

### **Technical Assistance**

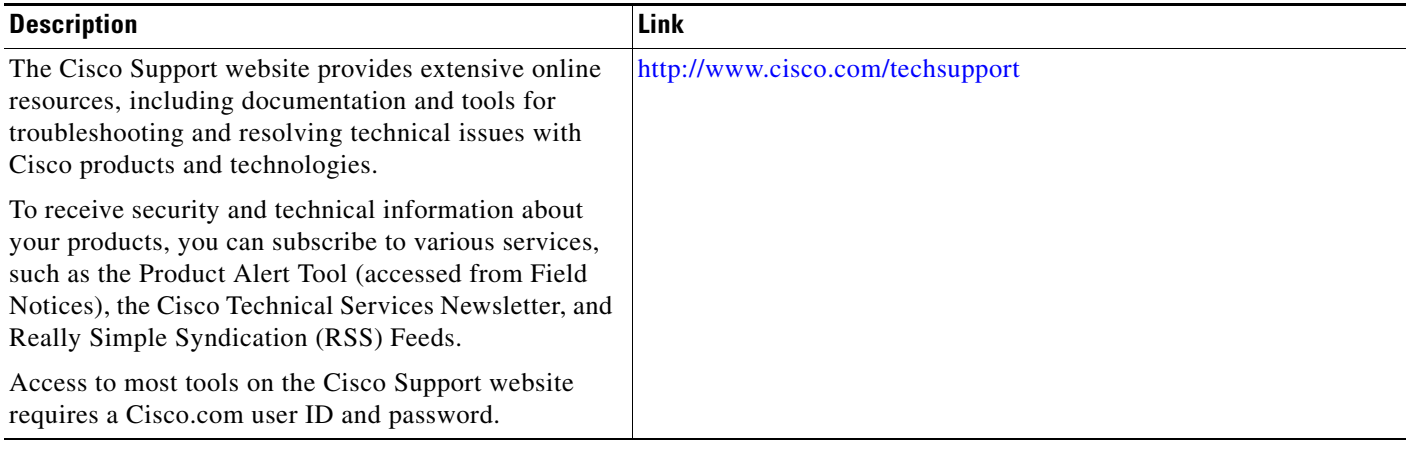

# <span id="page-12-0"></span>**Command Reference**

 $\Gamma$ 

This section documents only commands that are new or modified.

- **• [clear ip rsvp high-availability counters](#page-13-0)**
- **• [debug ip rsvp high-availability](#page-14-0)**
- **• [debug ip rsvp sso](#page-17-0)**
- **• [debug mpls traffic-eng ha sso](#page-19-0)**
- **• [ip rsvp signalling hello graceful-restart dscp](#page-24-0)**
- **• [ip rsvp signalling hello graceful-restart mode](#page-25-0)**
- **• [ip rsvp signalling hello graceful-restart mode help-neighbor](#page-27-0)**
- **• [ip rsvp signalling hello graceful-restart neighbor](#page-29-0)**
- **• [ip rsvp signalling hello graceful-restart refresh interval](#page-30-0)**
- **• [ip rsvp signalling hello graceful-restart refresh misses](#page-32-0)**
- **• [show ip rsvp counters](#page-34-0)**
- **• [show ip rsvp counters state teardown](#page-36-0)**
- **• [show ip rsvp hello](#page-38-0)**
- **• [show ip rsvp hello client lsp detail](#page-40-0)**
- **• [show ip rsvp hello client lsp summary](#page-42-0)**
- **• [show ip rsvp hello client neighbor detail](#page-44-0)**
- **• [show ip rsvp hello client neighbor summary](#page-46-0)**
- **• [show ip rsvp hello graceful-restart](#page-48-0)**
- **• [show ip rsvp hello instance detail](#page-50-0)**
- **• [show ip rsvp hello instance summary](#page-53-0)**
- **• [show ip rsvp high-availability counters](#page-55-0)**
- **• [show ip rsvp high-availability database](#page-60-0)**
- **• [show ip rsvp high-availability summary](#page-72-0)**

Ι

# <span id="page-13-0"></span>**clear ip rsvp high-availability counters**

To clear (set to zero) the Resource Reservation Protocol (RSVP) traffic engineering (TE) high availability (HA) counters that are being maintained by a Route Processor (RP), use the **clear ip rsvp high-availability counters** command in privileged EXEC mode.

#### **clear ip rsvp high-availability counters**

- **Syntax Description** This command has no arguments or keywords.
- **Command Default** No counters are cleared until you issue the command.
- **Command Modes** Privileged EXEC

**Command History Usage Guidelines** Use the **clear ip rsvp high-availability counters** command to clear (set to zero) the HA counters, which include state, ISSU, resource failures, and historical information. **Examples** The following example clears all the HA information currently being maintained by the RP: Router# **clear ip rsvp high-availability counters Related Commands Release Modification** 12.2(33)SRA This command was introduced. 12.2(33)SRB Support for In-Service Software Upgrade (ISSU) was added. 12.2(33)SXH This command was integrated into Cisco IOS Release 12.2(33)SXH. **Command Description**

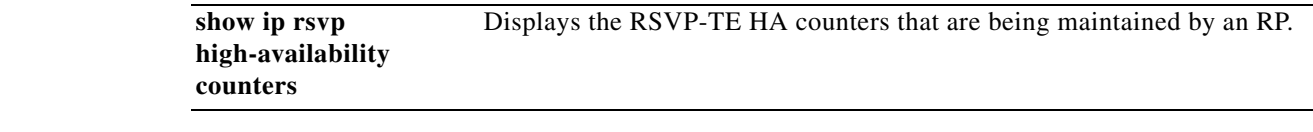

 $\overline{\phantom{a}}$ 

# <span id="page-14-0"></span>**debug ip rsvp high-availability**

To display debugging output for Resource Reservation Protocol traffic engineering (RSVP-TE) high availability (HA) activities that improve the accessibility of network resources, use the **debug ip rsvp high-availability** command in privileged EXEC mode. To disable debugging output, use the **no** form of this command.

**debug ip rsvp high-availability** {**all** | **database** | **errors** | **events** | **fsm** | **issu** | **messages**}

**no debug ip rsvp high-availability** {**all** | **database** | **errors** | **events** | **fsm** | **issu** | **messages**}

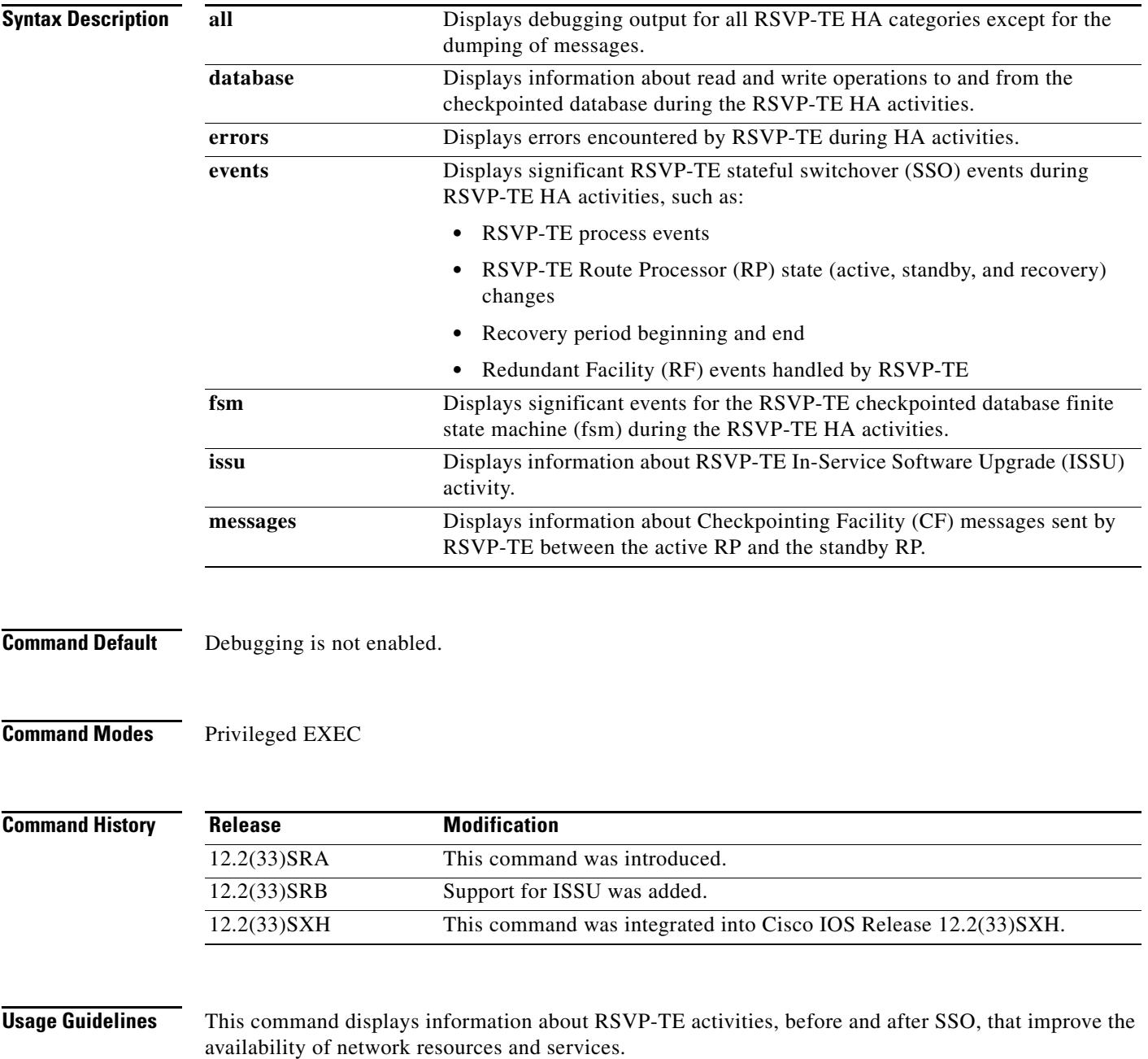

**Examples** The following example is sample output from the **debug ip rsvp high-availability all** command, which turns on debugging for IP RSVP-TE HA events, messages, database, errors, fsm, and ISSU:

```
Router# debug ip rsvp high-availability all
```
RSVP HA all debugging is on

Router# **show debug** <**----** This command displays the debugging that is enabled.

```
IP RSVP HA debugging is on for: 
    events
    messages
    database
    errors
    fsm
    issu
```
This sample debugging output is displayed as an SSO recovery begins on the standby router in the process of the standby router becoming active.

**Note** The prefix in the debug output is composed of label switched path (LSP) 5-tuples in the following format: 10.0.0.3\_61->10.0.0.9\_10[10.0.0.3]. The 10.0.0.3 represents the source address, the 61 represents the LSP ID, the 10.0.0.9 represents the tunnel destination (tunnel tail), the10 represents the tunnel ID, and the [10.0.0.3] represents the extended tunnel ID.

```
*May 12 19:46:14.267: RSVP-HA: session 
65.39.97.4_18698[0.0.0.0]:rsvp_ha_read_lsp_head_info: Read LSP Head info: tun_id: 10
*May 12 19:46:14.267: RSVP-HA: session 10.0.0.1_10[0.0.0.0]: rsvp_ha_db_entry_find: 
lsp_head entry found
*May 12 19:46:14.267: rsvp_ha_read_lsp_head_info: entry found
*May 12 19:46:14.267: RSVP-HA:rsvp_ha_read_lsp_head_info: Read LSP Head info: tun_id: 10
*May 12 19:46:14.267: RSVP-HA: session 10.221.123.48_10[0.0.0.0]: rsvp_ha_db_entry_find: 
lsp_head entry found
*May 12 19:46:14.267: rsvp_ha_read_lsp_head_info: entry found
*May 12 19:46:15.995: %SYS-5-CONFIG_I: Configured from console by console
*May 12 19:46:20.803: RSVP-HA: 10.0.0.3_61->10.0.0.9_10[10.0.0.3]: rsvp_ha_db_entry_find: 
lsp entry found
*May 12 19:46:20.803: rsvp_ha_read_generic_info: lsp entry found
*May 12 19:46:20.807: RSVP-HA: session 10.0.0.9_10[0.0.0.0]:rsvp_ha_write_generic_info: 
Writing lsp_head info
*May 12 19:46:20.807: RSVP-HA: session 10.0.0.9_10[0.0.0.0]: rsvp_ha_db_entry_find: 
lsp_head entry not found
*May 12 19:46:20.807: RSVP-HA: session 10.0.0.9_10[0.0.0.0]: 
rsvp_ha_handle_wr_entry_not_found: 
entry not found, type =lsp_head, action: Add
*May 12 19:46:20.807: RSVP-HA: session 10.0.0.9_10[0.0.0.0]: rsvp_ha_db_entry_create: 
Created lsp_head entry
*May 12 19:46:20.807: RSVP-HA: session 10.0.0.9_10[0.0.0.0]:rsvp_ha_set_entry_state: None 
-> Send-Pending
*May 12 19:46:20.807: RSVP-HA: session 10.0.0.9_10[0.0.0.0]: rsvp_ha_db_wavl_entry_insert: 
Inserted entry into lsp_head Write DB, Send_Pending tree
*May 12 19:46:20.807: RSVP-HA: session 
10.0.0.9_10[0.0.0.0]:rsvp_ha_fsm_wr_event_add_entry: add lsp_head entry to Write DB
*May 12 19:46:20.807: RSVP-HA: 10.0.0.3_61->10.0.0.9_10[10.0.0.3]:
rsvp_ha_write_generic_info: Writing lsp info
*May 12 19:46:20.807: RSVP-HA: 10.0.0.3_61->10.0.0.9_10[10.0.0.3]: rsvp_ha_db_entry_find: 
lsp entry not found
*May 12 19:46:20.807: RSVP-HA: 10.0.0.3_61->10.0.0.9_10[10.0.0.3]:
rsvp_ha_handle_wr_entry_not_found: entry not found, type =lsp, action: Add
```
 $\mathbf I$ 

\*May 12 19:46:20.807: RSVP-HA: 10.0.0.3\_61->10.0.0.9\_10[10.0.0.3]: rsvp\_ha\_db\_entry\_create: Created lsp entry \*May 12 19:46:20.807: RSVP-HA:10.0.0.3\_61->10.0.0.9\_10[10.0.0.3]: rsvp\_ha\_set\_entry\_state: None -> Send-Pending \*May 12 19:46:20.807: RSVP-HA: 10.0.0.3\_61->10.0.0.9\_10[10.0.0.3]: rsvp\_ha\_db\_wavl\_entry\_insert: Inserted entry into lsp Write DB, Send\_Pending tree \*May 12 19:46:20.807: RSVP-HA: 10.0.0.3\_61->10.0.0.9\_10[10.0.0.3]: rsvp\_ha\_fsm\_wr\_event\_add\_entry: add lsp entry to Write DB \*May 12 19:46:20.807: rsvp\_ha\_rd\_remove\_lsp\_head\_info: Event RD: remove lsp\_head\_info \*May 12 19:46:20.807: RSVP-HA: session 10.27.90.140\_10[0.0.0.0]: rsvp\_ha\_db\_entry\_find: lsp\_head entry found \*May 12 19:46:20.807: RSVP-HA: session 10.0.0.9\_10[0.0.0.0]: rsvp\_ha\_db\_wavl\_entry\_remove: Removed entry from lsp\_head Read DB, Checkpointed tree \*May 12 19:46:20.807: RSVP-HA: session 10.0.0.9\_10[0.0.0.0]: rsvp\_ha\_db\_entry\_free: Freeing lsp\_head entry \*May 12 19:46:20.807: RSVP-HA: session 10.0.0.9\_10[0.0.0.0]:rsvp\_ha\_set\_entry\_state: Checkpointed -> None . . . The following example shows how to turn debugging off for this command: Router# **no debug ip rsvp high-availability all**

RSVP HA all debugging is off

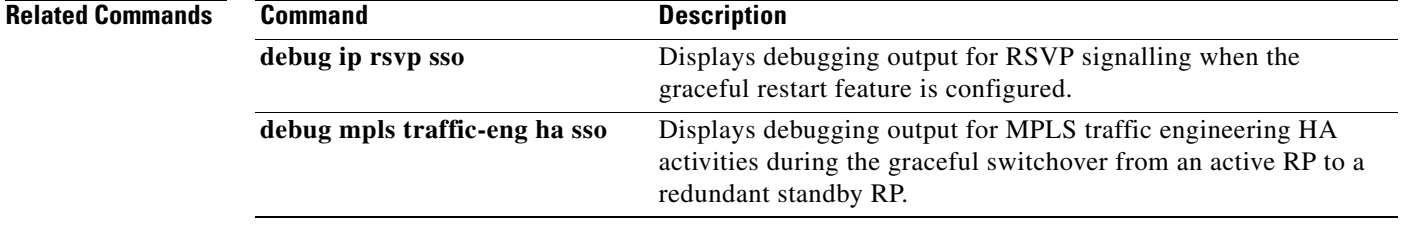

Ι

### <span id="page-17-0"></span>**debug ip rsvp sso**

To display debugging output for Resource Reservation Protocol (RSVP) signaling when the graceful restart feature is configured, use the **debug ip rsvp sso** command in privileged EXEC mode. To disable debugging, use the **no** form of this command.

**debug ip rsvp sso** 

**no debug ip rsvp sso** 

- **Syntax Description** This command has no arguments or keywords.
- **Command Default** Debugging is disabled.
- **Command Modes** Privileged EXEC

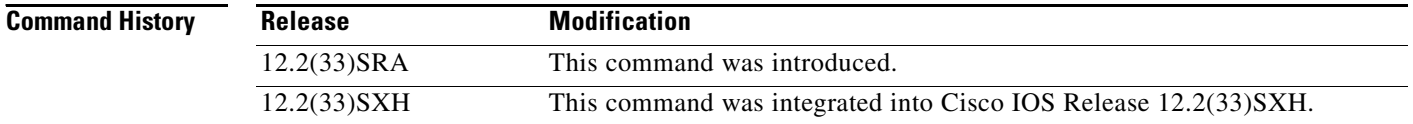

#### **Usage Guidelines** This command displays debugging output from RSVP signaling during and after the Route Processor (RP) stateful switchover when system control and routing protocol execution is transferred from the active RP to the redundant standby RP. The SSO process occurs when the active router becomes unavailable, so that no interruption of network services occurs. The command displays information about the activities that RSVP performs when you configure a graceful restart, such as:

- **•** Writing checkpointing information into the write database when a new traffic engineering (TE) label switched path (LSP) is signaled on the active RP
- **•** Recovering the LSP checkpointed information from the read database after SSO
- **•** Displaying information about LSPs not recovered

**Examples** The following is sample output from the **debug ip rsvp sso** command that was displayed during a successful SSO on the standby router as it became active:

Router# **debug ip rsvp sso**

RSVP sso debugging is on

Router#

**Note** The prefix in the debug output is composed of LSP 5-tuples in the following format: 10.0.0.3\_61->10.0.0.9\_10[10.0.0.3]. The 10.0.0.3 represents the source address, the 61 represents the LSP ID, the 10.0.0.9 represents the tunnel destination (tunnel tail), the10 represents the tunnel ID, and the [10.0.0.3] represents the extended tunnel ID.

\*May 12 20:12:38.175: RSVP-HA: begin recovery, send msg to RSVP \*May 12 20:12:38.175: RSVP: 10.0.0.3\_61->10.0.0.9\_10[10.0.0.3]: event: new Path received during RSVP or IGP recovery period \*May 12 20:12:38.175: RSVP: 10.0.0.3\_61->10.0.0.9\_10[10.0.0.3]: rsvp\_ha\_sb\_event\_new\_path\_received: lsp\_info found, attempt to recover lsp \*May 12 20:12:38.175: RSVP: 10.0.0.3\_61->10.0.0.9\_10[10.0.0.3]: set psb\_is\_recovering flag \*May 12 20:12:38.179: RSVP: 10.0.0.3\_61->10.0.0.9\_10[10.0.0.3]:rsvp\_ha\_sb\_set\_path\_info: Recovering: Set next\_hop and next\_idb in psb \*May 12 20:12:38.179: RSVP: 10.0.0.3\_61->10.0.0.9\_10[10.0.0.3]:rsvp\_ha\_mark\_lsp\_if\_recoverable: LSP is recoverable (ERO expansion. not needed) \*May 12 20:12:38.179: RSVP-HA: rsvp\_ha\_sb\_handle\_recovery\_start: Recovery period start: set GR recovery time. \*May 12 20:12:38.179: RSVP\_HA: checkpoint hello\_globals\_info \*May 12 20:12:38.179: RSVP-HELLO: rsvp\_ha\_update\_all\_gr\_hi: Updating all GR HIs with new src\_instance \*May 12 20:12:38.183: RSVP: 10.0.0.3\_61->10.0.0.9\_10[10.0.0.3]: prevent populating output; LSP is recovering \*May 12 20:12:38.187: RSVP: 10.0.0.3\_61->10.0.0.9\_10[10.0.0.3]: prevent populating output; LSP is recovering \*May 12 20:12:38.939: RSVP: 10.0.0.3\_61->10.0.0.9\_10[10.0.0.3]: rsvp\_ha\_sb\_event\_new\_resv\_received: event: Resv for LSP received during recovery period \*May 12 20:12:38.943: RSVP: 10.0.0.3\_61->10.0.0.9\_10[10.0.0.3]: rsvp\_ha\_event\_lsp\_create\_head: psb found \*May 12 20:12:38.943: RSVP:  $10.0.0.3$  61->10.0.0.9  $10[10.0.0.3]$ : rsvp\_ha\_event\_lsp\_create\_head: event: LSP created at head-end, try to checkpoint it \*May 12 20:12:38.943: RSVP: 10.0.0.3\_61->10.0.0.9\_10[10.0.0.3]: LSP was checkpointed \*May 12 20:12:38.943: RSVP-HA: 10.0.0.3\_61->10.0.0.9\_10[10.0.0.3]: rsvp\_ha\_sb\_event\_lsp\_head\_recovered: event: LSP head was recovered \*May 12 20:12:38.943: RSVP-HA: recovery period over, send msg to RSVP \*May 12 20:12:38.947: RSVP-HA: rsvp\_ha\_sb\_handle\_recovery\_end: Deleting state for LSPs not recovered Router#

The following example shows how to turn debugging off for this command:

Router# **no debug ip rsvp sso**

RSVP sso debugging is off

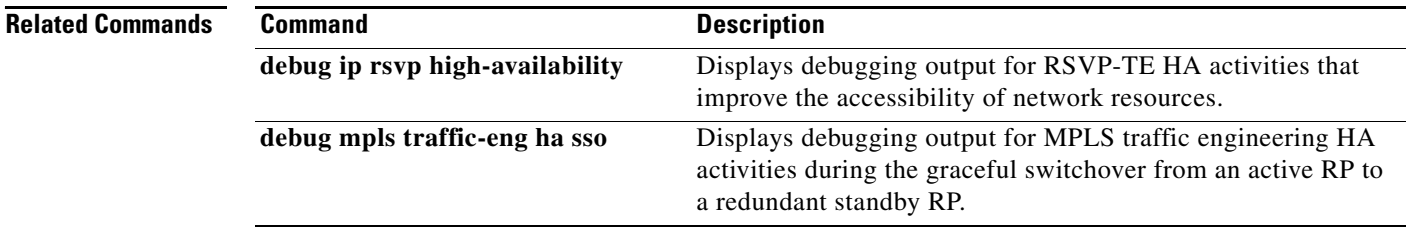

1

# <span id="page-19-0"></span>**debug mpls traffic-eng ha sso**

To display debugging output for Multiprotocol Label Switching (MPLS) traffic engineering high availability (HA) activities during the graceful switchover from an active Route Processor (RP) to a redundant standby RP, use the **debug mpls traffic-eng ha sso** command in privileged EXEC mode. To disable debugging output, use the **no** form of this command.

**debug mpls traffic-eng ha sso** {**auto-tunnel** | **errors** | **link-management** {**events** | **standby** | **recovery** | **checkpoint**} | **tunnel** {**events** | **standby** | **recovery**}}

**no debug mpls traffic-eng ha sso** {**auto-tunnel** | **errors** | **link-management** {**events** | **standby** | **recovery** | **checkpoint**} | **tunnel** {**events** | **standby** | **recovery**}}

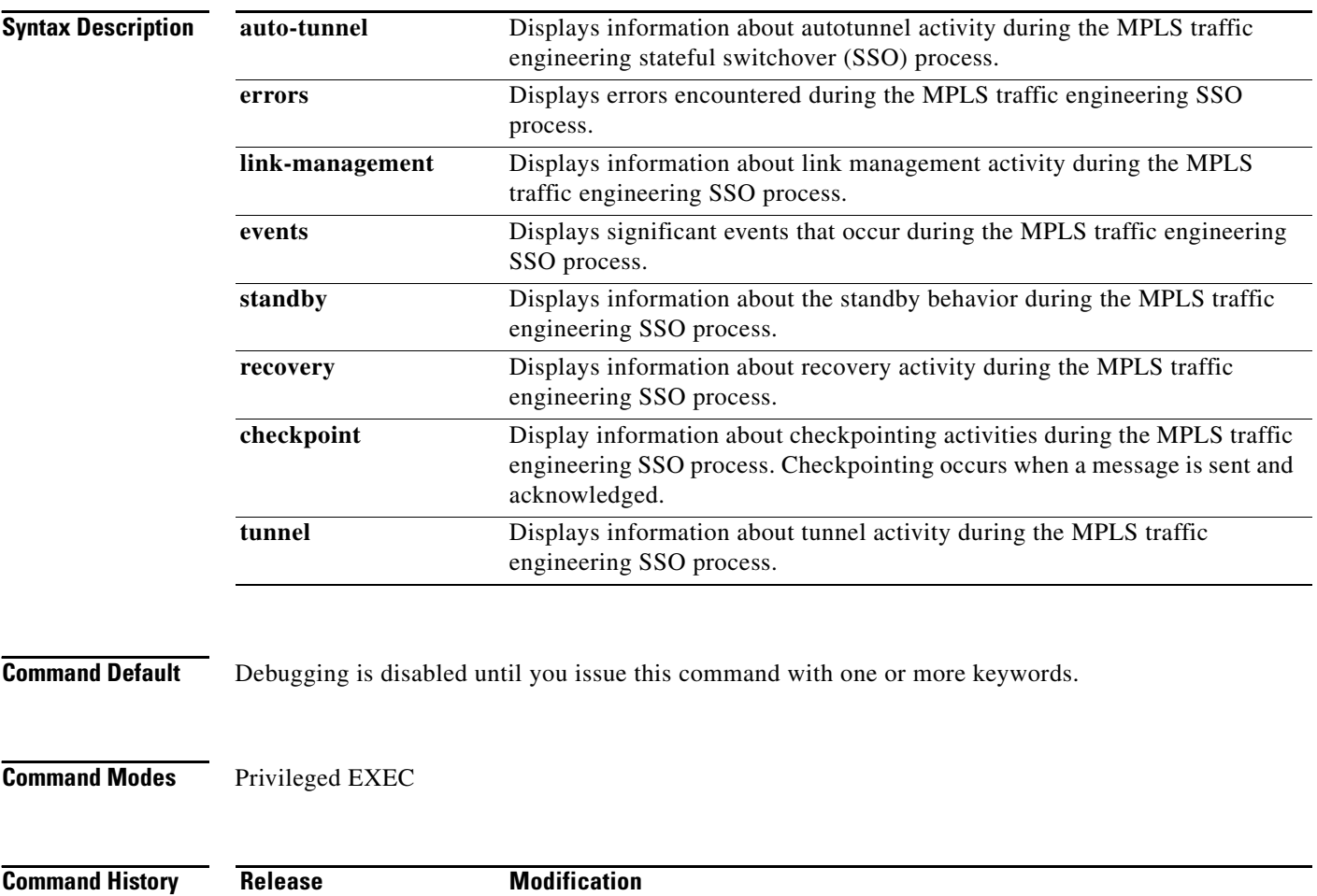

12.2(33)SXH This command was integrated into Cisco IOS Release 12.2(33)SXH.

12.2(33)SRA This command was introduced.

 $\mathbf{I}$ 

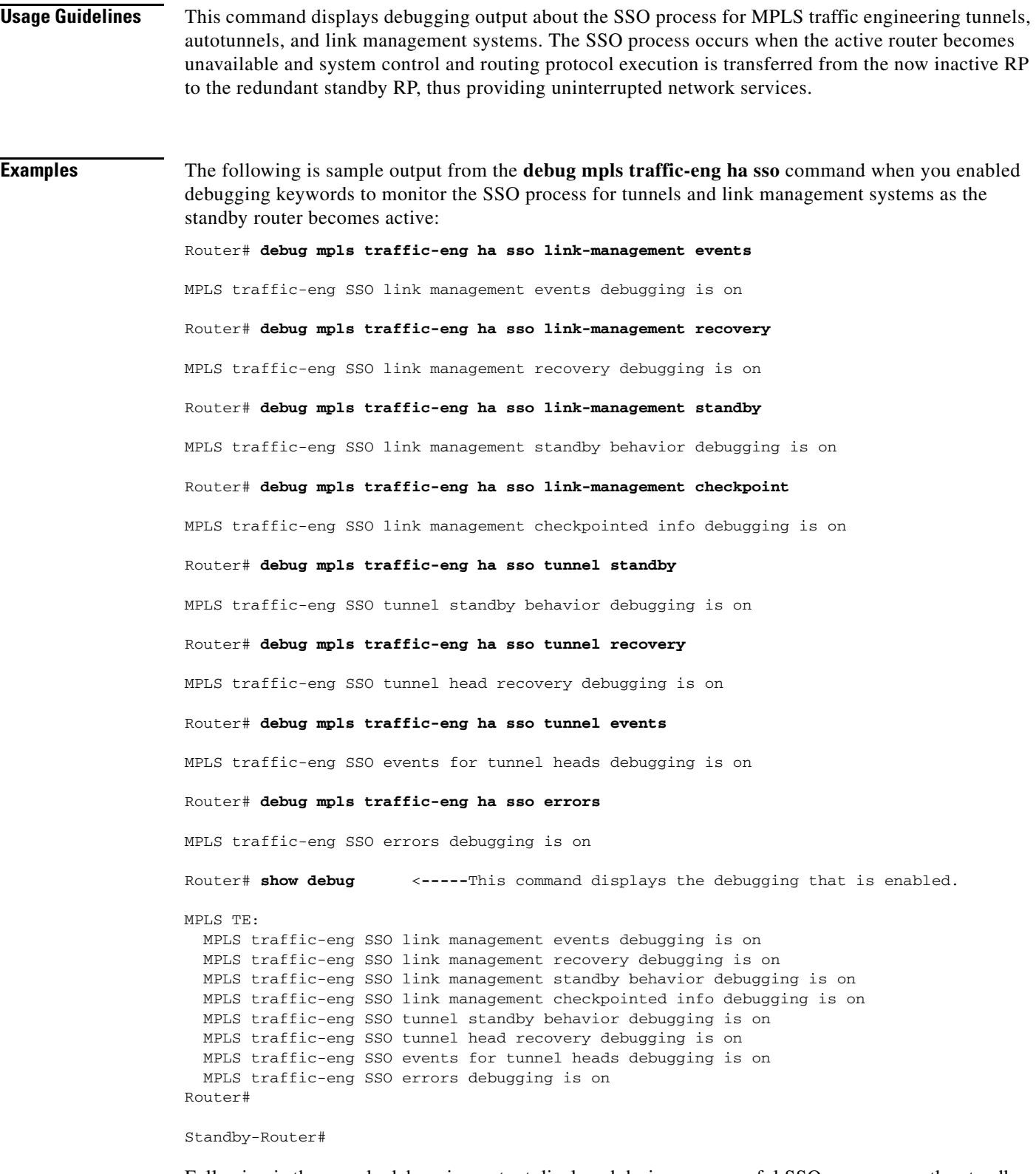

Following is the sample debugging output displayed during a successful SSO recovery on the standby router as it becomes active:

\*May 12 20:03:15.303: RRR\_HA\_STATE: Told to wait for IGP convergence

Ι

\*May 12 20:03:14.807: %FABRIC-SP-STDBY-5-FABRIC\_MODULE\_ACTIVE: The Switch Fabric Module in slot 5 became active. \*May 12 20:03:15.763: RRR\_HA\_REC: Attempting to recover last flooded info; protocol: OSPF, area: 0 \*May 12 20:03:15.763: RRR HA\_REC: recovered ospf area 0 instance  $0x48$ FFF240 \*May 12 20:03:15.763: RRR\_HA\_REC: recovered system info \*May 12 20:03:15.763: RRR\_HA\_REC: recovered link[0] info \*May 12 20:03:15.763: RRR\_HA: Recovered last flooded info for igp: OSPF, area: 0 \*May 12 20:03:15.763: Pre announce tunnel 10 \*May 12 20:03:15.763: TSPVIF\_HA\_EVENT: added Router\_t10 to dest list \*May 12 20:03:15.763: TSPVIF\_HA\_EVENT: Completed announcement of 1 tunnel heads to IGP \*May 12 20:03:15.763: TSPVIF\_HA\_REC: Attempting to recover Tunnel10 after SSO \*May 12 20:03:15.763: LSP-TUNNEL-REOPT: Tunnel10 [61] set to recover \*May 12 20:03:15.763: TSPVIF\_HA\_REC: Recovered number hops = 5 \*May 12 20:03:15.763: TSPVIF\_HA\_REC: recovered ospf area 0 instance 0x48FFF240 \*May 12 20:03:15.763: TSPVIF\_HA\_REC: Recovered Hop 0: 10.0.3.1, Id: 10.0.0.3 Router Node (ospf) flag:0x0 \*May 12 20:03:15.763: TSPVIF\_HA\_REC: Recovered Hop 1: 10.0.3.2, Id: 10.0.0.7 Router Node (ospf) flag:0x0 \*May 12 20:03:15.763: TSPVIF\_HA\_REC: Recovered Hop 2: 10.0.6.1, Id: 10.0.0.7 Router Node (ospf) flag:0x0 \*May 12 20:03:15.763: TSPVIF\_HA\_REC: Recovered Hop 3: 10.0.6.2, Id: 10.0.0.9 Router Node (ospf) flag:0x0 \*May 12 20:03:15.763: TSPVIF\_HA\_REC: Recovered Hop 4: 10.0.0.9, Id: 10.0.0.9 Router Node (ospf) flag:0x0 \*May 12 20:03:15.763: TSPVIF HA REC: signalling recovered setup for Tunnel10: popt 1  $[61]$ , weight 2 \*May 12 20:03:15.891: TSPVIF\_HA\_REC: recovered Tu10 forwarding info needed by query \*May 12 20:03:15.891: TSPVIF\_HA\_REC: output\_idb: GigabitEthernet3/2, output\_nhop: 180.0.3.2 Standby-Router# Router# \*May 12 20:03:25.891: TSPVIF\_HA\_REC: recovered Tu10 forwarding info needed by query \*May 12 20:03:25.891: TSPVIF\_HA\_REC: output\_idb: GigabitEthernet3/2, output\_nhop: 10.0.3.2 \*May 12 20:03:35.891: TSPVIF\_HA\_REC: recovered Tu10 forwarding info needed by query \*May 12 20:03:35.891: TSPVIF\_HA\_REC: output\_idb: GigabitEthernet3/2, output\_nhop: 10.0.3.2 \*May 12 20:03:35.895: RRR\_HA\_STATE: IGP flood prevented during IGP recovery \*May 12 20:03:38.079: LSP-TUNNEL-REOPT: Tunnel10 [61] received RESV for recovered setup \*May 12 20:03:38.079: LSP-TUNNEL-REOPT: Tunnel10 [61] removed as recovery \*May 12 20:03:38.079: TSPVIF\_HA\_EVENT: notifying RSVP HA to add lsp\_info using key 10.0.0.3->10.0.0.9 Tu10 [61] 10.0.0.3 \*May 12 20:03:38.079: TSPVIF\_HA\_EVENT: updated 7600-1\_t10 state; action = add; result = success \*May 12 20:03:38.079: TSPVIF\_HA\_EVENT: 7600-1\_t10 fully recovered; rewrite refreshed \*May 12 20:03:38.079: TSPVIF\_HA\_EVENT: notifying CBTS bundle about Router\_t10 \*May 12 20:03:38.079: TSPVIF\_HA\_EVENT: notifying RSVP HA to remove lsp\_info using key 10.0.0.3->10.0.0.9 Tu10 [61] 10.0.0.3 \*May 12 20:03:38.079: RRR\_HA: Received notification recovery has ended. Notify IGP to flood. \*May 12 20:03:38.079: TSPVIF\_HA\_EVENT: Received notification recovery has ended \*May 12 20:03:38.079: TSPVIF\_HA\_STANDBY: prevent verifying setups; IGP has not converged \*May 12 20:03:38.083: TSPVIF\_HA\_STANDBY: preventing new setups; reason: IGP recovering \*May 12 20:03:38.083: TSPVIF\_HA\_STANDBY: prevent verifying setups; IGP has not converged \*May 12 20:03:38.083: TSPVIF\_HA\_STANDBY: preventing new setups; reason: IGP recovering \*May 12 20:03:38.083: RRR\_HA\_STATE: IGP flood prevented during IGP recovery 7600-1# \*May 12 20:03:47.723: RRR\_HA: Received notification that RIB table 0 has converged. \*May 12 20:03:47.723: RRR\_HA: Received notification all RIBs have converged. Notify IGP to flood. \*May 12 20:03:47.723: RRR\_HA\_STATE: Told not to wait for IGP convergence \*May 12 20:03:47.723: RRR\_HA\_INFO: update flooded system info; action = add; result = success

\*May 12 20:03:47.723: LM System key:: \*May 12 20:03:47.723: Flooding Protocol: ospf \*May 12 20:03:47.723: IGP Area ID: 0 \*May 12 20:03:47.723: LM Flood Data:: \*May 12 20:03:47.723: LSA Valid flags: 0x0 Node LSA flag: 0x0 \*May 12 20:03:47.723: IGP System ID: 10.0.0.3 MPLS TE Router ID: 10.0.0.3 \*May 12 20:03:47.723: Flooded links: 1 TLV length: 0 (bytes) \*May 12 20:03:47.723: Fragment id: 0 \*May 12 20:03:47.723: rrr\_ha\_lm\_get\_link\_info\_size: link size: 212 bytes; num TLVs: 0 \*May 12 20:03:47.723: rrr\_ha\_sizeof\_lm\_link\_info: link size: 212 bytes; num TLVs: 0 \*May 12 20:03:47.723: RRR\_HA\_INFO: update flooded link[0] info; action = add; result = success \*May 12 20:03:47.723: RRR HA Checkpoint Info Buffer:: \*May 12 20:03:47.723: Info Handle: 0x490BB1C8 \*May 12 20:03:47.723: Max Size: 212 \*May 12 20:03:47.723: Info Size: 212 \*May 12 20:03:47.723: Info Write Pointer: 0x490BB29C \*May 12 20:03:47.723: LM Link key:: \*May 12 20:03:47.723: Flooding Protocol: ospf IGP Area ID: 0 Link ID: 0 (GigabitEthernet3/2) \*May 12 20:03:47.723: Ifnumber: 5 Link Valid Flags: 0x193B \*May 12 20:03:47.723 Link Subnet Type: Broadcast \*May 12 20:03:47.723: Local Intfc ID: 0 Neighbor Intf ID: 0 \*May 12 20:03:47.723: Link IP Address: 10.0.3.1 \*May 12 20:03:47.723: Neighbor IGP System ID: 10.0.3.2 Neighbor IP Address: 10.0.0.0 \*May 12 20:03:47.723: IGP Metric: 1 TE Metric: 1 \*May 12 20:03:47.723: Physical Bandwidth: 1000000 kbits/sec \*May 12 20:03:47.723: Res. Global BW: 3000 kbits/sec \*May 12 20:03:47.723: Res. Sub BW: 0 kbits/sec \*May 12 20:03:47.723: Upstream:: Router# \*May 12 20:03:47.723: Global Pool Sub Pool  $*$ May 12 20:03:47.723: \*May 12 20:03:47.723: Reservable Bandwidth[0]: 0 0 kbits/sec  $*$ May 12 20:03:47.723: Reservable Bandwidth[1]: 0 0 kbits/sec  $*$ May 12 20:03:47.723: Reservable Bandwidth[2]: 0 0 kbits/sec  $*$ May 12 20:03:47.723: Reservable Bandwidth[3]: 0 0 0 kbits/sec \*May 12  $20:03:47.723$ : Reservable Bandwidth $[4]:$  0 0 kbits/sec \*May 12 20:03:47.723: Reservable Bandwidth[5]: 0 0 kbits/sec \*May 12 20:03:47.723: Reservable Bandwidth[6]: 0 0 kbits/sec  $*$ May 12 20:03:47.723: Reservable Bandwidth[7]: 0 0 kbits/sec \*May 12 20:03:47.723: Downstream:: \*May 12 20:03:47.723: Global Pool Sub Pool \*May 12 20:03:47.723: ----------- ---------- \*May 12 20:03:47.723: Reservable Bandwidth[0]: 3000 0 kbits/sec \*May 12 20:03:47.723: Reservable Bandwidth[1]: 3000 0 kbits/sec \*May 12 20:03:47.723: Reservable Bandwidth[2]: 3000 0 kbits/sec \*May 12 20:03:47.723: Reservable Bandwidth[3]: 3000 0 kbits/sec \*May 12 20:03:47.727: Reservable Bandwidth[4]: 3000 0 kbits/sec Reservable Bandwidth[5]: 3000 0 kbits/sec \*May 12 20:03:47.727: Reservable Bandwidth[6]: 3000 0 kbits/sec \*May 12 20:03:47.727: Reservable Bandwidth[7]: 2900 0 kbits/sec \*May 12 20:03:47.727: Affinity Bits: 0x0 \*May 12 20:03:47.727: Protection Type: Capability 0, Working Priority 0 \*May 12 20:03:47.727: Number of TLVs: 0 \*May 12 20:03:47.727: RRR\_HA: Updated flood state for ospf area 0 with 1 links); result = success Router#

The following example shows how to turn off debugging:

 $\mathbf I$ 

Router# **no debug mpls traffic-eng ha sso link-management events**

MPLS traffic-eng SSO link management events debugging is off

Ι

Router# **no debug mpls traffic-eng ha sso link-management recovery** MPLS traffic-eng SSO link management recovery debugging is off Router# **no debug mpls traffic-eng ha sso link-management standby** MPLS traffic-eng SSO link management standby behavior debugging is off Router# **no debug mpls traffic-eng ha sso link-management checkpoint** MPLS traffic-eng SSO link management checkpointed info debugging is off Router# **no debug mpls traffic-eng ha sso tunnel standby** MPLS traffic-eng SSO tunnel standby behavior debugging is off Router# **no debug mpls traffic-eng ha sso tunnel recovery** MPLS traffic-eng SSO tunnel head recovery debugging is off Router# **no debug mpls traffic-eng ha sso tunnel events** MPLS traffic-eng SSO events for tunnel heads debugging is off Router# **no debug mpls traffic-eng ha errors** MPLS traffic-eng SSO errors debugging is off

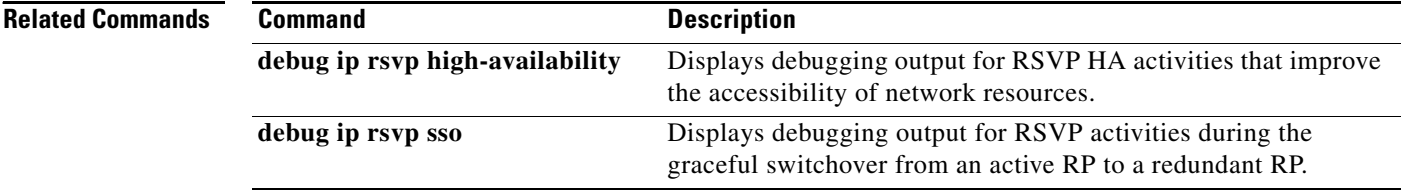

 $\overline{\phantom{a}}$ 

# <span id="page-24-0"></span>**ip rsvp signalling hello graceful-restart dscp**

To set the differentiated services code point (DSCP) value that is in the IP header of a Resource Reservation Protocol (RSVP) traffic engineering (TE) graceful restart hello message, use the **ip rsvp signalling hello graceful-restart dscp** command in global configuration mode. To set the DSCP to its default value, use the **no** form of this command.

**ip rsvp signalling hello graceful-restart dscp** *num*

**no ip rsvp signalling hello graceful-restart dscp**

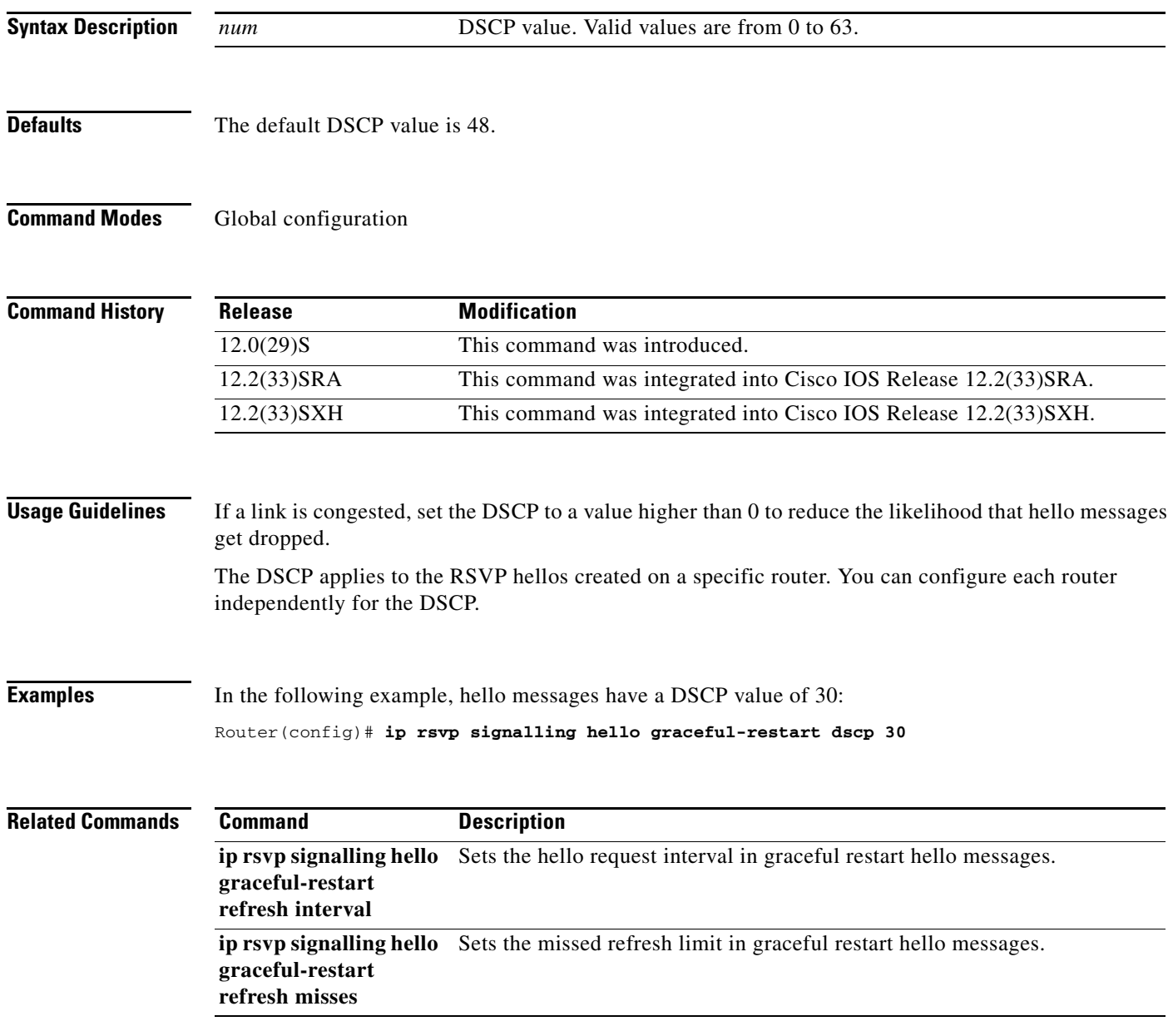

 $\mathbf I$ 

# <span id="page-25-0"></span>**ip rsvp signalling hello graceful-restart mode**

To enable Resource Reservation Protocol (RSVP) traffic engineering (TE) graceful restart support capability on a Route Processor (RP), use the **ip rsvp signalling hello graceful-restart mode** command in global configuration mode. To disable graceful restart capability, use the **no** form of this command.

**ip rsvp signalling hello graceful-restart mode** {**help-neighbor** | **full**}

**no ip rsvp signalling hello graceful-restart mode**

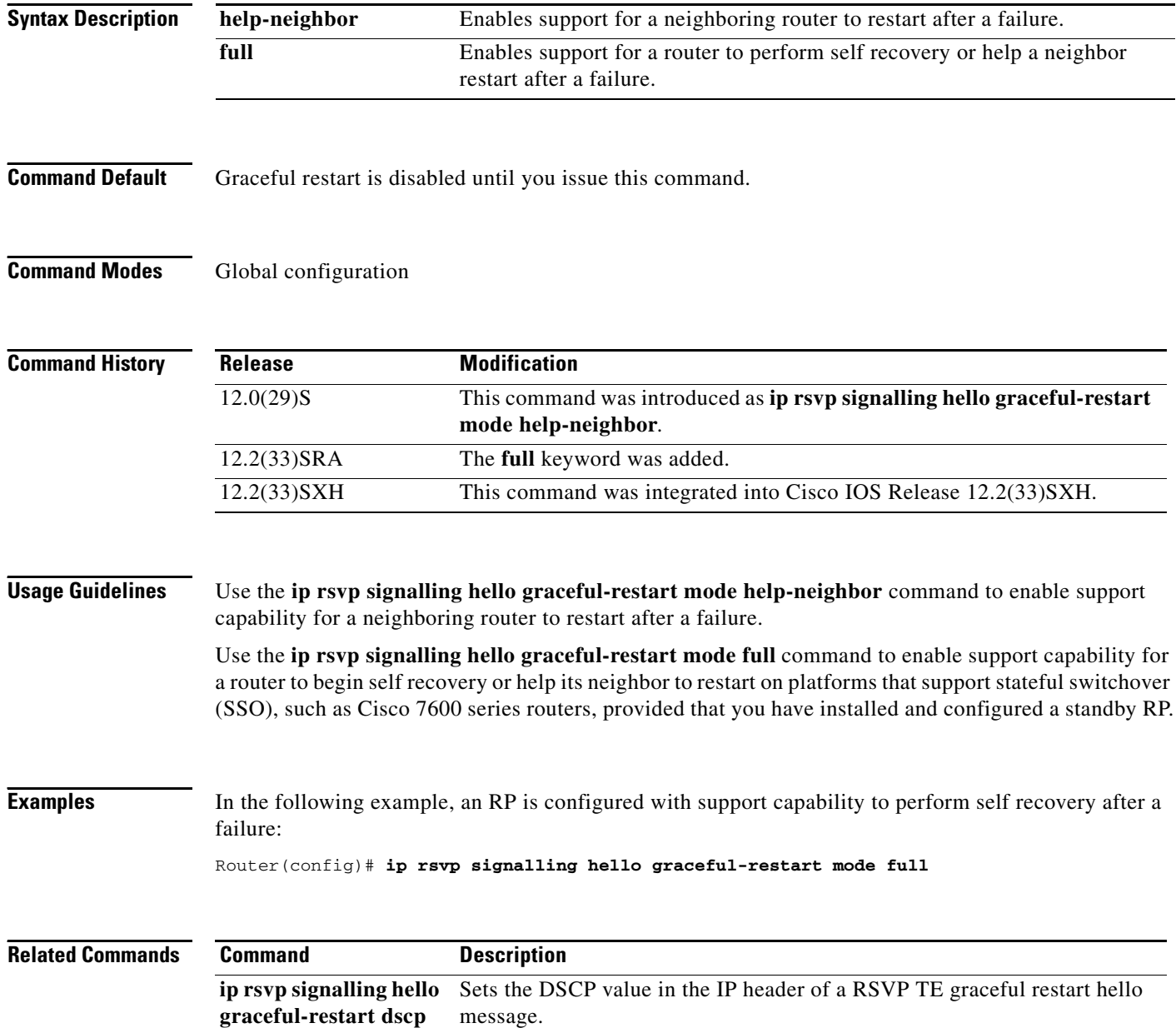

 $\mathbf{I}$ 

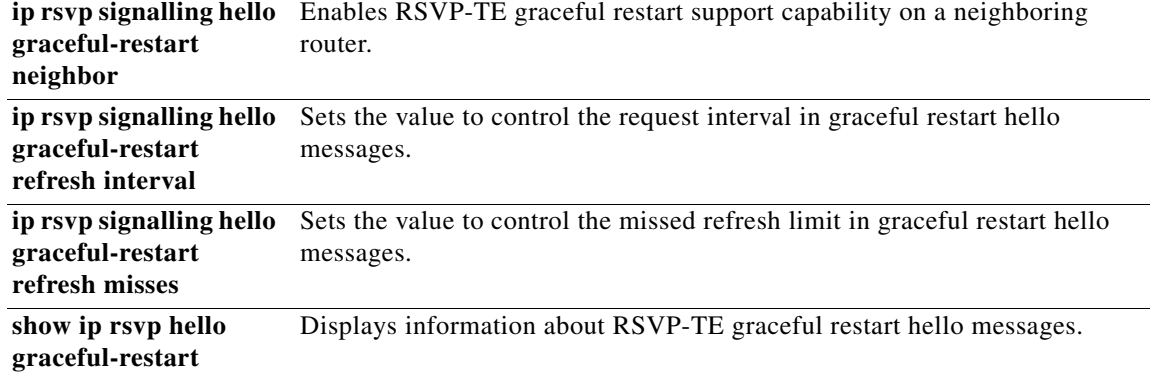

 $\mathsf I$ 

# <span id="page-27-0"></span>**ip rsvp signalling hello graceful-restart mode help-neighbor**

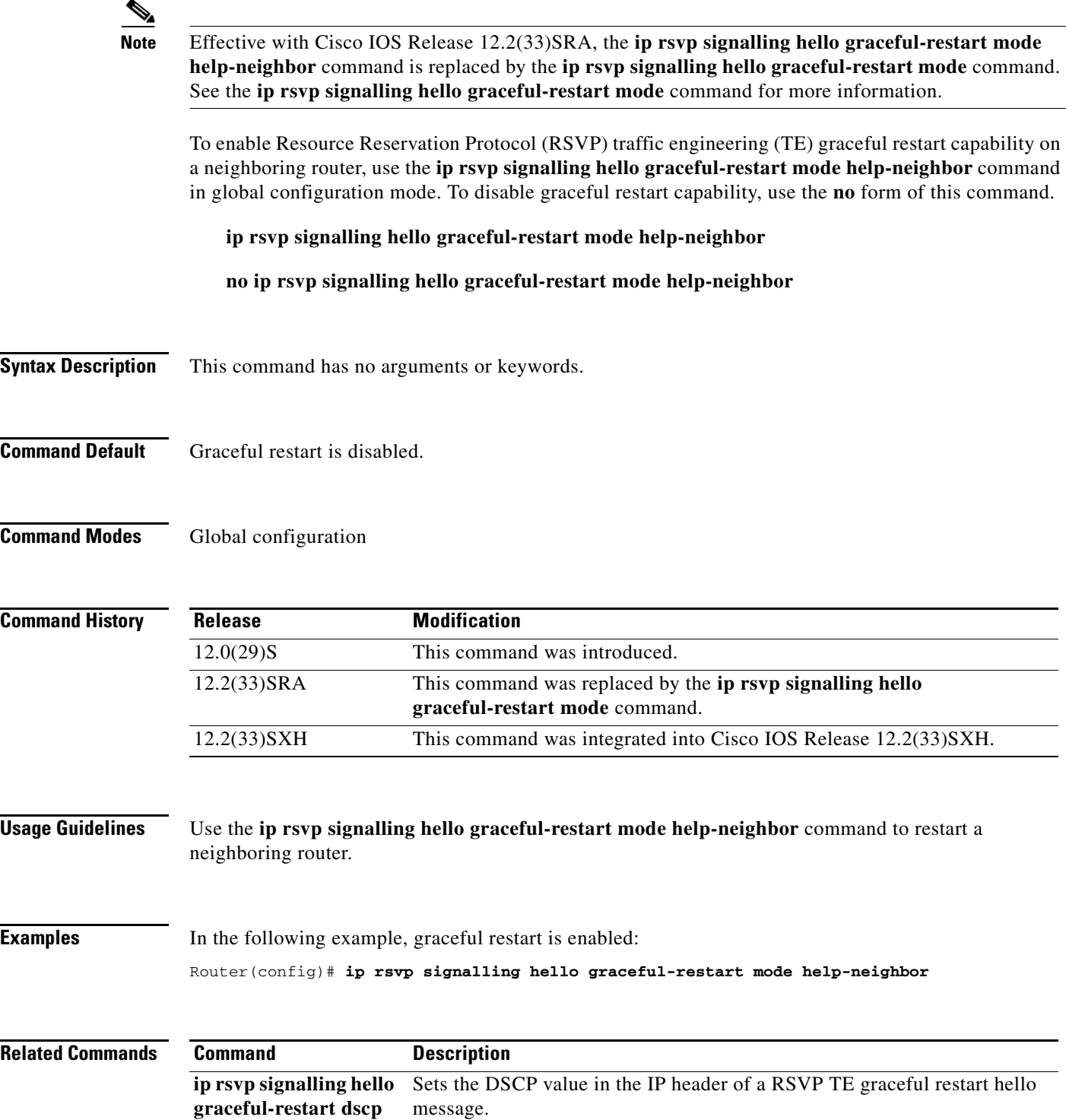

 $\mathbf{I}$ 

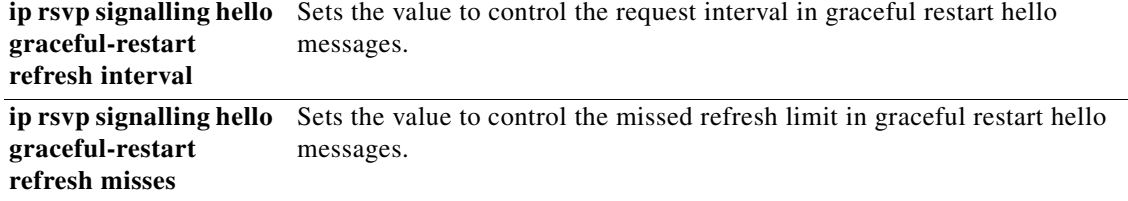

 $\mathbf I$ 

# <span id="page-29-0"></span>**ip rsvp signalling hello graceful-restart neighbor**

To enable Resource Reservation Protocol (RSVP) traffic engineering (TE) graceful restart support capability on a neighboring router, use the **ip rsvp signalling hello graceful-restart neighbor** command in interface configuration mode. To disable graceful restart capability, use the **no** form of this command.

**ip rsvp signalling hello graceful-restart neighbor** *ip-address*

**no ip rsvp signalling hello graceful-restart neighbor** *ip-address*

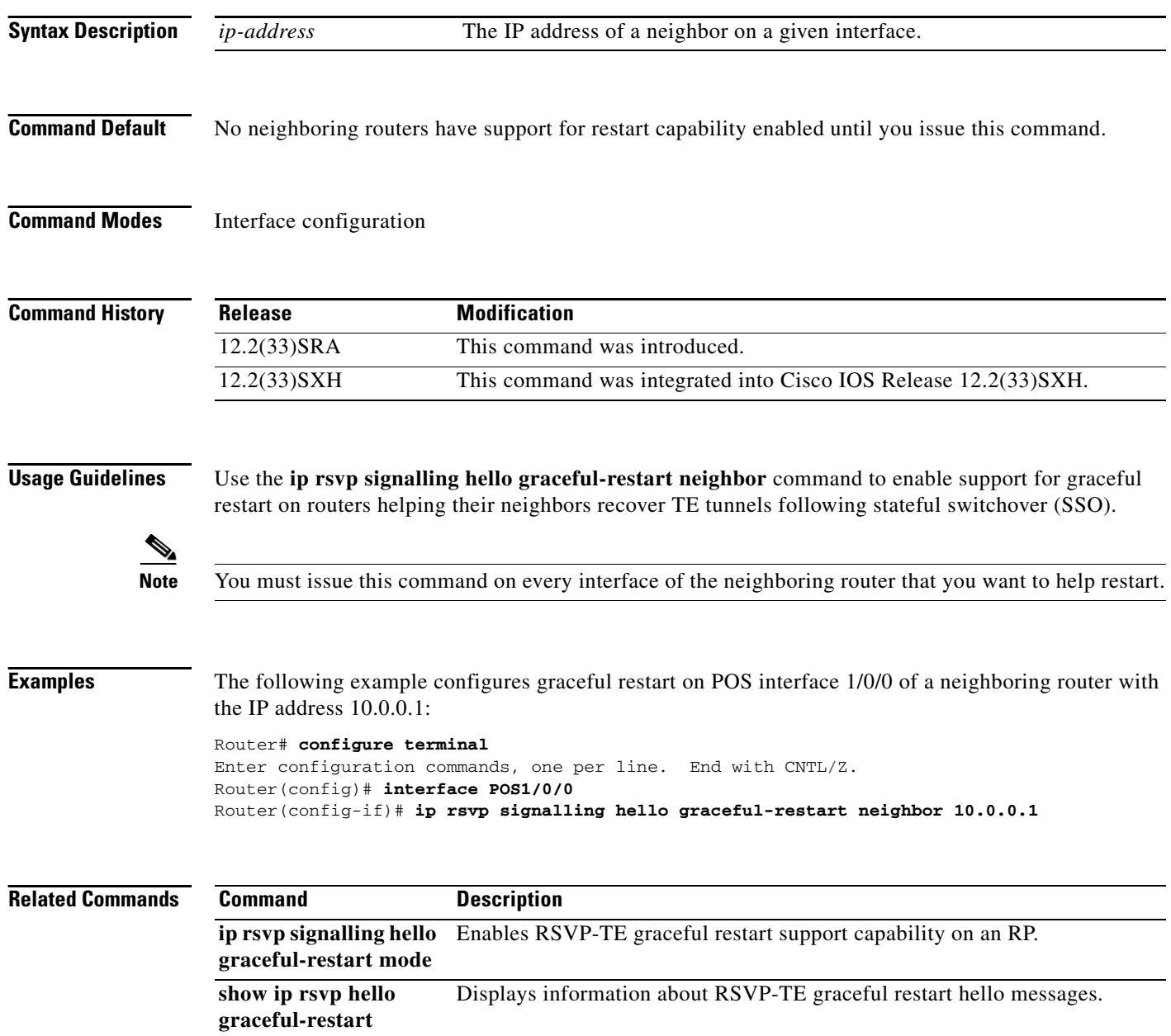

 $\Gamma$ 

# <span id="page-30-0"></span>**ip rsvp signalling hello graceful-restart refresh interval**

To configure the Resource Reservation Protocol (RSVP) traffic engineering (TE) refresh interval in graceful restart hello messages, use the **ip rsvp signalling hello grateful-restart refresh interval** command in global configuration mode. To set the interval to its default value, use the **no** form of this command.

**ip rsvp signalling hello graceful-restart refresh interval** *interval-value*

**no ip rsvp signalling hello graceful-restart refresh interval**

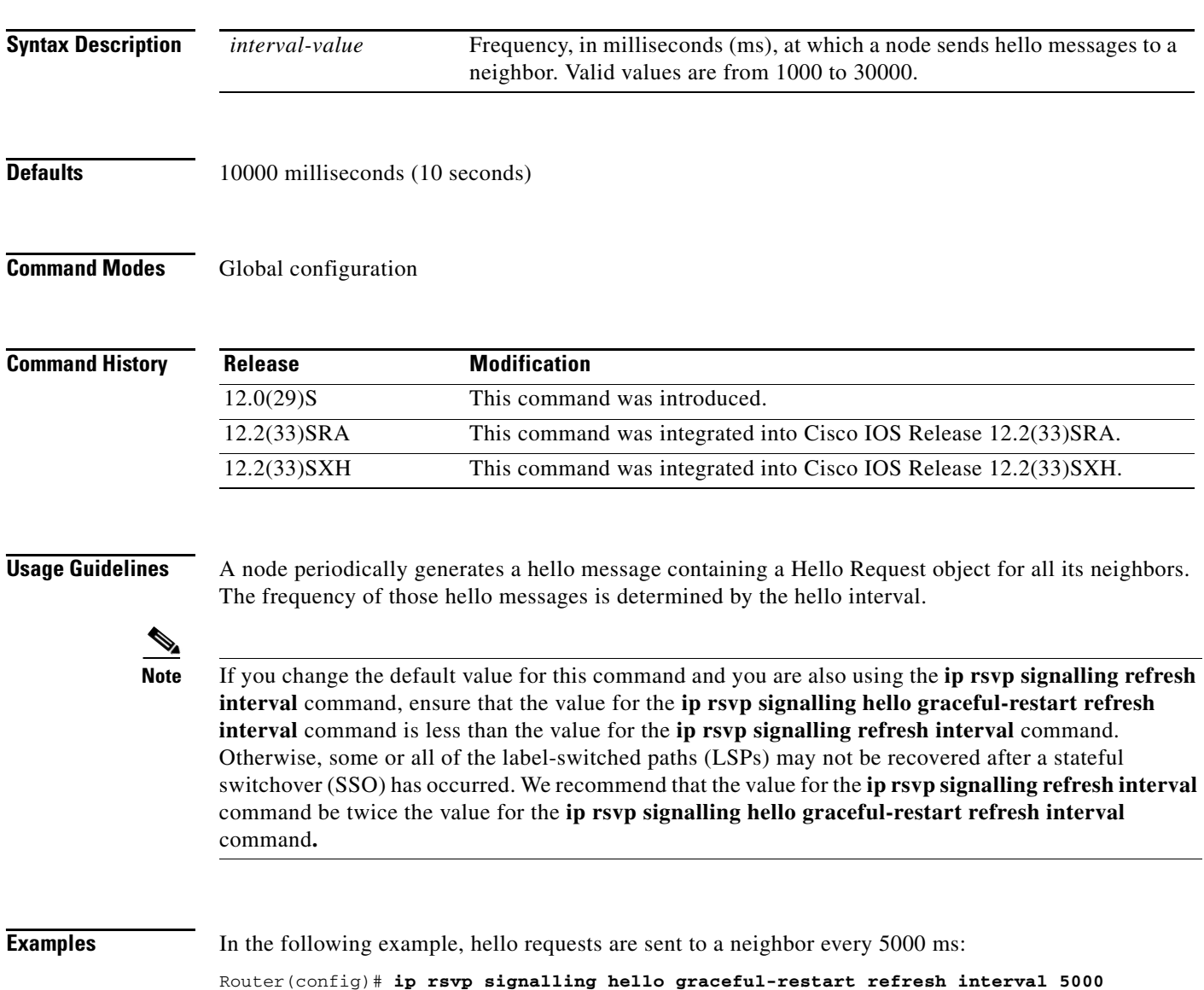

 $\mathsf I$ 

ш

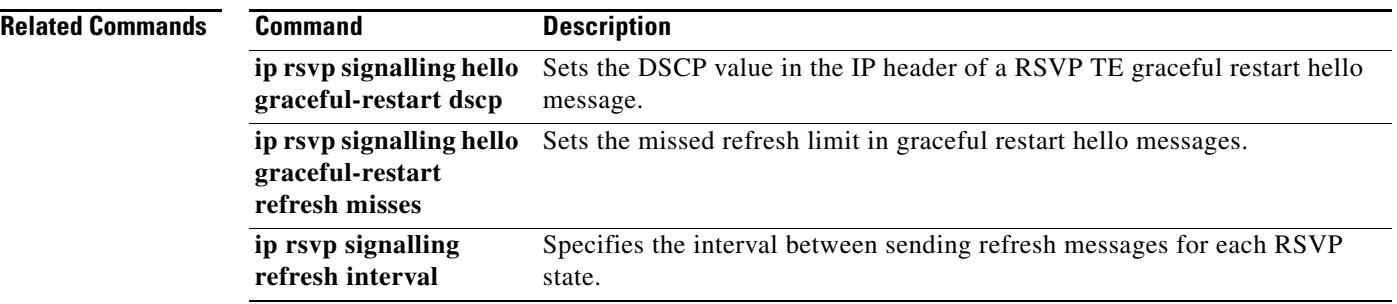

 $\Gamma$ 

# <span id="page-32-0"></span>**ip rsvp signalling hello graceful-restart refresh misses**

To specify how many sequential Resource Reservation Protocol (RSVP) traffic engineering (TE) graceful restart hello acknowledgments (ACKs) a node can miss before the node considers communication with its neighbor lost, use the **ip rsvp signalling hello graceful-restart refresh misses** command in global configuration mode. To return the missed refresh limit to its default value, use the **no** form of this command.

**ip rsvp signalling hello graceful-restart refresh misses** *msg-count*

**no ip rsvp signalling hello graceful-restart refresh misses**

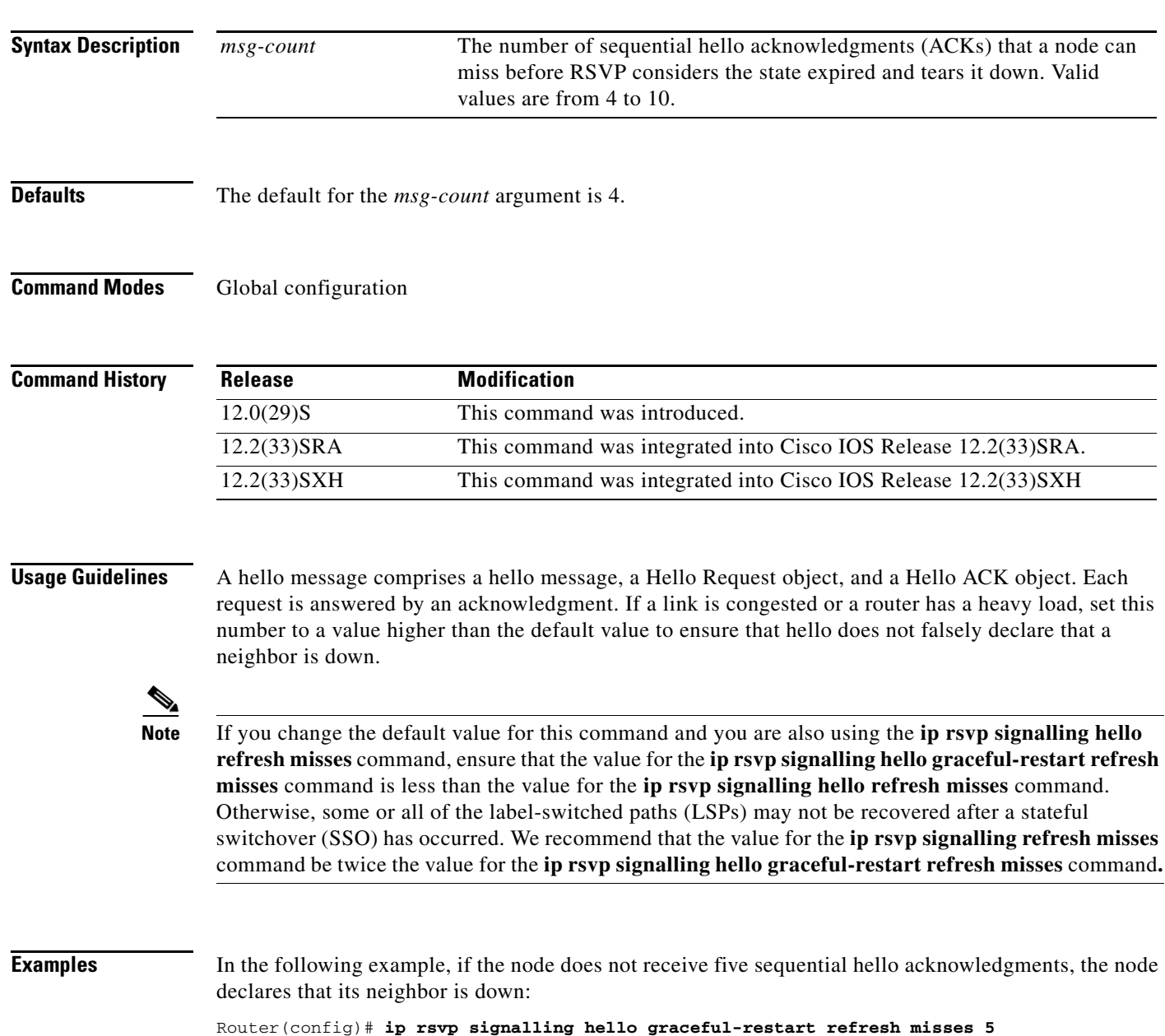

 $\mathsf I$ 

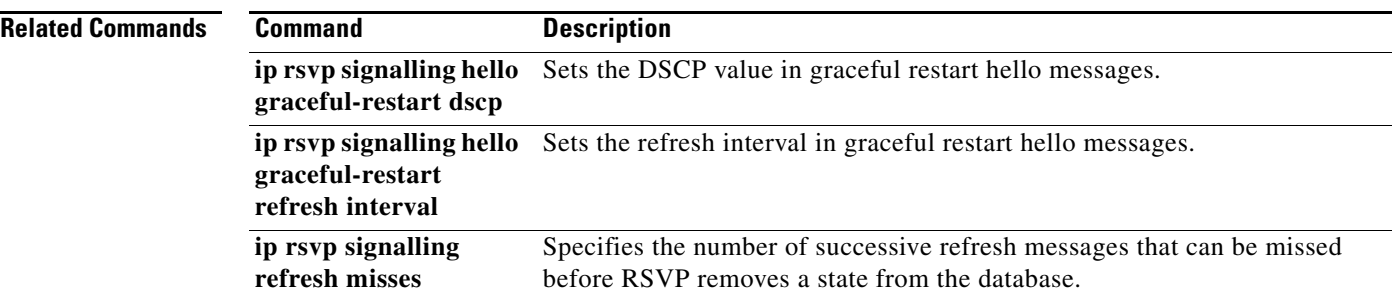

 $\mathbf{I}$ 

# <span id="page-34-0"></span>**show ip rsvp counters**

To display the number of Resource Reservation Protocol (RSVP) messages that were sent and received on each interface, use the **show ip rsvp counters** command in user EXEC or privileged EXEC mode.

**show ip rsvp counters** [**authentication**] [**interface** *type number* | **summary** | **neighbor**]

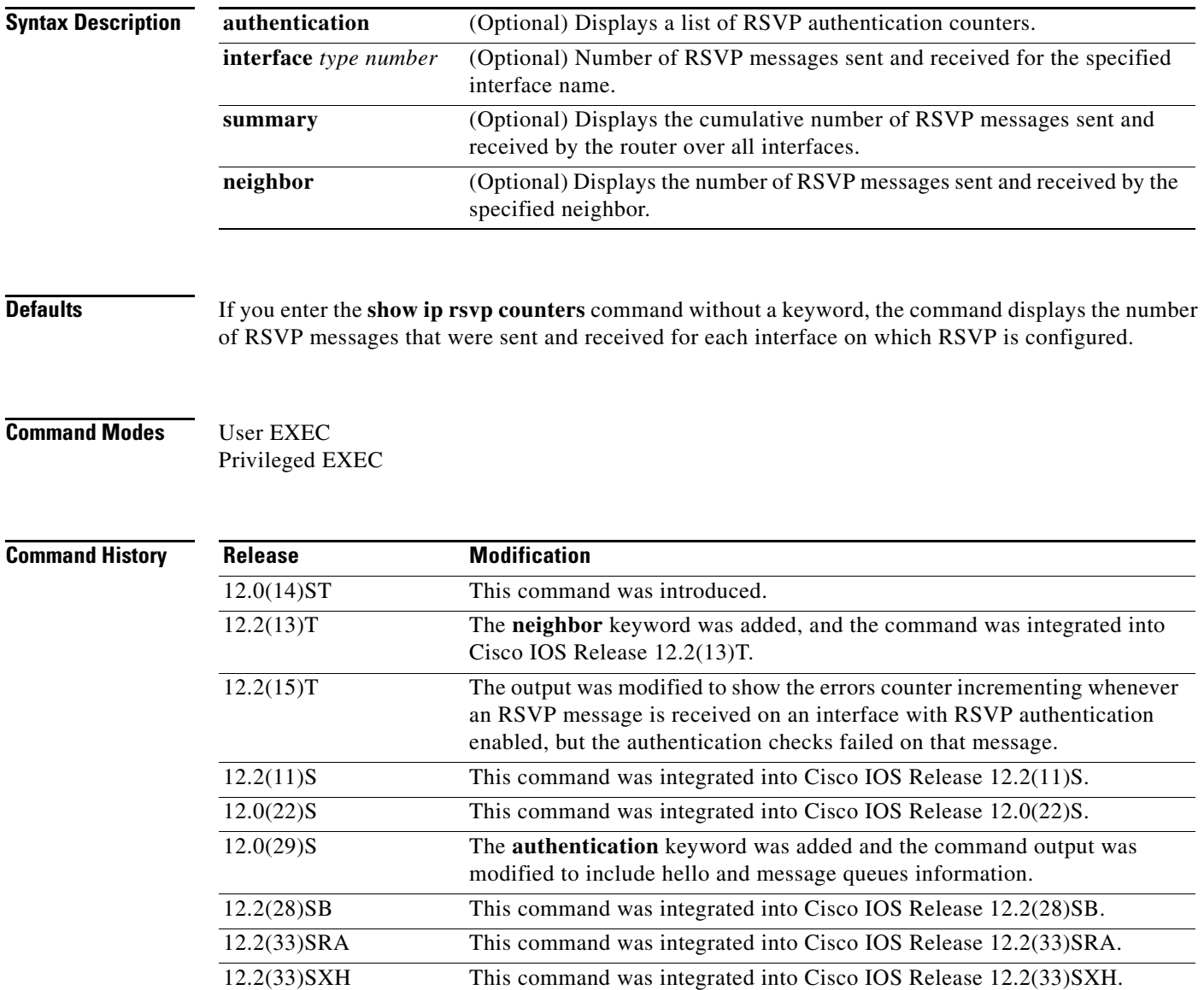

 $\overline{\phantom{a}}$ 

 $\mathbf I$ 

**Examples** The following example shows the values for the number of RSVP messages of each type that were sent and received by the router over all interfaces, including the hello and message queues information:

Router# **show ip rsvp counters summary**

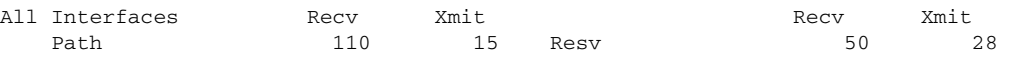

**Multiple Cisco IOS Releases**

 $\mathsf I$ 

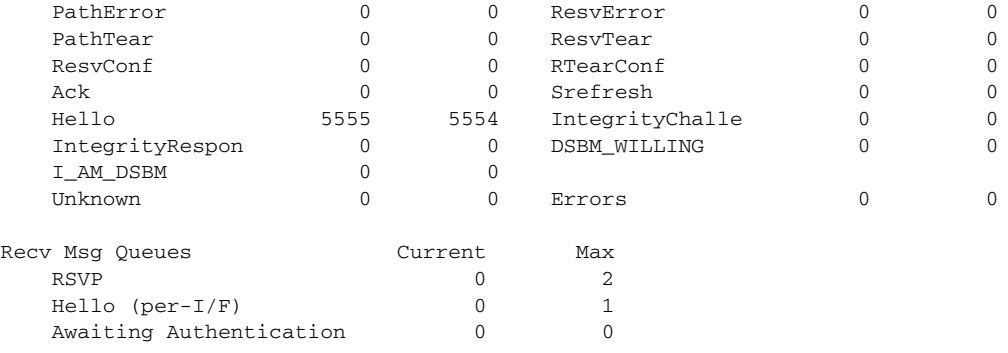

Table 1 describes the significant fields shown in the display.

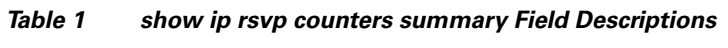

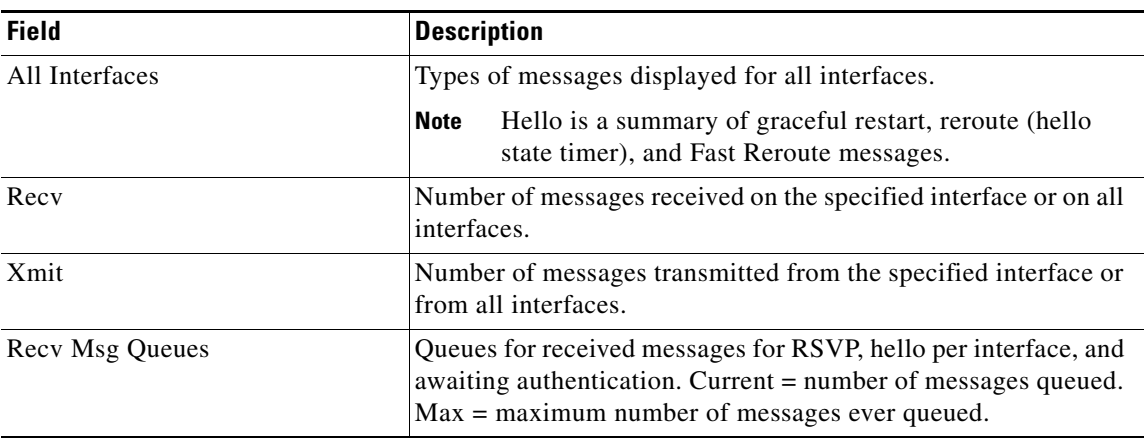

#### **Related Commands**

**Command Description clear ip rsvp counters** Clears (sets to zero) all IP RSVP counters that are being maintained.
# **show ip rsvp counters state teardown**

To display counters for Resource Reservation Protocol (RSVP) events that caused a state to be torn down, use the **show ip rsvp counters state teardown** command in user EXEC or privileged EXEC mode.

**show ip rsvp counters state teardown**

**Release Modification**

**Syntax Description** This command has no arguments or keywords.

**Command Modes** User EXEC Privileged EXEC

**Command History**

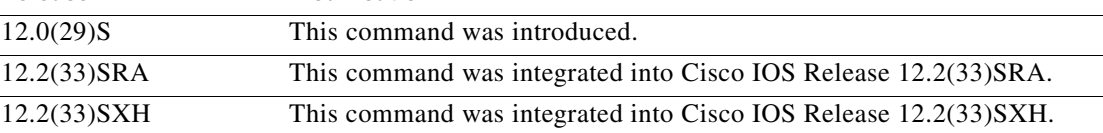

# **Usage Guidelines** Use the **show ip rsvp counters state teardown** command when a label-switched path (LSP) is down. If graceful restart triggered the state teardown, the numbers in the Path, Resv-In, and Resv-Out columns in the example below are greater than 0.

 $\mathbf I$ 

Examples The following is sample output from the **show ip rsvp counters state teardown** command:

Router# **show ip rsvp counters state teardown**

| States                                  |                 |                       |  |
|-----------------------------------------|-----------------|-----------------------|--|
| Reason for Teardown                     | State torn down |                       |  |
|                                         |                 | Path Resy-In Resy-Out |  |
| PathTear arrival                        | <sup>n</sup>    |                       |  |
| ResvTear arrival                        |                 |                       |  |
| Local application requested tear        |                 | $^{\circ}$            |  |
| Output or Input I/F went down           |                 |                       |  |
| Missed refreshes                        |                 |                       |  |
| Preemption                              |                 |                       |  |
| Backup tunnel failed for FRR Active LSP |                 |                       |  |
| Reroutabilty changed for FRR Active LSP |                 | U                     |  |
| Hello RR Client (HST) requested tear    |                 |                       |  |
| Graceful Restart (GR) requested tear    | U               |                       |  |
| Downstream neighbor SSO-restarting      |                 |                       |  |
| Resource unavailable                    |                 |                       |  |
| Policy rejection                        |                 |                       |  |
| Policy server sync failed               |                 |                       |  |
| Traffic control error                   |                 |                       |  |
| Error in received message               |                 |                       |  |
| Non RSVP HOP upstream, TE LSP           |                 |                       |  |
| Other                                   |                 |                       |  |

 $\mathsf I$ 

Table 2 describes the significant fields shown in the display.

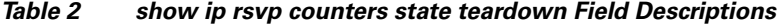

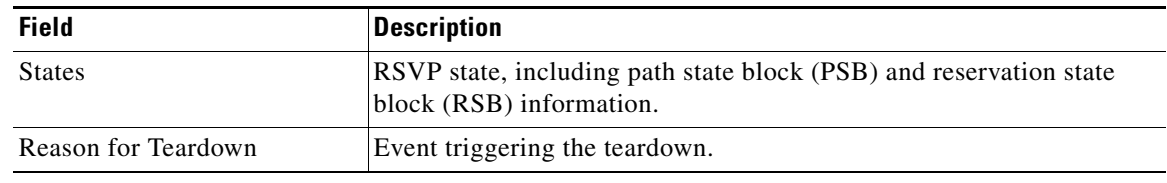

## **Related Commands**

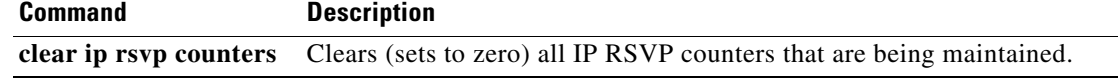

 $\mathbf{I}$ 

# **show ip rsvp hello**

To display hello status and statistics for Fast Reroute, reroute (hello state timer), and graceful restart, use the **show ip rsvp hello** command in user EXEC or privileged EXEC mode.

**show ip rsvp hello**

**Syntax Description** This command has no arguments or keywords.

**Command Modes** User EXEC Privileged EXEC

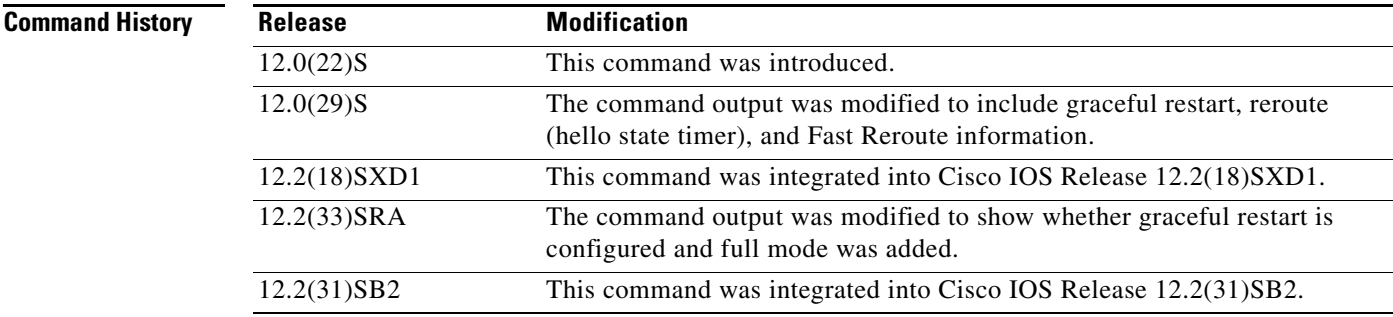

 $\Gamma$ 

**Examples** The following is sample output from the **show ip rsvp hello** command:

Router# **show ip rsvp hello**

Hello:

```
Fast-Reroute/Reroute: Enabled
   Statistics: Disabled
GracefulRestart: Enabled, mode: full
```
Table 3 describes the significant fields shown in the display. The fields describe the processes for which hello is enabled or disabled.

 $\mathsf I$ 

H

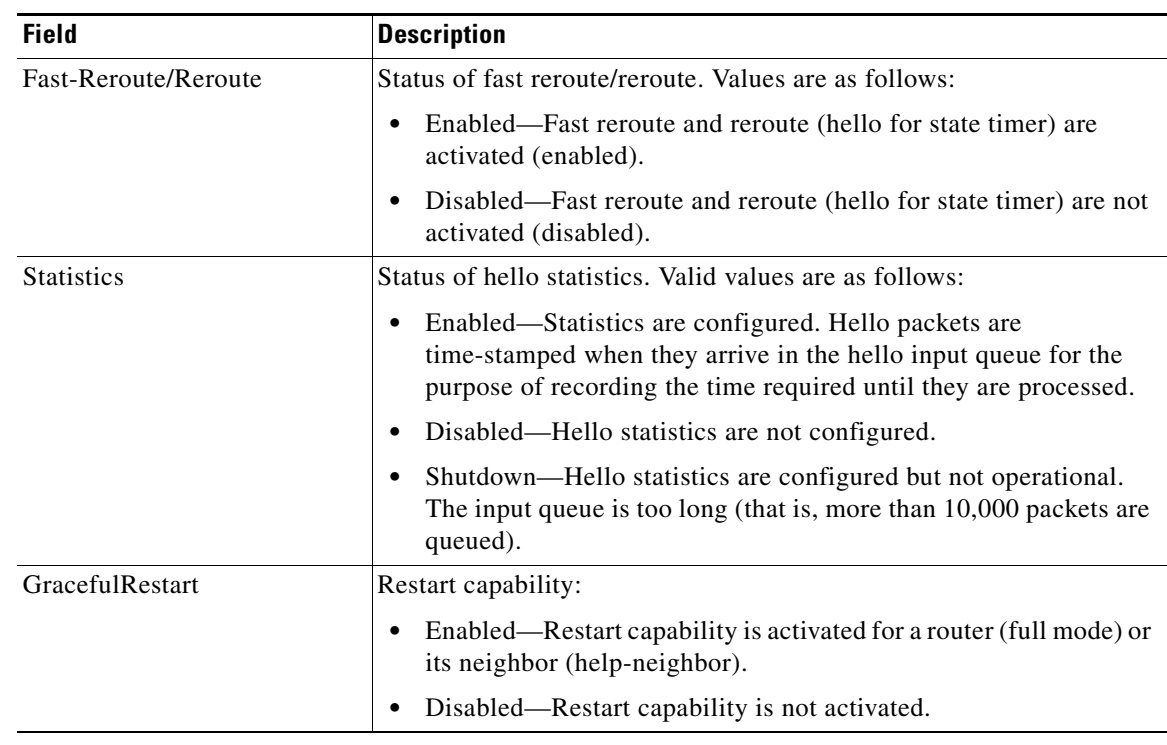

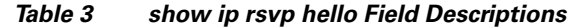

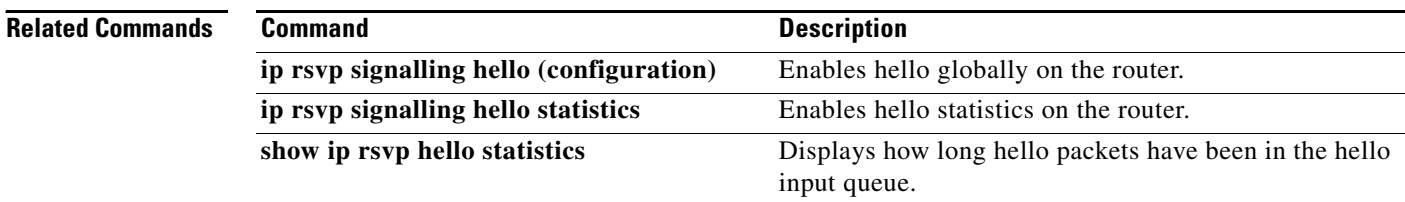

# **show ip rsvp hello client lsp detail**

To display detailed information about Resource Reservation Protocol (RSVP) traffic engineering (TE) client hellos for label-switched paths (LSPs), use the **show ip rsvp hello client lsp detail** command in user EXEC or privileged EXEC mode.

**show ip rsvp hello client lsp detail**

**Syntax Description** This command has no arguments or keywords.

**Command Modes** User EXEC Privileged EXEC

**Command History Release Modification**

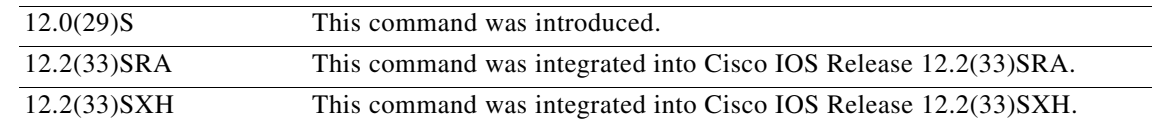

**Usage Guidelines** Use the **show ip rsvp hello client lsp detail** command to display information about the LSPs, including IP addresses and their types.

I

**Examples** The following is sample output from the **show ip rsvp hello client lsp detail** command:

Router# **show ip rsvp hello client lsp detail**

Hello Client LSPs (all lsp tree)

 Tun Dest: 10.0.1.1 Tun ID: 14 Ext Tun ID: 172.16.1.1 Tun Sender: 172.16.1.1 LSP ID: 31 Lsp flags: 0x32 Lsp GR DN nbr: 192.168.1.1 Lsp RR DN nbr: 10.0.0.3 HST

Table 4 describes the significant fields shown in the display.

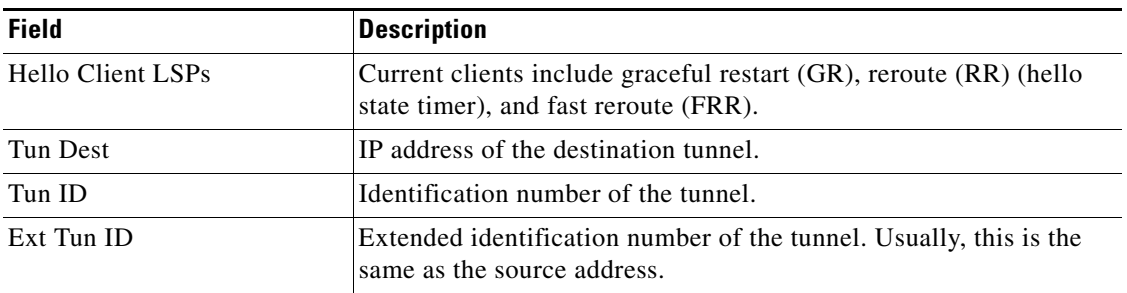

#### *Table 4 show ip rsvp hello client lsp detail Field Descriptions*

**The Second Second** 

 $\mathsf I$ 

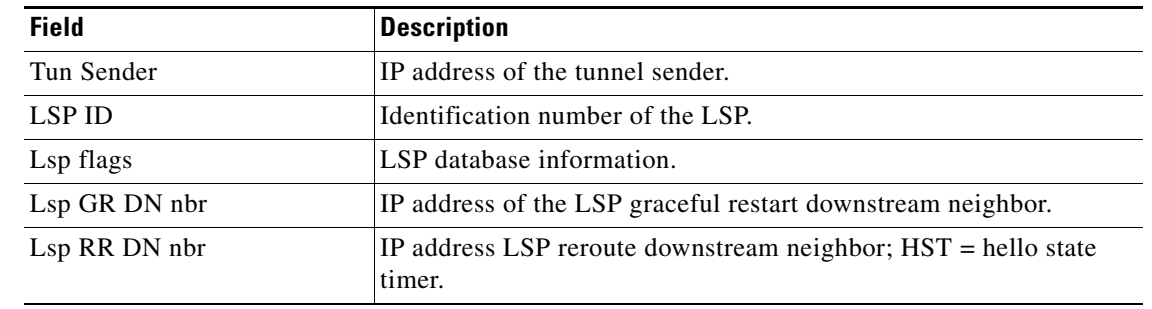

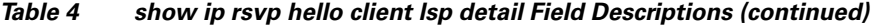

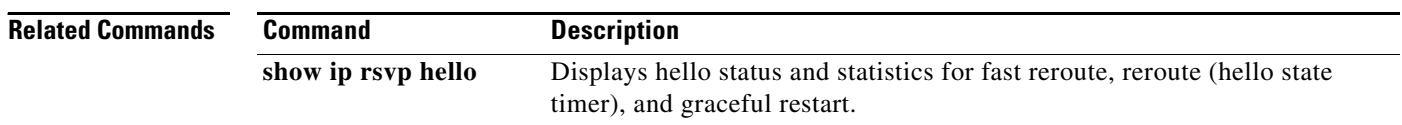

**Multiple Cisco IOS Releases**

a ka

# **show ip rsvp hello client lsp summary**

To display summary information about Resource Reservation Protocol (RSVP) traffic engineering (TE) client hellos for label-switched paths (LSPs), use the **show ip rsvp hello client lsp summary** command in user EXEC or privileged EXEC mode.

**show ip rsvp hello client lsp summary**

**Release Modification**

**Syntax Description** This command has no arguments or keywords.

**Command Modes** User EXEC Privileged EXEC

**Command History**

I

12.0(29)S This command was introduced. 12.2(33)SRA This command was integrated into Cisco IOS Release 12.2(33)SRA. 12.2(33)SXH This command was integrated into Cisco IOS Release 12.2(33)SXH.

**Usage Guidelines** Use the **show ip rsvp hello client lsp summary** command to display information about LSPs, including IP addresses and identification numbers.

**Examples** The following is sample output from the **show ip rsvp hello client lsp summary** command:

Router# **show ip rsvp hello client lsp summary**

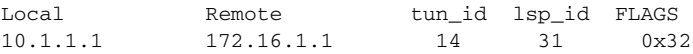

Table 5 describes the significant fields shown in the display.

### *Table 5 show ip rsvp hello client lsp summary Field Descriptions*

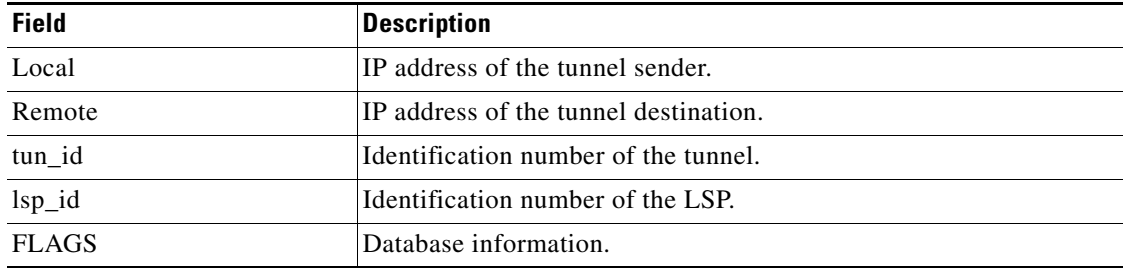

 $\mathsf I$ 

H

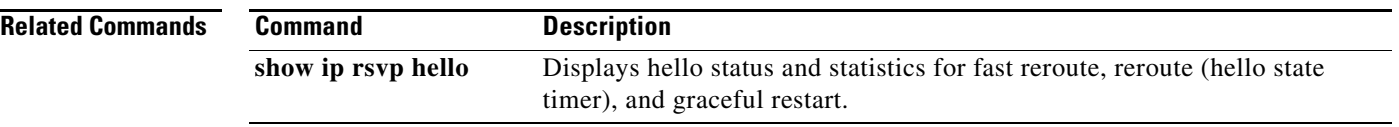

 $\blacksquare$ 

# **show ip rsvp hello client neighbor detail**

To display detailed information about Resource Reservation Protocol (RSVP) traffic engineering (TE) client hellos for neighbors, use the **show ip rsvp hello client neighbor detail** command in user EXEC or privileged EXEC mode.

**show ip rsvp hello client neighbor detail**

**Syntax Description** This command has no arguments or keywords.

**Command Modes** User EXEC Privileged EXEC

**Command History Release Modification** 12.0(29)S This command was introduced. 12.2(33)SRA This command was integrated into Cisco IOS Release 12.2(33)SRA. 12.2(33)SXH This command was integrated into Cisco IOS Release 12.2(33)SXH.

**Usage Guidelines** Use the **show ip rsvp hello client neighbor detail** command to display information about the hello neighbors, including their state and type.

**Examples** The following is sample output from the **show ip rsvp hello client neighbor detail** command:

Router# **show ip rsvp hello client neighbor detail**

Hello Client Neighbors

 Remote addr 10.0.0.1, Local addr 10.0.0.3 Nbr State: Normal Type: Reroute Nbr Hello State: Up LSPs protecting: 1 I/F: Et1/3 Remote addr 172.16.1.1, Local addr 192.168.1.1 Nbr State: Normal Type: Graceful Restart Nbr Hello State: Lost LSPs protecting: 1

Table 6 describes the significant fields shown in the display. The fields provide information that uniquely identifies the neighbors. Clients can include graceful restart, reroute (hello state timer), and fast reroute.

 $\mathsf I$ 

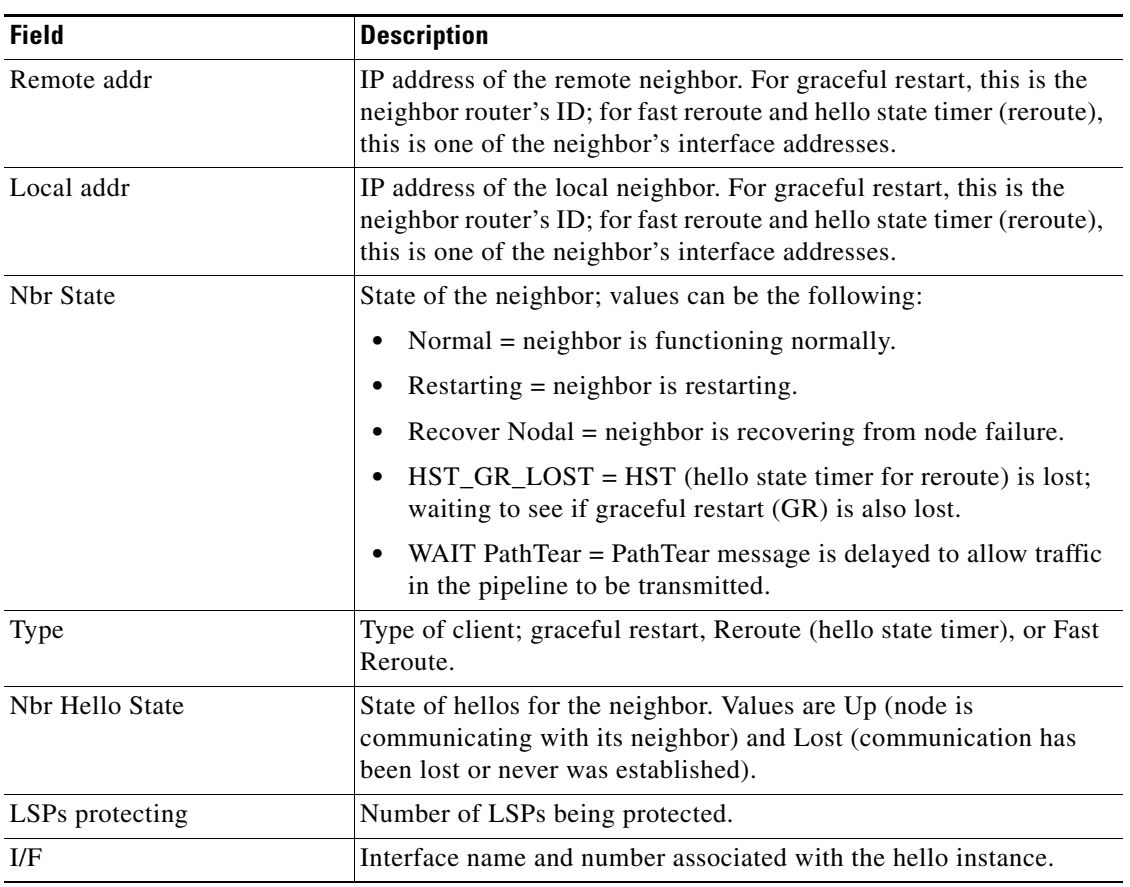

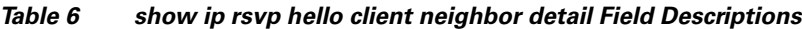

**Related Commands**

**Command Description** show ip rsvp hello Displays hello status and statistics for fast reroute, reroute (hello state timer), and graceful restart.

П

# **show ip rsvp hello client neighbor summary**

To display summary information about Resource Reservation Protocol (RSVP) traffic engineering (TE) client hellos for neighbors, use the **show ip rsvp hello client neighbor summary** command in user EXEC or privileged EXEC mode.

**show ip rsvp hello client neighbor summary**

12.0(29)S This command was introduced.

**Syntax Description** This command has no arguments or keywords.

**Command Modes** User EXEC Privileged EXEC

12.2(33)SXH This command was integrated into Cisco IOS Release 12.2(33)SXH.

12.2(33)SRA This command was integrated into Cisco IOS Release 12.2(33)SRA.

**Usage Guidelines** Use the **show ip rsvp hello client neighbor summary** command to display information about the neighbors,including state, type, and hello instance status.

**Command History**

**Examples** The following is sample output from the **show ip rsvp hello client neighbor summary** command: Router# **show ip rsvp hello client neighbor summary**

> LocalRemoteTypeNBR\_STATEHI\_STATELSPs 10.0.0.110.0.0.3RRNormalUp1 172.16.1.1192.168.1.1GRNormalLost1

Release **Modification** 

Table 7 describes the significant fields shown in the display.

*Table 7 show ip rsvp hello client neighbor summary Field Descriptions*

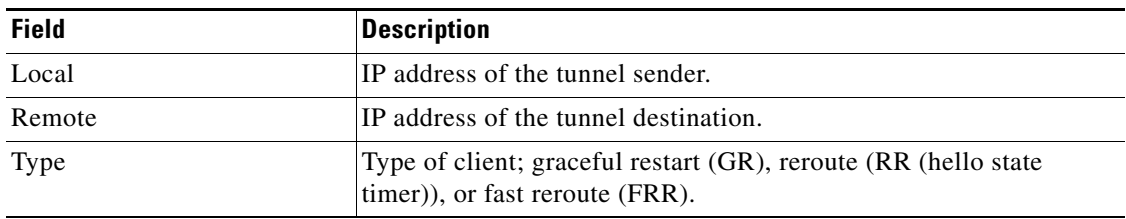

**The State** 

-

 $\mathsf I$ 

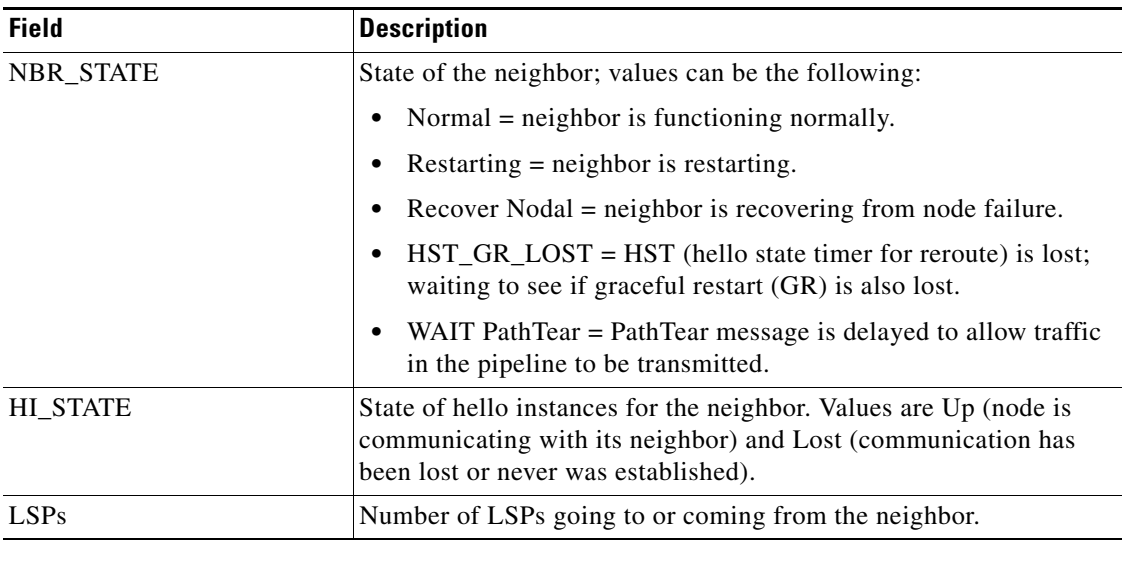

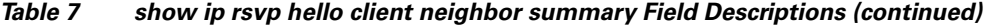

**Related Commands**

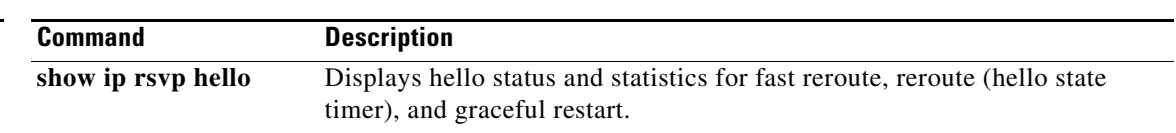

# **show ip rsvp hello graceful-restart**

To display information about Resource Reservation Protocol (RSVP) traffic engineering (TE) graceful restart hellos, use the **show ip rsvp hello graceful-restart** command in user EXEC or privileged EXEC mode.

**show ip rsvp hello graceful-restart**

- **Syntax Description** This command has no arguments or keywords.
- **Command Modes** User EXEC Privileged EXEC

**Command History Release Modification** 12.0(29)S This command was introduced. 12.2(33)SRA The command output was modified to show whether graceful restart is configured and full mode was added. 12.2(33)SXH This command was integrated into Cisco IOS Release 12.2(33)SXH.

# **Usage Guidelines** Use the **show ip rsvp hello graceful-restart** command to display the status of graceful restart and related statistics.

**Examples** The following is sample output from the **show ip rsvp hello graceful-restart** command:

Router# **show ip rsvp hello graceful-restart**

```
Graceful Restart: Enabled (full mode)
   Refresh interval: 10000 msecs
   Refresh misses: 4
  DSCP: 0x30
  Advertised restart time: 30000 msecs
  Advertised recovery time: 120000 msecs
  Maximum wait for recovery: 3600000 msecs
```
Table 8 describes the significant fields shown in the display.

*Table 8 show ip rsvp hello graceful-restart Field Descriptions*

| <b>Field</b>     | <b>Description</b>                                                                                        |
|------------------|----------------------------------------------------------------------------------------------------|
| Graceful Restart | Restart capability:                                                                                       |
|                  | Enabled—Restart capability is activated for a router (full mode)<br>٠<br>or its neighbor (help-neighbor). |
|                  | Disabled—Restart capability is not activated.<br>٠                                                        |
| Refresh interval | Frequency in milliseconds (ms) with which a node sends a hello<br>message to its neighbor.                |

**The State** 

 $\mathsf I$ 

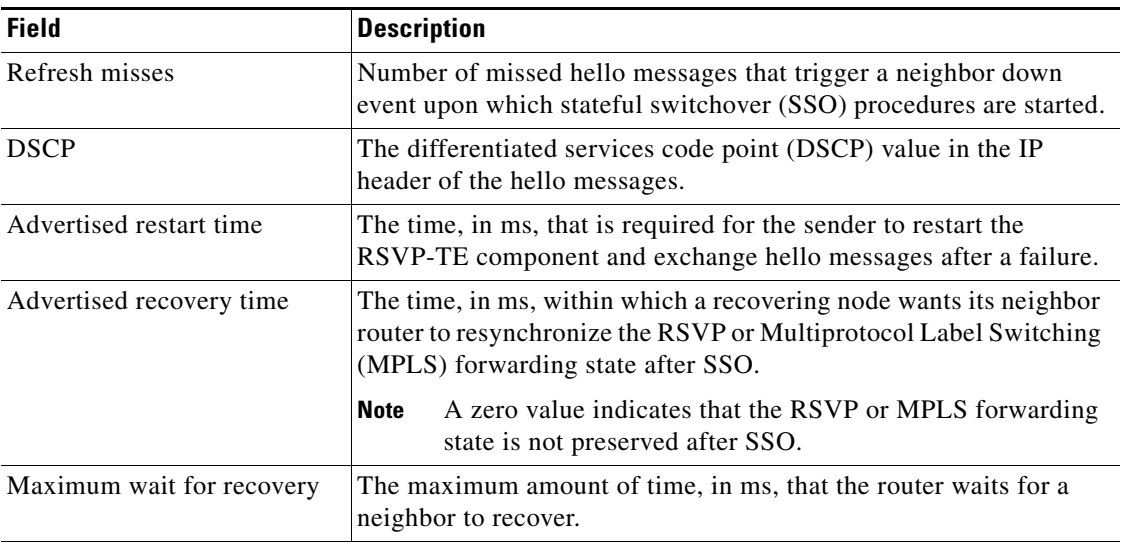

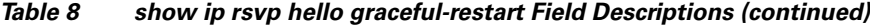

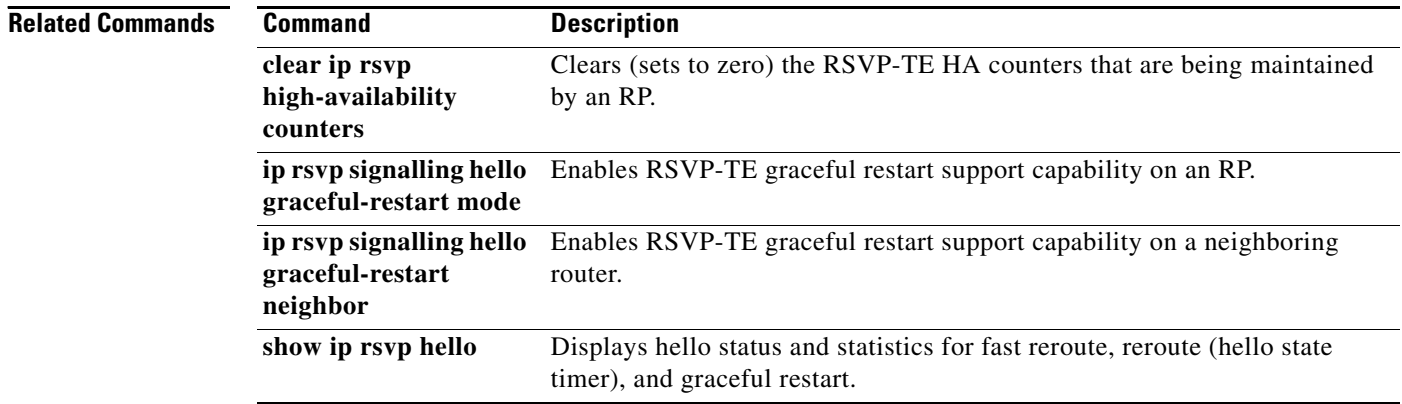

 $\overline{\phantom{a}}$ 

# **show ip rsvp hello instance detail**

To display detailed information about a hello instance, use the **show ip rsvp hello instance detail**  command in user EXEC or privileged EXEC mode.

## **show ip rsvp hello instance detail** [**filter destination** *ip-address*]

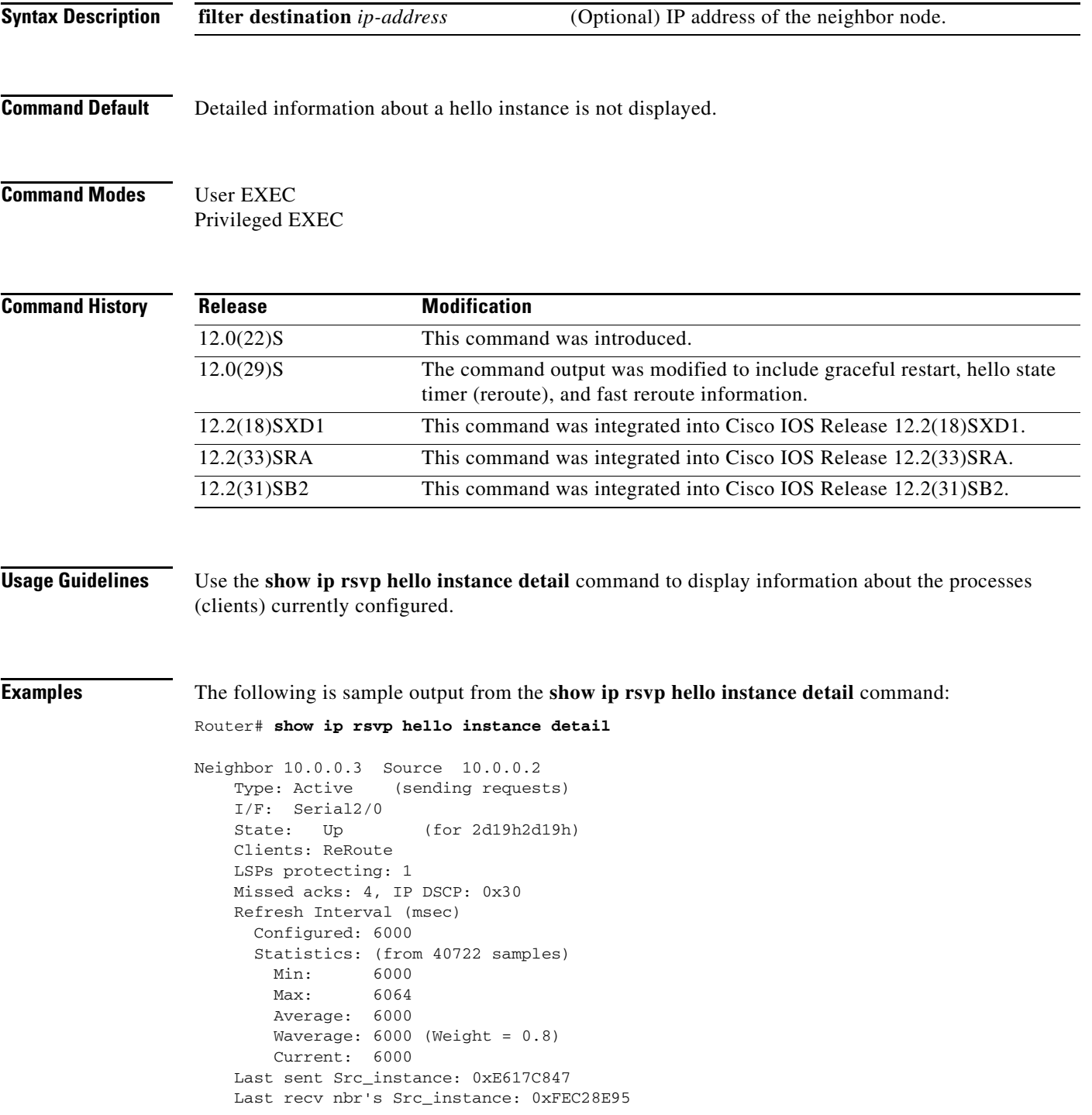

ו

```
 Counters:
    Communication with neighbor lost:
      Num times: 0
      Reasons:
        Missed acks: 0
       Bad Src_Inst received: 0
       Bad Dst_Inst received: 0<br>I/F went down: 0
       I/F went down:
       Neighbor disabled Hello: 0
    Msgs Received: 55590
         Sent: 55854
         Suppressed: 521
 Neighbor 10.0.0.8 Source 10.0.0.7
  Type: Passive (responding to requests)
  I/F: Serial2/1
  Last sent Src_instance: 0xF7A80A52
  Last recv nbr's Src_instance: 0xD2F1B7F7
  Counters:
    Msgs Received: 199442
         Sent: 199442
```
Table 9 describes the significant fields shown in the display.

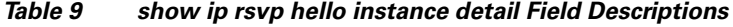

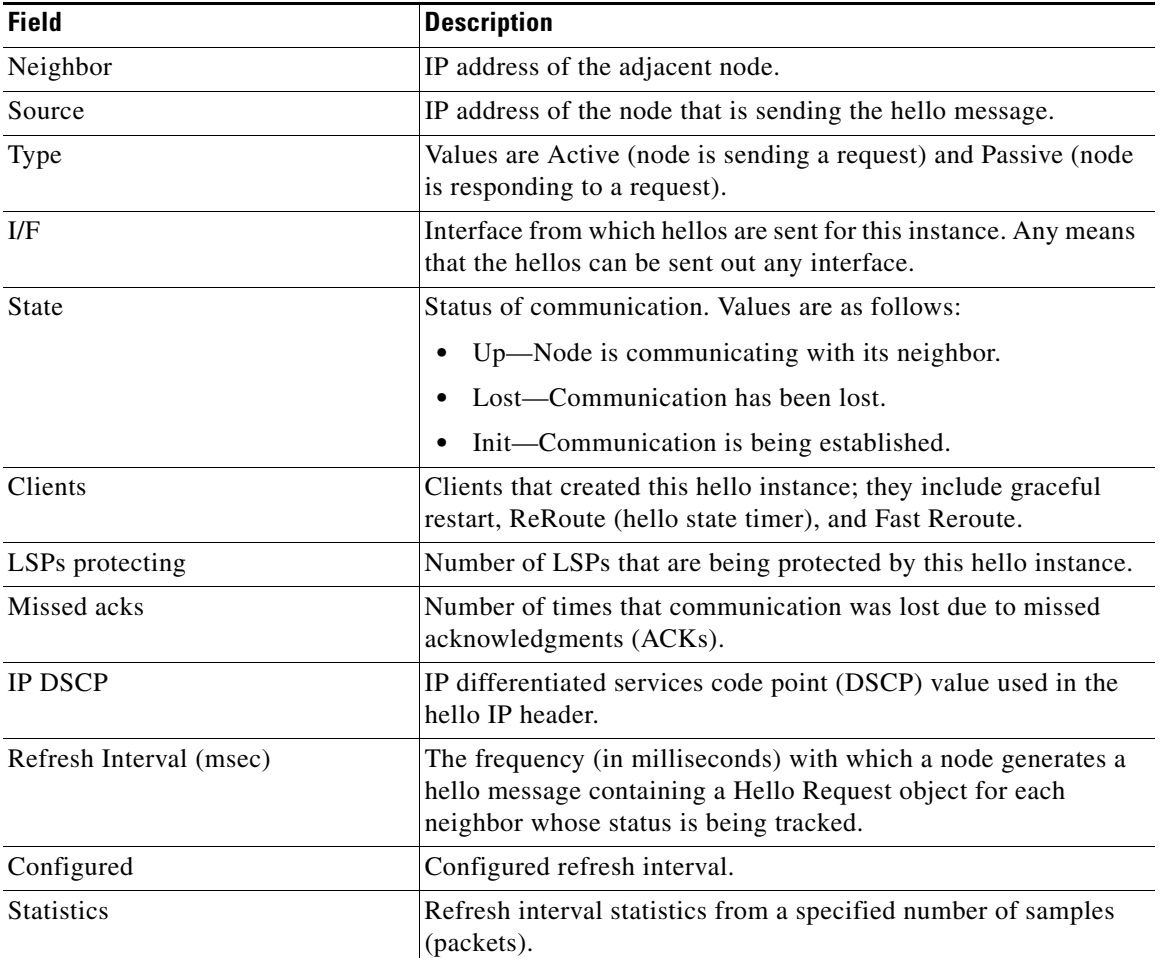

 $\blacksquare$ 

| <b>Field</b>                 | <b>Description</b>                                                                         |
|------------------------------|--------------------------------------------------------------------------------------------|
| Min                          | Minimum refresh interval.                                                                  |
| Max                          | Maximum refresh interval.                                                                  |
| Average                      | Average refresh interval.                                                                  |
| Waverage                     | Weighted average refresh interval.                                                         |
| Current                      | Current refresh interval.                                                                  |
| Last sent Src_instance       | The last source instance sent to a neighbor.                                               |
| Last recv nbr's Src_instance | The last source instance field value received from a neighbor. (0<br>means none received.) |
| Counters                     | Incremental information relating to communication with a<br>neighbor.                      |
| Num times                    | Total number of times that communication with a neighbor was<br>lost.                      |
| Reasons                      | Subsequent fields designate why communication with a neighbor<br>was lost.                 |
| Missed acks                  | Number of times that communication was lost due to missed<br>ACK <sub>s</sub> .            |
| Bad Src_Inst received        | Number of times that communication was lost due to bad source<br>instance fields.          |
| Bad Dst_Inst received        | Number of times that communication was lost due to bad<br>destination instance fields.     |
| I/F went down                | Number of times that the interface became unoperational.                                   |
| Neighbor disabled Hello      | Number of times that a neighbor disabled hello messages.                                   |
| Msgs Received                | Number of messages that were received.                                                     |
| Sent                         | Number of messages that were sent.                                                         |
| Suppressed                   | Number of messages that were suppressed due to optimization.                               |

*Table 9 show ip rsvp hello instance detail Field Descriptions (continued)*

# **Related Commands**

 $\mathbf{I}$ 

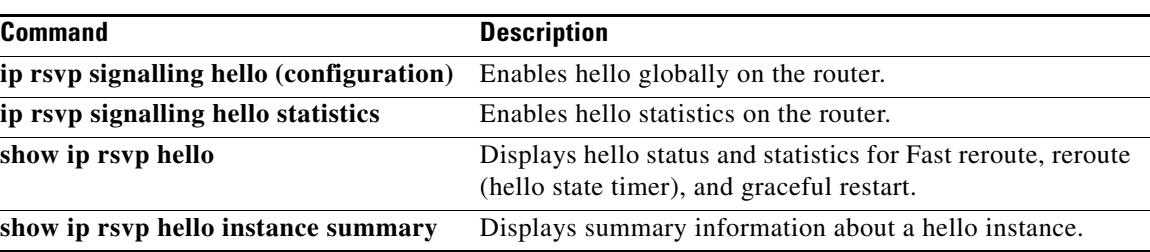

 $\mathbf I$ 

# **show ip rsvp hello instance summary**

To display summary information about a hello instance, use the **show ip rsvp hello instance summary** command in user EXEC or privileged EXEC mode.

### **show ip rsvp hello instance summary**

**Syntax Description** This command has no arguments or keywords.

**Command Modes** User EXEC Privileged EXEC

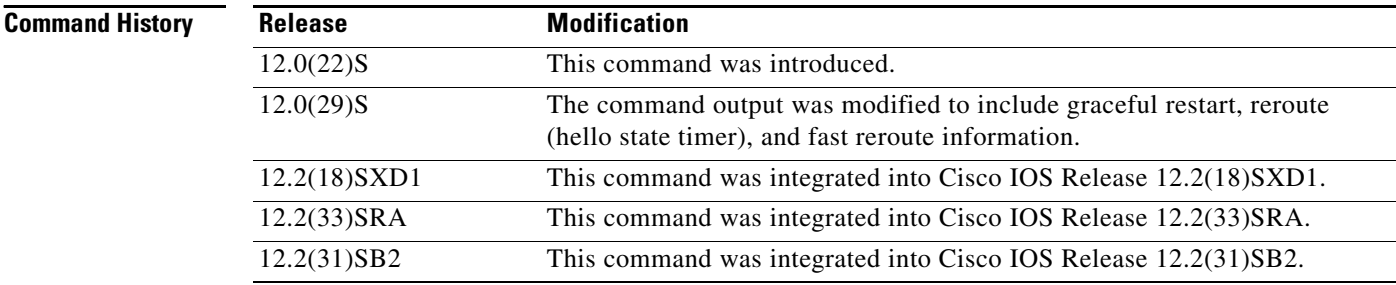

**Examples** The following is sample output from the **show ip rsvp hello instance summary** command:

Router# **show ip rsvp hello instance summary**

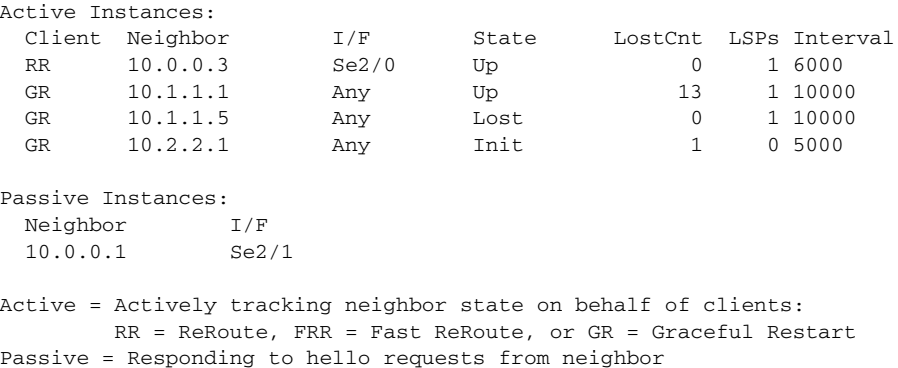

Table 10 describes the significant fields shown in the display.

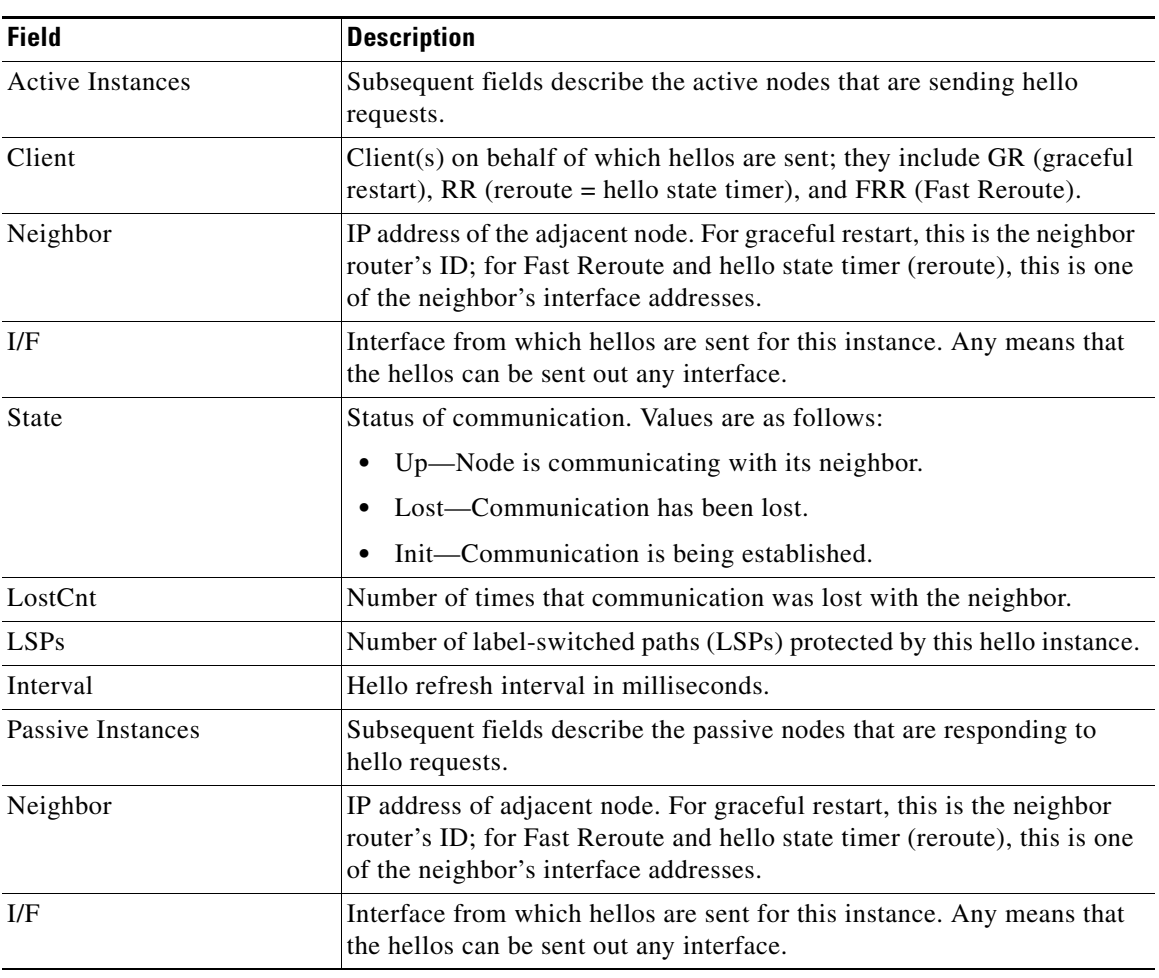

# *Table 10 show ip rsvp hello instance summary Field Descriptions*

# **Related Commands**

 $\mathbf{I}$ 

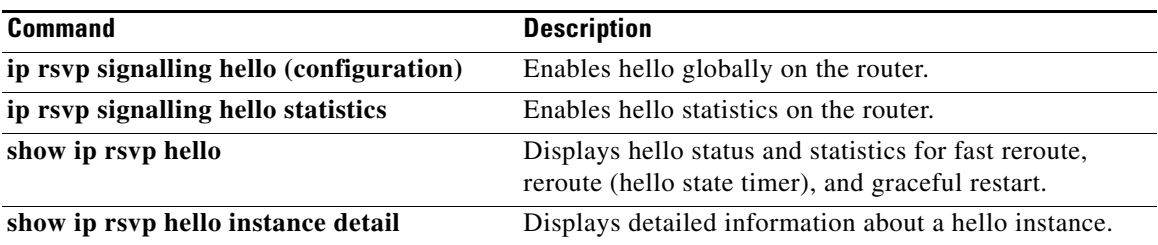

Ι

# **show ip rsvp high-availability counters**

To display all Resource Reservation Protocol (RSVP) traffic engineering (TE) high availability (HA) counters that are being maintained by a Route Processor (RP), use the **show ip rsvp high-availability counters** command in user EXEC or privileged EXEC mode.

### **show ip rsvp high-availability counters**

- **Syntax Description** This command has no arguments or keywords.
- **Command Modes** User EXEC Privileged EXEC

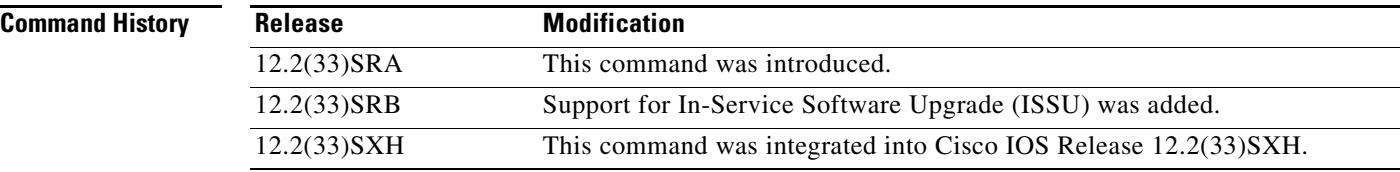

**Usage Guidelines** Use the **show ip rsvp high-availability counters** command to display the HA counters, which include state, ISSU, checkpoint messages, resource failures, and errors.

> The command output differs depending on whether the RP is active or standby. (See the "Examples" section for more information.)

Use the **clear ip rsvp high-availability counters** command to clear all counters.

# **Examples** The following is sample output from the **show ip rsvp high-availability counters** command on the active RP:

Router# **show ip rsvp high-availability counters**

```
State: Active
Bulk sync
  initiated: 3
Send timer
  started: 1
Checkpoint Messages (Items) Sent
  Succeeded: 3 (6)
    Acks accepted:3 (6)
    Acks ignored: (0)
    Nacks: 0 (0)
 Failed: 0 (0)
  Buffer alloc: 3
  Buffer freed: 3
ISSU:
```
 $\mathbf{I}$ 

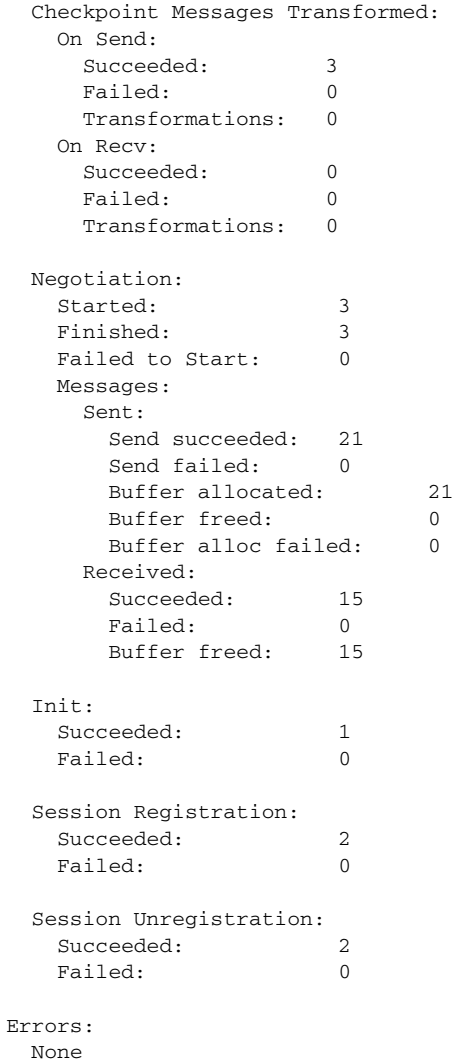

Table 11 describes the significant fields shown in the display.

| <b>Field</b>                     | <b>Description</b>                                                                                      |
|----------------------------------|----------------------------------------------------------------------------------------------------|
| <b>State</b>                     | The RP state:                                                                                           |
|                                  | Active—Active RP.                                                                                       |
| Bulk sync                        | The number of requests made by the standby RP to the active<br>RP to resend all write database entries: |
|                                  | Initiated—The number of bulk sync operations initiated<br>by the standby RP since reboot.               |
| Send timer                       | The write database timer.                                                                               |
| Checkpoint Messages (Items) Sent | The details of the bundle messages or items sent since<br>booting.                                      |

*Table 11 show ip rsvp high-availability counters—Active RP Field Descriptions*

 $\mathsf I$ 

**The Second Second** 

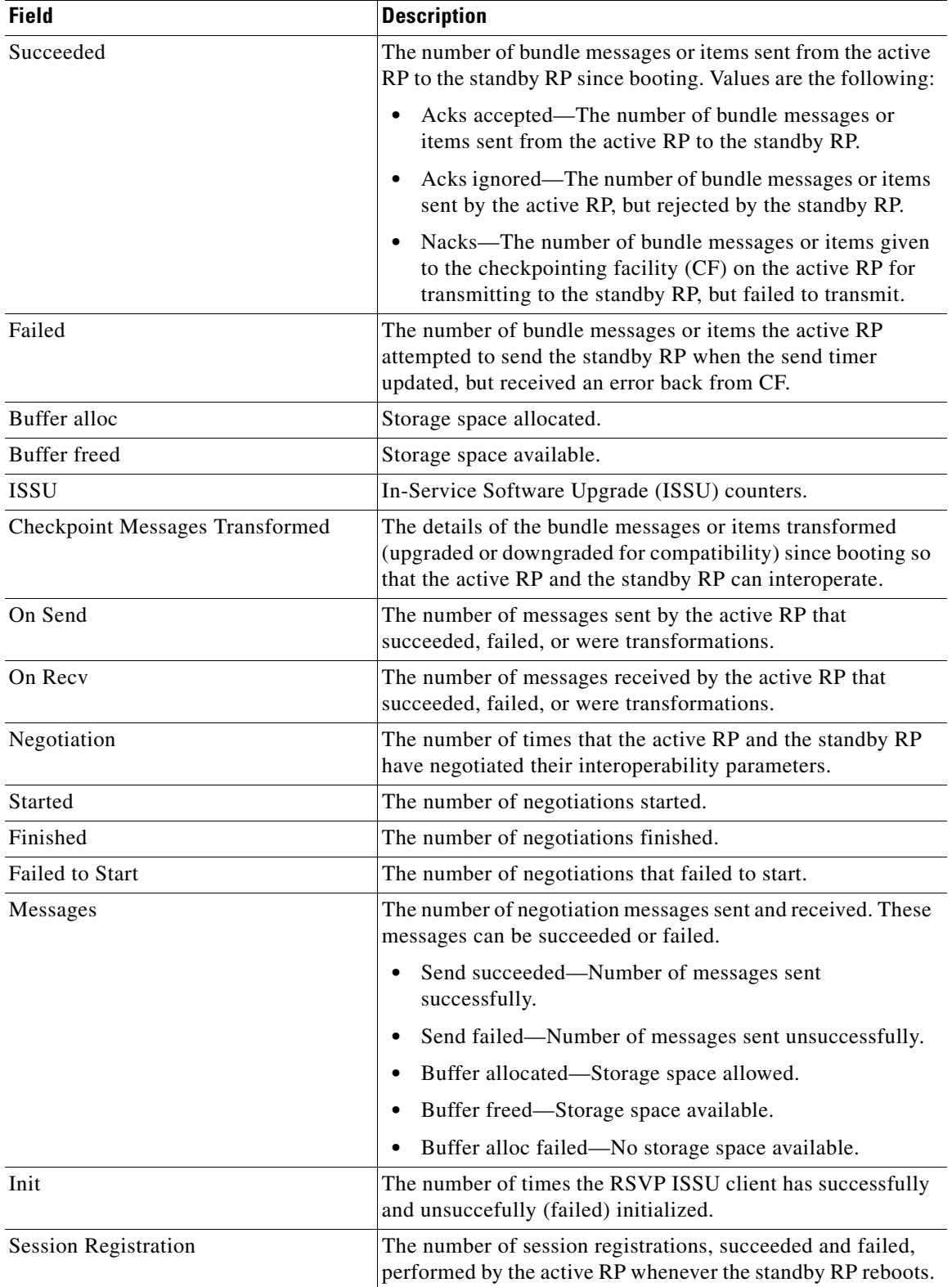

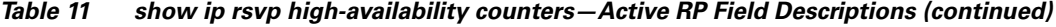

 $\overline{\phantom{a}}$ 

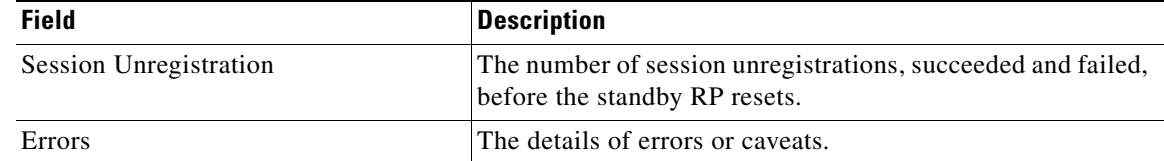

## *Table 11 show ip rsvp high-availability counters—Active RP Field Descriptions (continued)*

The following is sample output from the **show ip rsvp high-availability counters** command on the standby RP:

| State: Standby                                                                                               |             |
|----------------------------------------------------------------------------------------------------|-------------|
| Checkpoint Messages (Items) Received<br>Valid:<br>1<br>(2)<br>Invalid:<br>$\Omega$<br>(0)<br>Buffer freed: 1 |             |
| ISSU:                                                                                                    |             |
| Checkpoint Messages Transformed:                                                                             |             |
| On Send:                                                                                                    |             |
| Succeeded:                                                                                                   | 0           |
| Failed:                                                                                                    | 0           |
| Transformations:                                                                                             | 0           |
| On Recv:                                                                                                    |             |
| Succeeded:                                                                                                   | 1           |
| Failed:                                                                                                    | 0           |
| Transformations:                                                                                             | $\Omega$    |
|                                                                                                    |             |
| Negotiation:                                                                                                 |             |
| Started:                                                                                                    | 1           |
| Finished:                                                                                                    | 1           |
| Failed to Start:                                                                                             | $\Omega$    |
| Messages:                                                                                                    |             |
| Sent:                                                                                                    |             |
| Send succeeded:                                                                                              | 5           |
| Send failed:                                                                                                 | $\Omega$    |
| Buffer allocated:                                                                                            | 5           |
| Buffer freed:                                                                                                | $\Omega$    |
| Buffer alloc failed:                                                                                         | 0           |
| Received:                                                                                                    |             |
| Succeeded:                                                                                                   | 7           |
| Failed:                                                                                                    | $\mathbf 0$ |
| Buffer freed:                                                                                                | 7           |
|                                                                                                    |             |
| Init:                                                                                                    |             |
| Succeeded:                                                                                                   | 1           |
| Failed:                                                                                                    | 0           |
| Session Registration:                                                                                        |             |
| Succeeded:                                                                                                   | 0           |
| Failed:                                                                                                    | 0           |
| Session Unregistration:                                                                                      |             |
| Succeeded:                                                                                                   | 0           |
| Failed:                                                                                                    | 0           |
|                                                                                                    |             |
| Errors:                                                                                                    |             |
| None                                                                                                    |             |
|                                                                                                    |             |

Router# **show ip rsvp high-availability counters**

 $\mathsf I$ 

Table 12 describes the significant fields shown in the display.

| <b>Field</b>                         | <b>Description</b>                                                                            |
|--------------------------------------|-----------------------------------------------------------------------------------------------|
| <b>State</b>                         | The RP state:                                                                                 |
|                                      | Standby—Standby (backup) RP.                                                                  |
| Checkpoint Messages (Items) Received | The details of the messages or items received by the standby<br>RP. Values are the following: |
|                                      | Valid—The number of valid messages or items received<br>by the standby RP.                    |
|                                      | Invalid—The number of invalid messages or items<br>received by the standby RP.                |
|                                      | Buffer freed—Amount of storage space available.                                               |
| <b>ISSU</b>                          | ISSU counters.                                                                                |
|                                      | For descriptions of the ISSU fields, see Table 11.<br><b>Note</b>                             |
| Errors                               | The details of errors or caveats.                                                             |

*Table 12 show ip rsvp high-availability counters—Standby RP Field Descriptions*

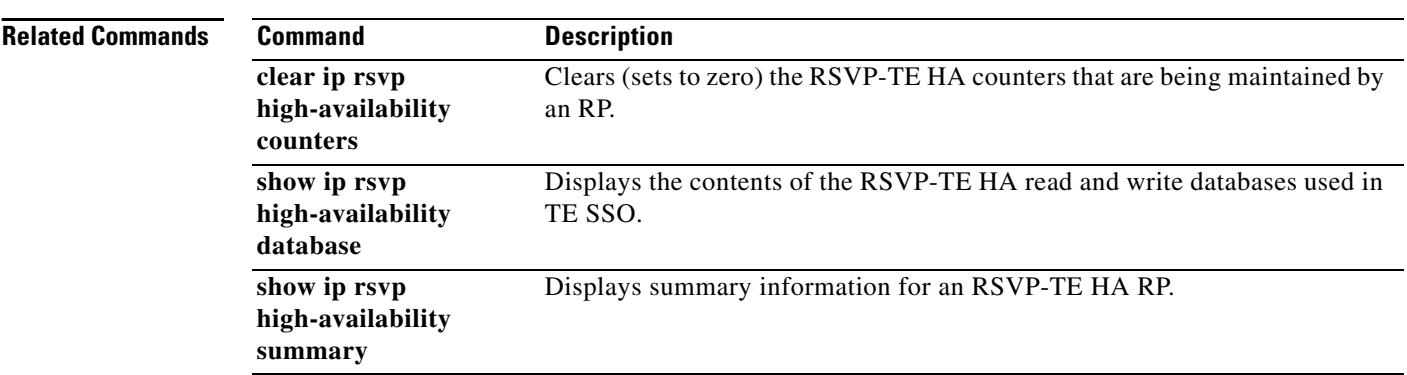

۰

# **show ip rsvp high-availability database**

To display the contents of the Resource Reservation Protocol (RSVP) high availability (HA) read and write databases used in traffic engineering (TE), use the **show ip rsvp high-availability database** command in user EXEC or privileged EXEC mode.

**show ip rsvp high-availability database** {**hello** | **link-management** {**interfaces** | **system**} | **lsp**  [**filter destination** *ip-address |* **filter lsp-id** *lsp-id |* **filter source** *ip-address |* **filter tunnel-id**  *tunnel-id*] | **lsp-head** [**filter** *number*] | **summary**}

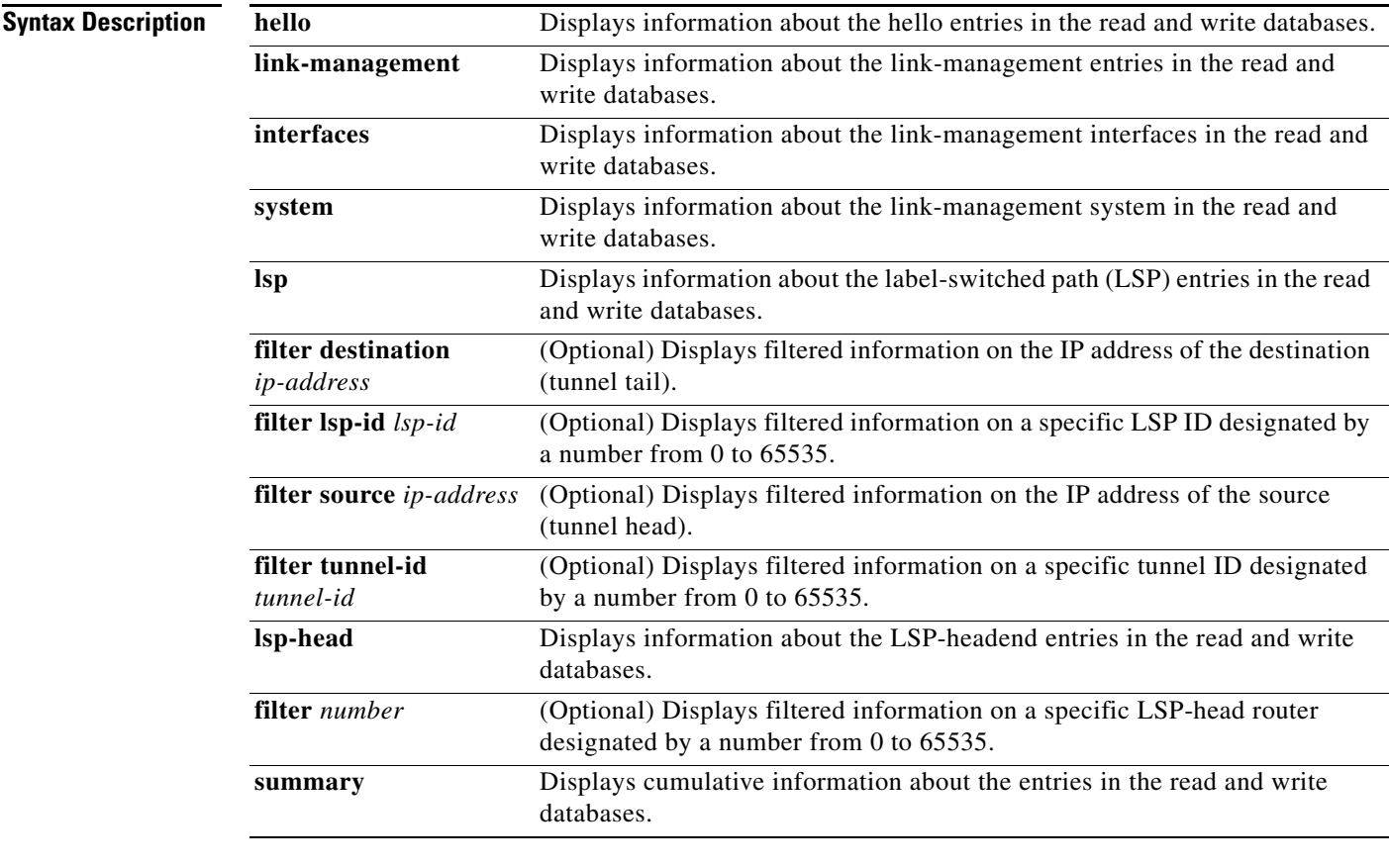

**Command Default** Information displays for the database selected.

**Command Modes** User EXEC

 $\Gamma$ 

Privileged EXEC

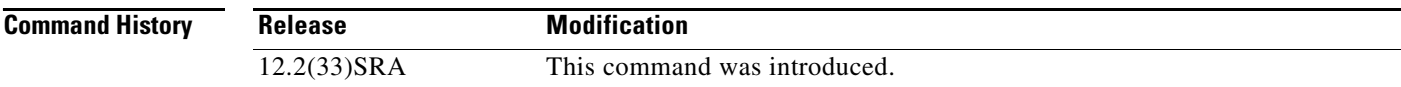

ו

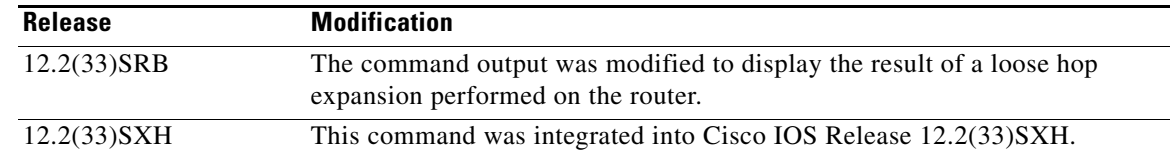

### **Usage Guidelines** Use the **show ip rsvp high-availability database** command to display information about the entries in the read and write databases.

Use the **show ip rsvp high-availability database lsp** command to display loose hop information. A loose hop expansion can be performed on a router when the router processes the explicit router object (ERO) for an incoming path message. After the router removes all local IP addresses from the incoming ERO, it finds the next hop. If the ERO specifies that the next hop is loose instead of strict, the router consults the TE topology database and routing to determine the next hop and output interface to forward the path message. The result of the calculation is a list of hops; that list is placed in the outgoing ERO and checkpointed with the LSP data as the loose hop information.

Use the **show ip rsvp high-availability database lsp-head** command on a headend router only. On other routers, this command gives no information.

## **Examples Hello Example on Active RP**

The following is sample output from the **show ip rsvp high-availability database hello** command on an active Route Processor (RP):

#### Router# **show ip rsvp high-availability database hello**

```
HELLO WRITE DB
   Header:
     State: Checkpointed Action: Add
    Seq #: 1 Flags: 0x0
   Data:
     Last sent Src_instance: 0xDE435865
```
HELLO READ DB

Table 11 describes the significant fields shown in the displays.

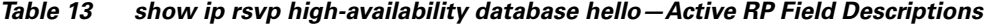

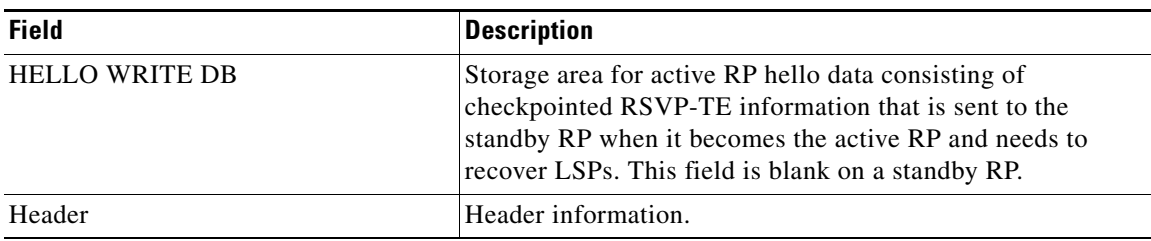

 $\mathbf{I}$ 

 $\Gamma$ 

| State                  | Status of an entry. Values are as follows:                                                                                                    |
|------------------------|----------------------------------------------------------------------------------------------------|
|                        | Checkpointed—Entries have been sent and<br>٠<br>acknowledged by the standby RP.                                                                                     |
|                        | Send-Pending—Entries are waiting to be sent.<br>٠                                                                                                    |
|                        | Ack-Pending-Entries have been sent, but not<br>٠<br>acknowledged.                                                                                                   |
| Action                 | Action taken. Values are as follows:                                                                                                    |
|                        | Add—Adding an item to the standby RP.<br>٠                                                                                                    |
|                        | Modify-Modifying an item on the standby RP.                                                                                                    |
|                        | Remove—Removing an item from the standby RP.<br>٠                                                                                                    |
|                        | Delete—Deleting an item from the standby RP. This<br>٠<br>action appears temporarily while the active RP awaits an<br>acknowledgment (ack) of the delete operation. |
| Seq $#$                | Numbers used by the active and standby RPs to synchronize<br>message acks and negative acknowledgments (nacks) to<br>messages sent.                                 |
| Flags                  | Attribute used to identify or track data.                                                                                                    |
| Data                   | Information.                                                                                                    |
| Last sent SRC_instance | Last source instance identifier sent.                                                                                                    |
| <b>HELLO READ DB</b>   | Storage area for standby RP hello data. This field is blank on<br>an active RP except when it is in recovery mode.                                                  |

*Table 13 show ip rsvp high-availability database hello—Active RP Field Descriptions (continued)*

### **Hello Example on Standby RP**

The following is sample output from the **show ip rsvp high-availability database hello** command on a standby RP:

```
Router# show ip rsvp high-availability database hello
```
**Field Description**

```
HELLO WRITE DB
HELLO READ DB
   Header:
     State: Checkpointed Action: Add
    Seq #: 1 Flags: 0x0
   Data:
     Last sent Src_instance: 0xDE435865
```
These fields are the same as those for the active RP described in Table 11 except they are now in the read database for the standby RP.

### **Link-Management Interfaces Example on an Active RP**

The following is sample output from the **show ip rsvp high-availability database link-management interfaces** command on an active RP:

```
Router# show ip rsvp high-availability database link-management interfaces
```
Ι

```
TE LINK WRITE DB
Flooding Protocol: ospf IGP Area ID: 0 Link ID: 0 (GigabitEthernet3/2)
  Header:
    State: Checkpointed Action: Add
   Seq #: 4 Flags: 0x0
  Data:
        Ifnumber: 5 Link Valid Flags: 0x193B
        Link Subnet Type: Broadcast
        Local Intfc ID: 0 Neighbor Intf ID: 0
        Link IP Address: 172.16.3.1
        Neighbor IGP System ID: 172.16.3.2 Neighbor IP Address: 10.0.0.0
        IGP Metric: 1 TE Metric: 1
        Physical Bandwidth: 1000000 kbits/sec
        Res. Global BW: 3000 kbits/sec
        Res. Sub BW: 0 kbits/sec
        Upstream::
                              Global Pool Sub Pool 
                               ----------- ----------
       Reservable Bandwidth[0]: \begin{array}{ccc} 0 & 0 & 0 \end{array} (kbits/sec<br>Reservable Bandwidth[1]: 0 0 kbits/sec
       Reservable Bandwidth[1]: 0 0 kbits/sec
       Reservable Bandwidth[2]: 0 0 kbits/sec
       Reservable Bandwidth[3]: 0 0 kbits/sec
       Reservable Bandwidth[4]: 0 0 kbits/sec
       Reservable Bandwidth[5]: 0 0 kbits/sec
       Reservable Bandwidth[6]: 0 0 kbits/sec
       Reservable Bandwidth[7]: 0 0 0 kbits/sec
        Downstream::
                              Global Pool Sub Pool 
                               ----------- ----------
       Reservable Bandwidth[0]: 3000 0 kbits/sec
       Reservable Bandwidth[1]: 3000 0 kbits/sec
       Reservable Bandwidth[2]: 3000 0 kbits/sec
       Reservable Bandwidth[3]: 3000 0 kbits/sec
       Reservable Bandwidth[4]: 3000 0 kbits/sec<br>Reservable Bandwidth[5]: 3000 0 kbits/sec
       Reservable Bandwidth[5]: 3000 0 kbits/sec<br>Reservable Bandwidth[6]: 3000 0 kbits/sec
       Reservable Bandwidth[6]: 3000 0 kbits/sec
       Reservable Bandwidth[7]: 2900 0 kbits/sec
        Affinity Bits: 0x0
        Protection Type: Capability 0, Working Priority 0
        Number of TLVs: 0
```
Table 14 describes the significant fields shown in the display.

### *Table 14 show ip rsvp high-availability database link-management interfaces—Active RP Field Descriptions*

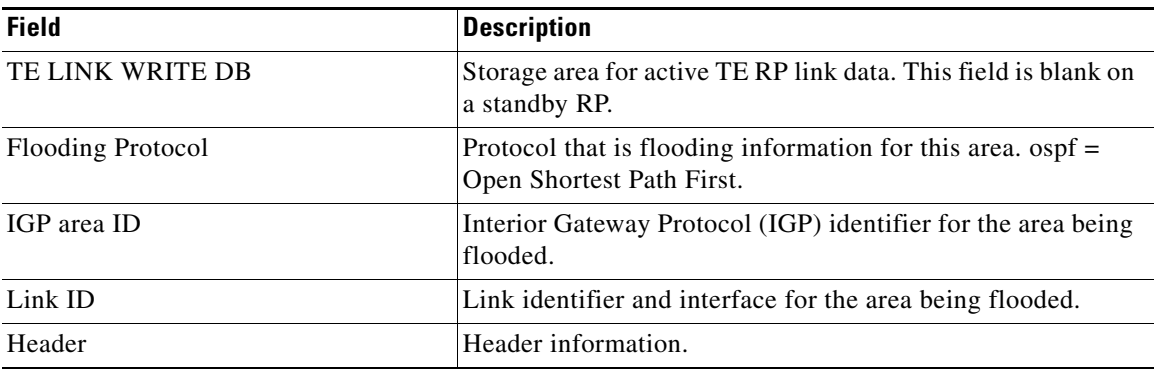

 $\mathbf{I}$ 

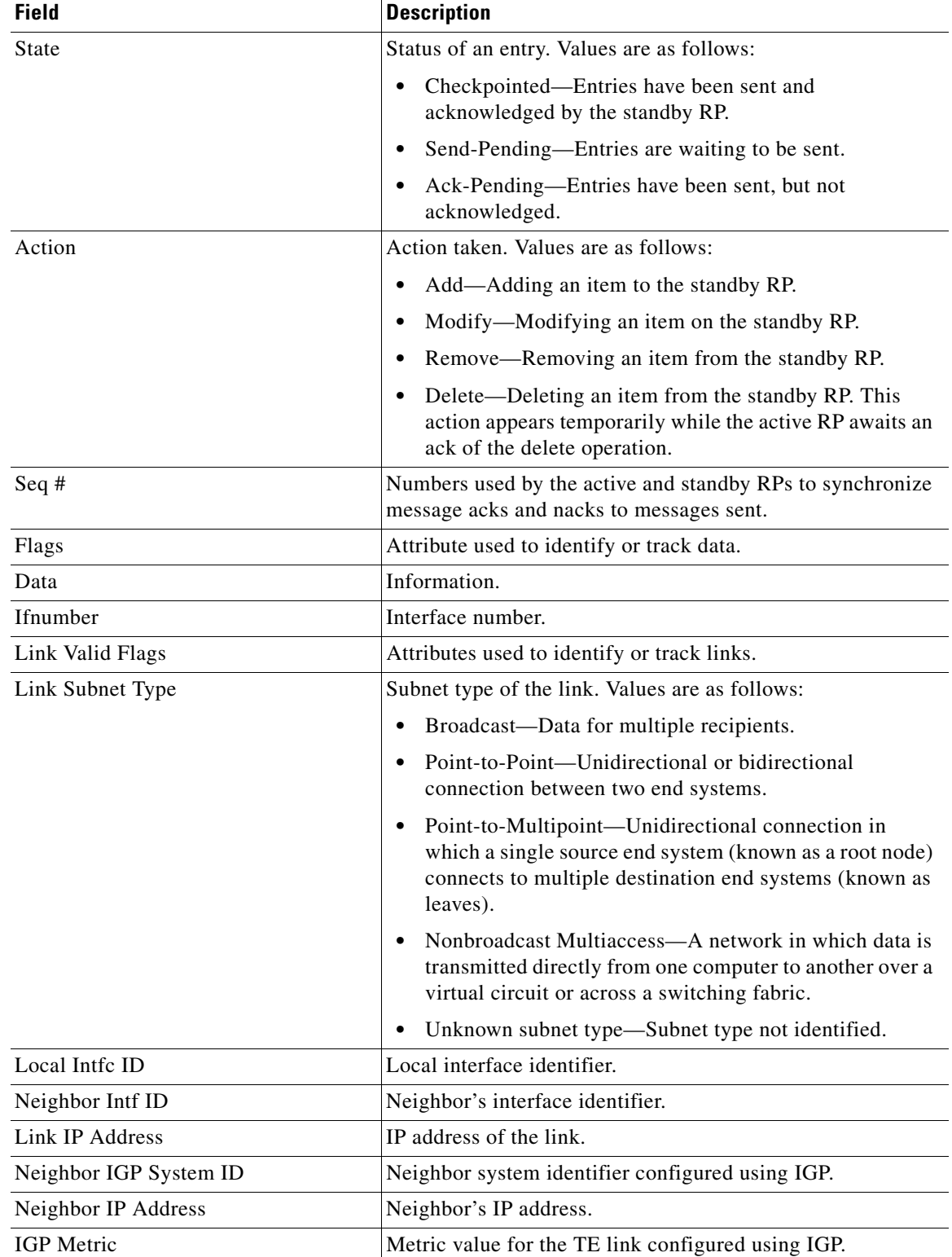

## *Table 14 show ip rsvp high-availability database link-management interfaces—Active RP Field Descriptions (continued)*

ן

| <b>Field</b>             | <b>Description</b>                                                                                                    |
|--------------------------|----------------------------------------------------------------------------------------------------|
| TE Metric                | Metric value for the TE link configured using Multiprotocol<br>Label Switching (MPLS)-TE.                                         |
| Physical Bandwidth       | Link bandwidth capacity (in kilobits per second).                                                                                 |
| Res. Global BW           | Amount of reservable global pool bandwidth (in kilobits per<br>second) on this link.                                              |
| Res. Sub BW              | Amount of reservable subpool bandwidth (in kilobits per<br>second) on this link.                                                  |
| Upstream                 | Header for the following section of bandwidth values.                                                                             |
| Global Pool              | Global pool bandwidth (in kilobits per second) on this link.                                                                      |
| Sub Pool                 | Subpool bandwidth (in kilobits per second) on this link.                                                                          |
| Reservable Bandwidth [1] | Amount of bandwidth (in kilobits per second) available for<br>reservations in the global TE topology and subpools.                |
| Downstream               | Header for the following section of bandwidth values.                                                                             |
| <b>Affinity Bits</b>     | Link attributes required in tunnels.                                                                                              |
| Protection Type          | LSPs protected by fast reroute (FRR). Capability $=$ LSPs<br>capable of using FRR. Working Priority = LSPs actually<br>using FRR. |
| Number of TLVs           | Number of type, length, values (TLVs).                                                                                            |

*Table 14 show ip rsvp high-availability database link-management interfaces—Active RP Field Descriptions (continued)*

The fields for a standby RP are the same as those described in Table 14 except they are now in the TE link read database instead of the TE link write database that is used by an active RP.

#### **Link-Management System Example on an Active RP**

The following is sample output from the **show ip rsvp high-availability database link-management system** command on an active RP:

Router# **show ip rsvp high-availability database link-management system**

```
TE SYSTEM WRITE DB
Flooding Protocol: OSPF IGP Area ID: 0
  Header:
    State: Checkpointed Action: Modify
   Seq #: 4 Flags: 0x0
  Data:
    LM Flood Data::
      LSA Valid flags: 0x0 Node LSA flag: 0x0
      IGP System ID: 172.16.3.1 MPLS TE Router ID: 10.0.0.3
      Flooded links: 1 TLV length: 0 (bytes)
      Fragment id: 0
```
TE SYSTEM READ DB

 $\overline{\phantom{a}}$ 

Table 15 describes the significant fields shown in the display.

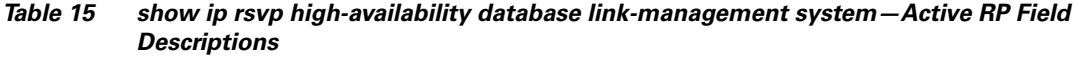

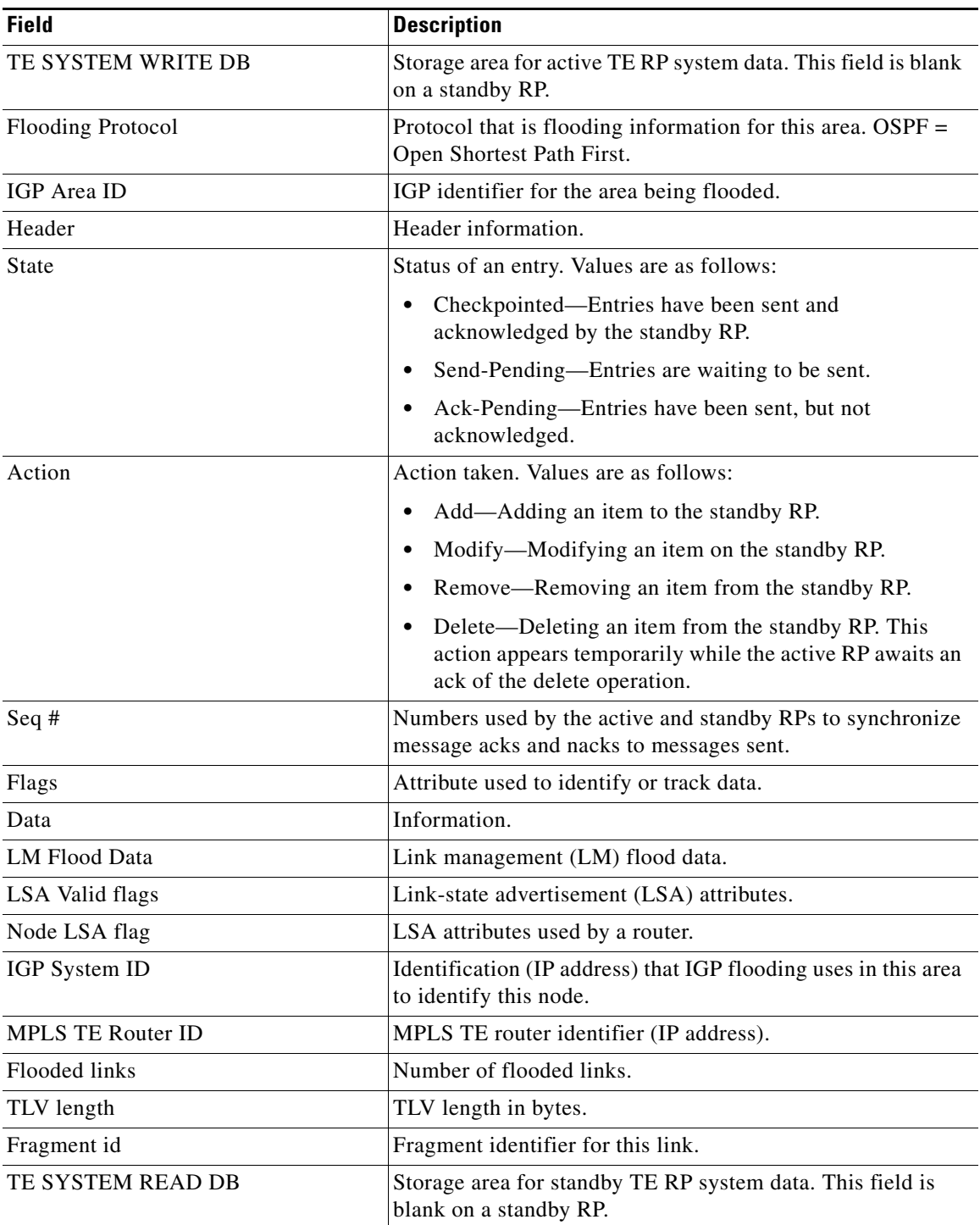

The fields for a standby RP are the same as those described in Table 15 except they are now in the TE system read database instead of the TE system write database that is used by an active RP.

1

### **LSP Example on an Active RP**

The following is sample output from the **show ip rsvp high-availability database lsp** command on an active RP:

```
Router# show ip rsvp high-availability database lsp
```

```
LSP WRITE DB
Tun ID: 10 LSP ID: 8
  Dest: 10.0.0.9
  Sender: 10.0.0.3 Ext. Tun ID: 10.0.0.3
  Header:
    State: Checkpointed Action: Add
   Seq #: 3 Flags: 0x0
  Data:
    InLabel: -
    Out I/F: Gi3/2
    Next-Hop: 172.0.3.2
    OutLabel: 17
Loose hop info:
  10.0.0.2 13.0.0.2 13.0.0.3 10.1.1.1
```
LSP READ DB

Table 16 describes the significant fields shown in the display.

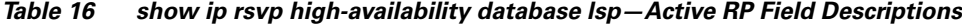

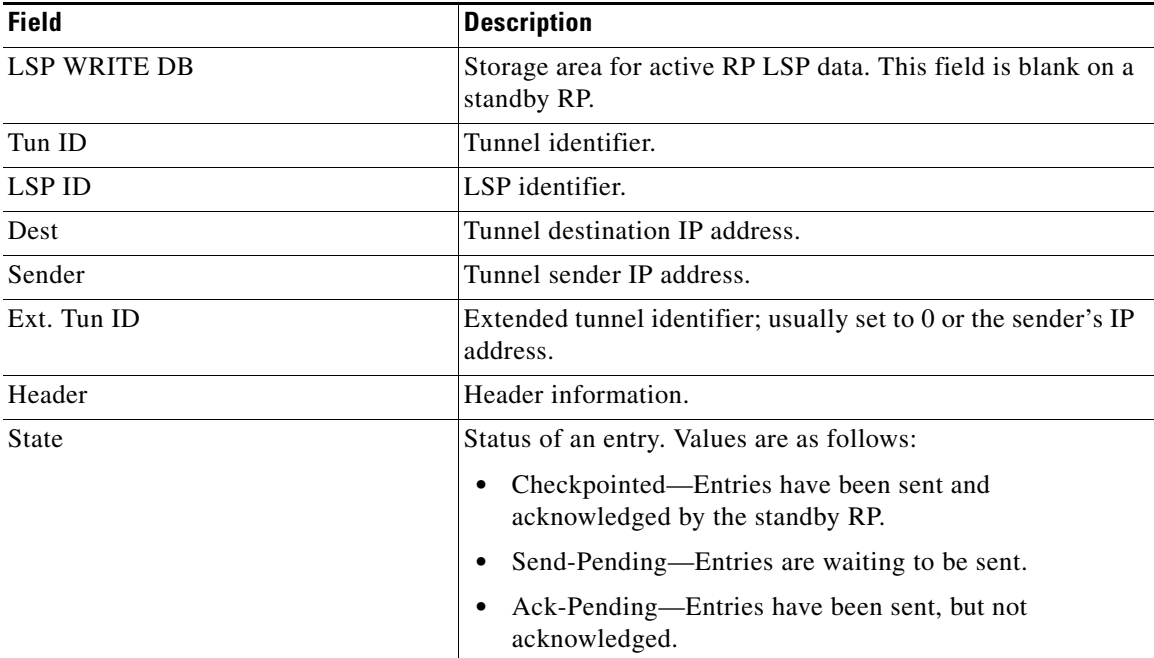

| Action             | Action taken. Values are as follows:                                                                                                    |
|--------------------|----------------------------------------------------------------------------------------------------|
|                    | Add—Adding an item to the standby RP.<br>٠                                                                                                    |
|                    | Modify—Modifying an item on the standby RP.                                                                                                   |
|                    | Remove—Removing an item from the standby RP.                                                                                                  |
|                    | Delete—Deleting an item from the standby RP. This<br>action appears temporarily while the active RP awaits an<br>ack of the delete operation. |
| Seq $#$            | Numbers used by the active and standby RPs to synchronize<br>message acks and nacks to messages sent.                                         |
| Flags              | Attribute used to identify or track data.                                                                                                    |
| Data               | Information.                                                                                                    |
| InLabel            | Incoming label identifier.                                                                                                    |
| Out I/F            | Outgoing interface.                                                                                                    |
| Next-Hop           | Next hop IP address.                                                                                                    |
| OutLabel           | Outgoing label identifier.                                                                                                    |
| Loose hop info     | Lists the loose hop expansions performed on the router, or<br>specifies None.                                                                 |
| <b>LSP READ DB</b> | Storage area for standby RP LSP data. This field is blank on<br>an active RP.                                                                 |

*Table 16 show ip rsvp high-availability database lsp—Active RP Field Descriptions (continued)*

**Field** Description

The fields for a standby RP are the same as those described in Table 16 except they are now in the LSP read database instead of the LSP write database that is used by an active RP.

### **LSP-Head Example on an Active RP**

The following is sample output from the **show ip rsvp high-availability database lsp-head** command on an active RP:

Router# **show ip rsvp high-availability database lsp-head**

```
LSP_HEAD WRITE DB
   Tun ID: 10
   Header:
    State: Checkpointed Action: Add
   Seq #: 3 Flags: 0x0
   Data:
     lsp_id: 8, bandwidth: 100, thead_flags: 0x1, popt: 1
     output_if_num: 5, output_nhop: 172.16.3.2
    RRR path setup info
      Destination: 10.0.0.9, Id: 10.0.0.9 Router Node (ospf) flag:0x0
      IGP: ospf, IGP area: 0, Number of hops: 5, metric: 2
      Hop 0: 172.16.3.1, Id: 172.16.3.1 Router Node (ospf), flag:0x0
      Hop 1: 172.16.3.2, Id: 10.0.0.7 Router Node (ospf), flag:0x0
      Hop 2: 172.16.6.1, Id: 10.0.0.7 Router Node (ospf), flag:0x0
      Hop 3: 172.16.6.2, Id: 10.0.0.9 Router Node (ospf), flag:0x0
      Hop 4: 10.0.0.9, Id: 10.0.0.9 Router Node (ospf), flag:0x0
```
LSP\_HEAD READ DB

 $\mathbf I$ 

 $\mathsf I$ 

Table 17 describes the significant fields shown in the display.

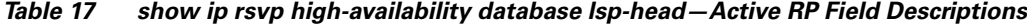

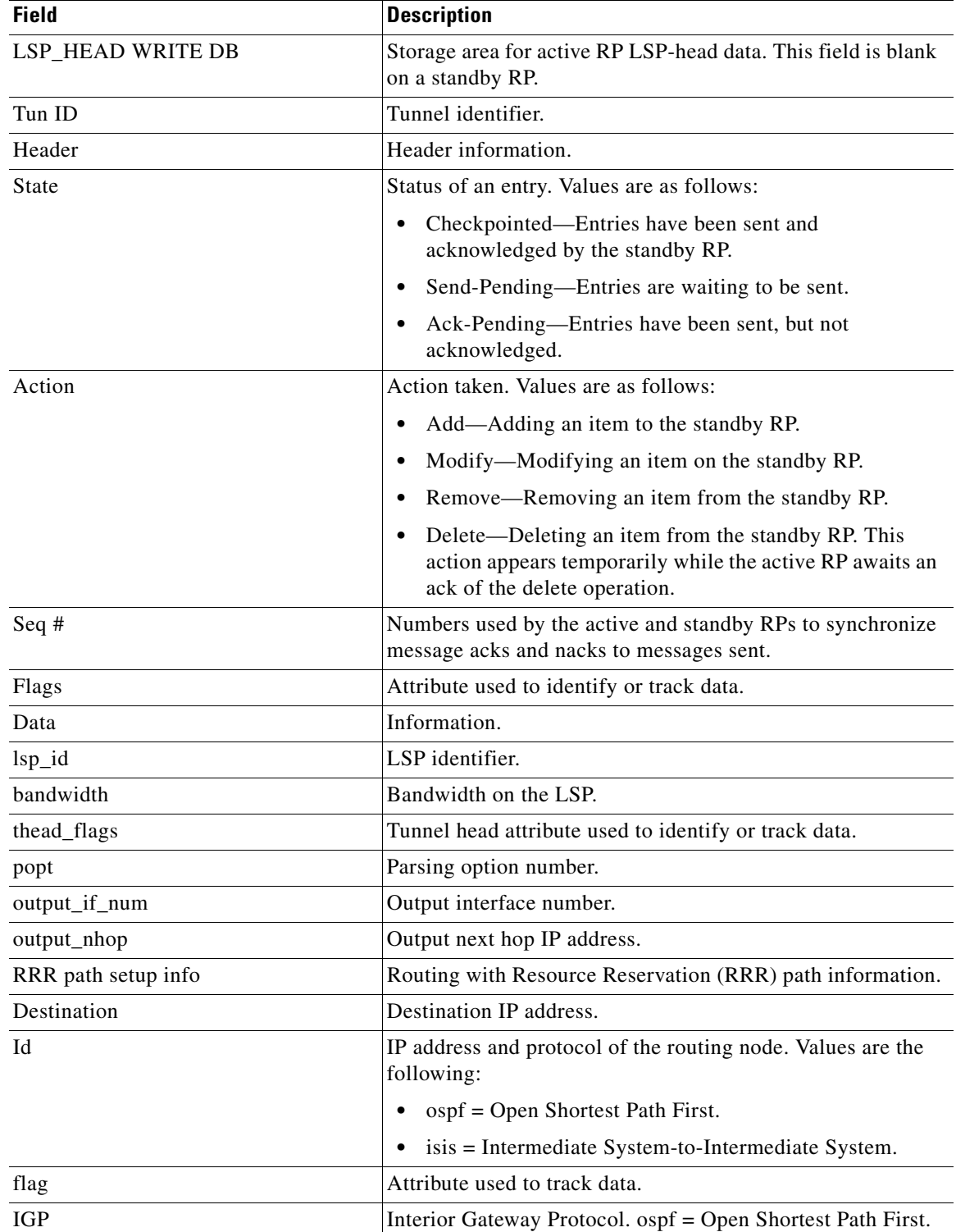

П

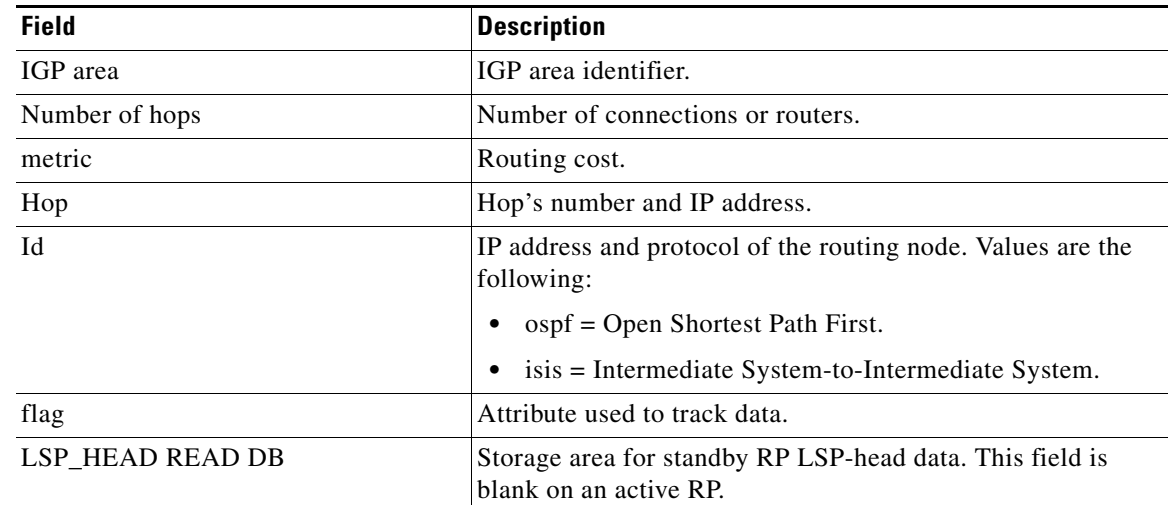

### *Table 17 show ip rsvp high-availability database lsp-head—Active RP Field Descriptions*

The fields for a standby RP are the same as those described in Table 17 except they are now in the LSP\_head read database instead of the LSP\_head write database that is used by an active RP.

## **Summary Example on an Active RP**

The following is sample output from the **show ip rsvp high-availability database summary** command on an active RP:

Router# **show ip rsvp high-availability database summary**

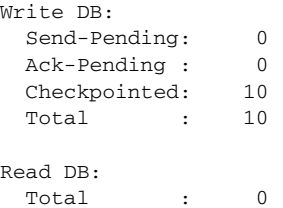

 $\Gamma$ 

Table 18 describes the significant fields shown in the display.

*Table 18 show ip rsvp high-availability database summary—Active RP Field Descriptions*

| <b>Field</b> | <b>Description</b>                                                                |
|--------------|-----------------------------------------------------------------------------------|
| Write DB     | Storage area for active RP summary data. This field is blank<br>on a standby RP.  |
| Send-Pending | Entries are waiting to be sent.                                                   |
| Ack-Pending  | Entries have been sent, but are waiting to be acknowledged.                       |
| Checkpointed | Entries have been sent and acknowledged.                                          |
| Total        | Total number of entries in the write DB.                                          |
| Read DB      | Storage area for standby RP summary data. This field is blank<br>on an active RP. |
| Total        | Total number of entries in the read DB.                                           |

 $\mathbf I$ 

### **Summary Example on a Standby RP**

The following is sample output from the **show ip rsvp high-availability database summary** command on a standby RP:

Router# **show ip rsvp high-availability database summary**

```
Write DB:
  Send-Pending: 0
 Ack-Pending : 0
  Checkpointed: 0
 Total : 0
Read DB:
 Total : 10
```
Table 19 describes the significant fields shown in the display.

*Table 19 show ip rsvp high-availability database summary—Standby RP Field Descriptions*

| <b>Field</b> | <b>Description</b>                                                                |
|--------------|-----------------------------------------------------------------------------------|
| Write DB     | Storage area for active RP summary data.                                          |
| Send-Pending | Entries are waiting to be sent.                                                   |
| Ack-Pending  | Entries have been sent, but are waiting to be acknowledged.                       |
| Checkpointed | Entries have been sent and acknowledged.                                          |
| Total        | Total number of entries in the write DB.                                          |
| Read DB      | Storage area for standby RP summary data. This field is blank<br>on an active RP. |
| Total        | Total number of entries in the read DB.                                           |

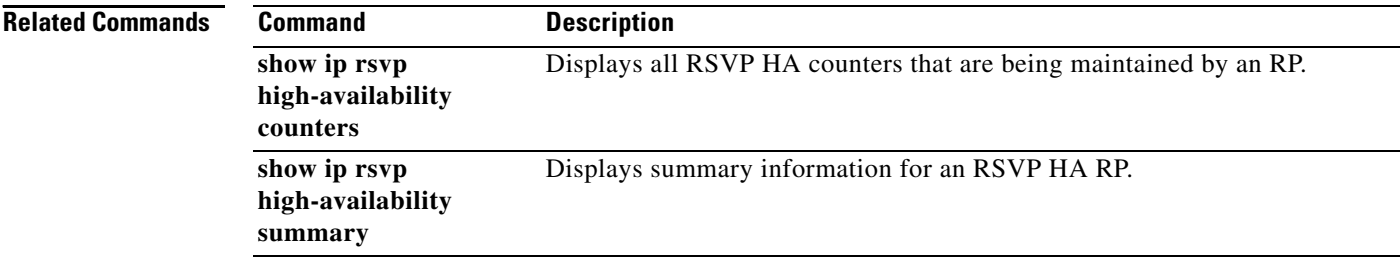
a ka

## **show ip rsvp high-availability summary**

To display summary information for a Resource Reservation Protocol (RSVP) traffic engineering (TE) high availability (HA) Route Processor (RP), use the **show ip rsvp high-availability summary** command in user EXEC or privileged EXEC mode.

**show ip rsvp high-availability summary**

**Syntax Description** This command has no arguments or keywords.

**Command Modes** User EXEC Privileged EXEC

**Command History Release Modification** 12.2(33)SRA This command was introduced. 12.2(33)SXH This command was integrated into Cisco IOS Release 12.2(33)SXH.

**Usage Guidelines** Use the **show ip rsvp high-availability summary** command to display information about the HA parameters currently configured on an RP.

The command output differs depending on whether the RP is active or standby.

**Examples** The following is sample output from the **show ip rsvp high-availability summary** command on an active RP:

Router# **show ip rsvp high-availability summary**

```
State:
   Graceful-Restart: Enabled, mode: full
   HA state: Active
Checkpointing: Allowed
Messages:
    Send timer: not running (Interval: 1000 msec)
    Items sent per Interval: 200
    CF buffer size used: 2000
```
**Note** On a standby RP, only the first three lines of the output are displayed. On an active RP, all lines are displayed.

 $\mathsf I$ 

Table 20 describes the significant fields shown in the display.

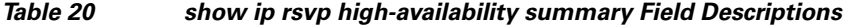

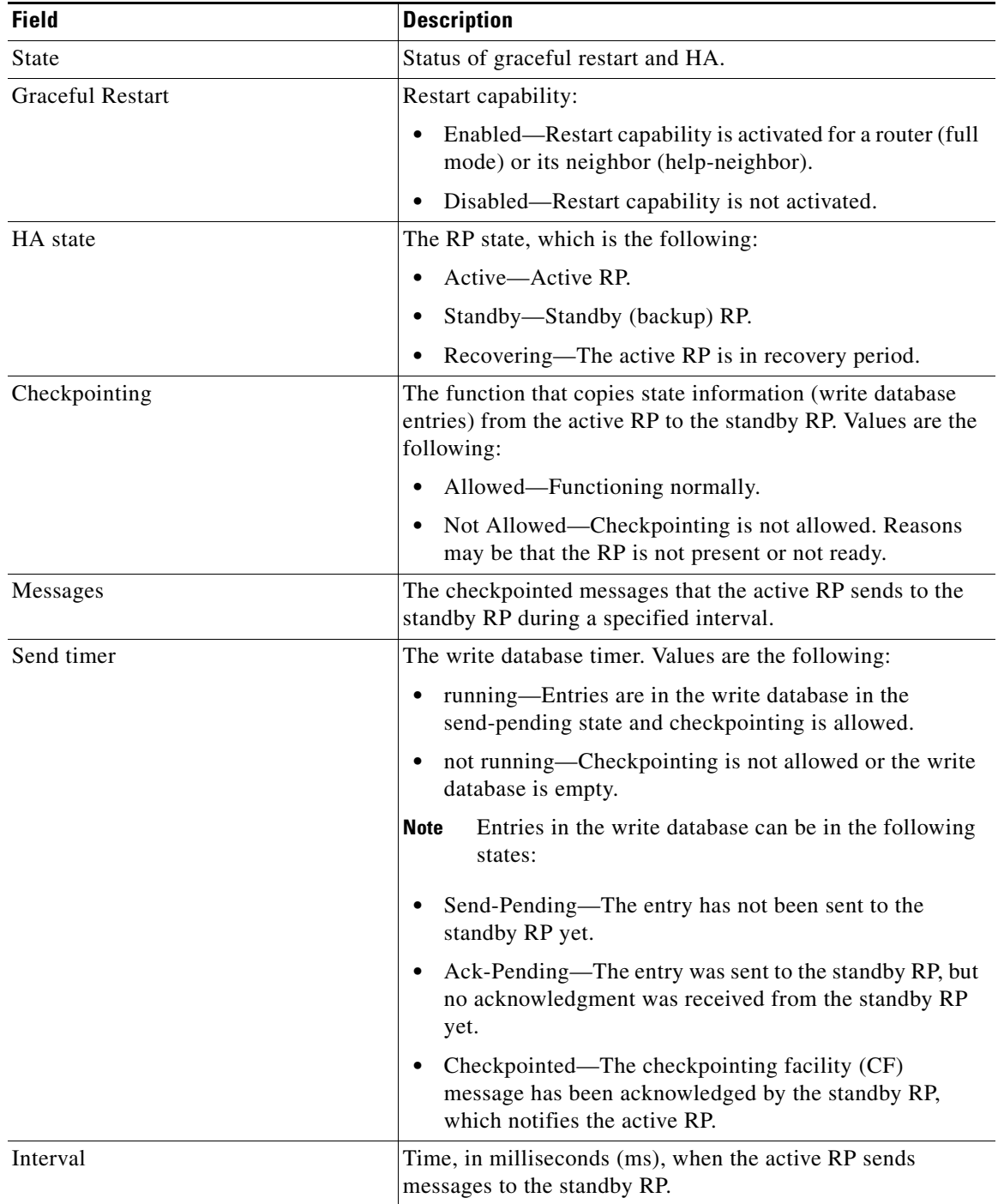

П

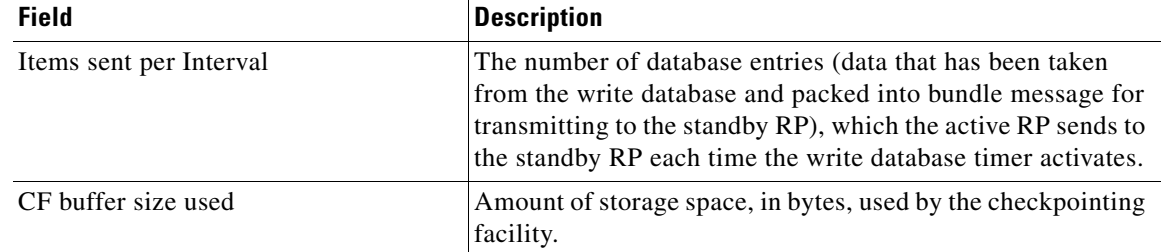

### *Table 20 show ip rsvp high-availability summary Field Descriptions (continued)*

In some cases, the checkpointing field displays Not Allowed. Here is an excerpt from sample output:

Checkpointing: Not Allowed Peer RP Present : No RF Comm. Up : No Flow Control On : No CF Comm. Up : No RF Ready to Recv: No

 $\mathbf I$ 

**Note** If checkpointing is allowed, the attributes displayed in the sample output do not appear. Refer to the **show ip rsvp high-availability summary** command output on an active RP for more details.

Table 21 describes the significant fields shown in the display.

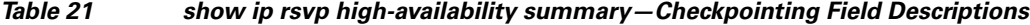

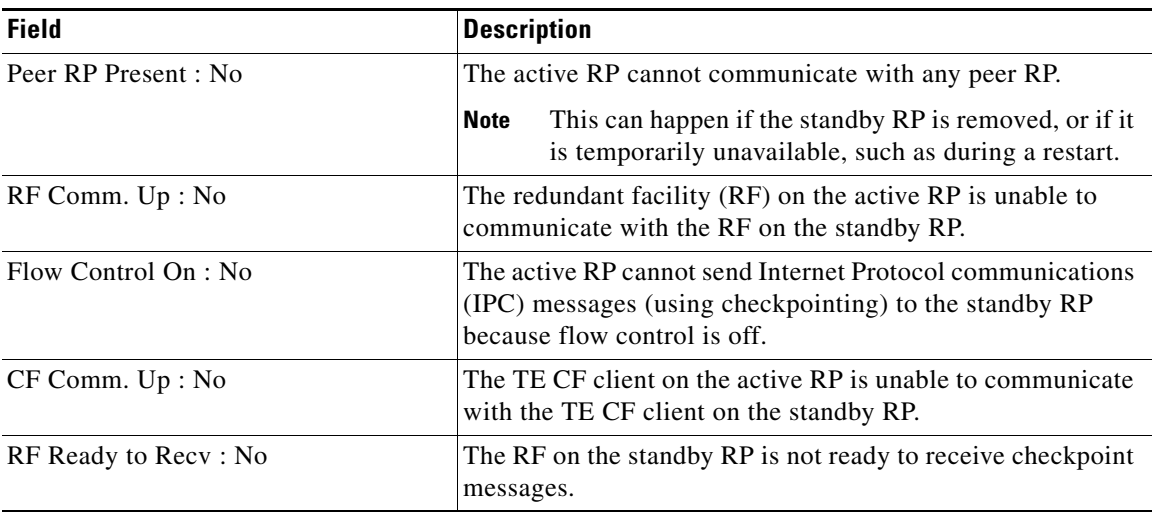

The following is sample output from the **show ip rsvp high-availability summary** command after a stateful switchover (SSO) has occurred.

Router# **show ip rsvp high-availability summary**

```
State:
 Graceful-Restart: Enabled
 HA state: active
Checkpointing: Allowed
Recovery Time (msec)
 Advertised: 120000 msec
```
 $\mathbf I$ 

```
 Last recorded: 75012 msec
Messages:
 Send timer: not running (Interval:1000)
 Items sent per Interval: 200
```
Table 22 describes the significant fields shown in the display

### *Table 22 show ip rsvp high-availability summary—After an SSO Field Descriptions*

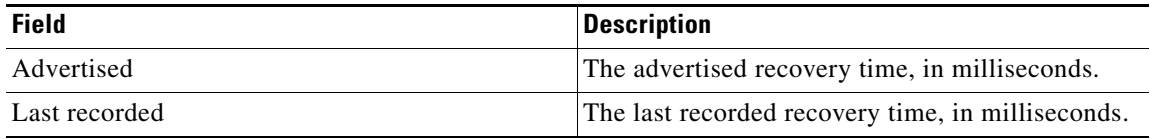

## Relatedommands

.

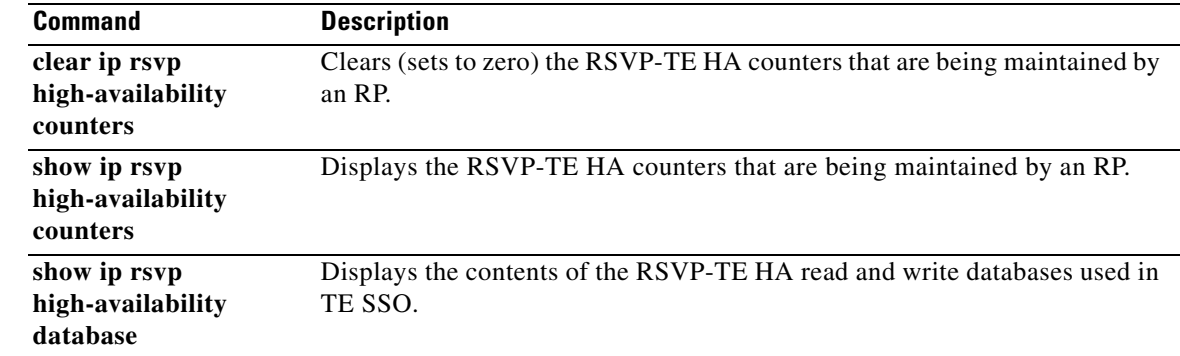

٠

# **Feature Information for NSF/SSO—MPLS TE and RSVP Graceful Restart**

[Table 23](#page-76-0) lists the release history for this feature.

Not all commands may be available in your Cisco IOS software release. For release information about a specific command, see the command reference documentation.

Cisco IOS software images are specific to a Cisco IOS software release, a feature set, and a platform. Use Cisco Feature Navigator to find information about platform support and Cisco IOS software image support. Access Cisco Feature Navigator at [http://www.cisco.com/go/cfn.](http://www.cisco.com/go/fn) You must have an account on Cisco.com. If you do not have an account or have forgotten your username or password, click **Cancel** at the login dialog box and follow the instructions that appear.

 $\mathbf I$ 

**Note** [Table 23](#page-76-0) lists only the Cisco IOS software release that introduced support for a given feature in a given Cisco IOS software release. Unless noted otherwise, subsequent releases of that Cisco IOS software release also support that feature.

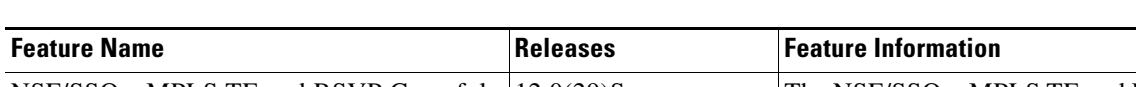

<span id="page-76-0"></span>*Table 23 Feature Information for NSF/SSO—MPLS TE and RSVP Graceful Restart*

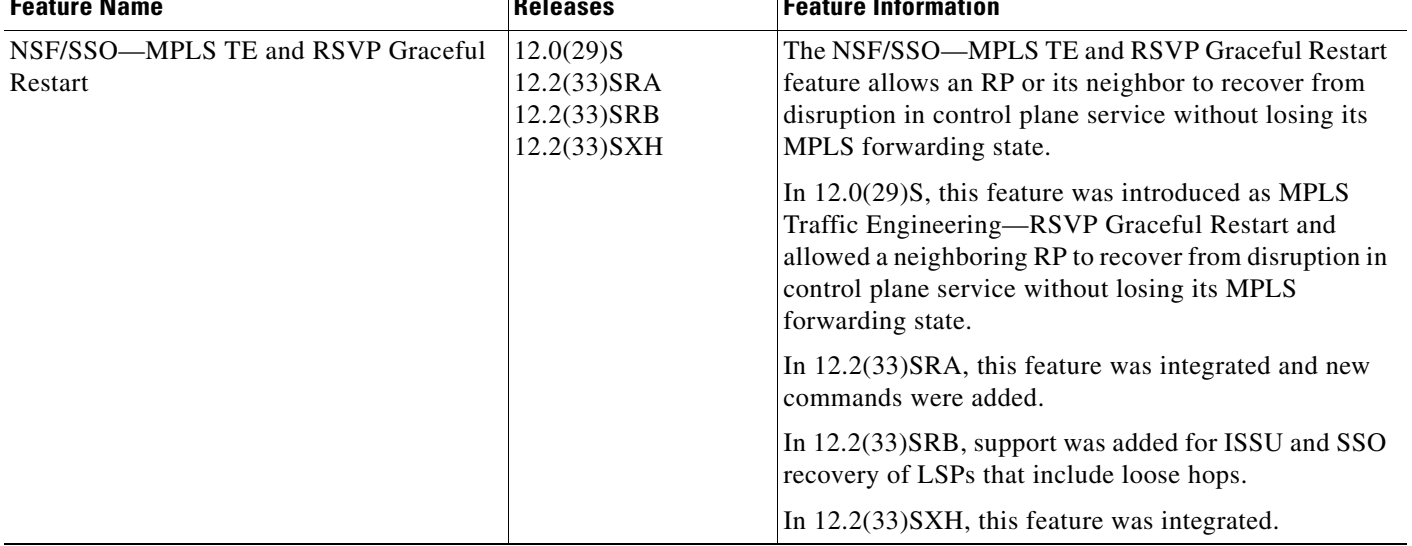

Ι

# **Glossary**

**DSCP**—differentiated services code point. Six bits in the IP header, as defined by the IETF. These bits determine the class of service provided to the IP packet.

**Fast Reroute**—A mechanism for protecting MPLS traffic engineering (TE) LSPs from link and node failure by locally repairing the LSPs at the point of failure, allowing data to continue to flow on them while their headend routers attempt to establish end-to-end LSPs to replace them. FRR locally repairs the protected LSPs by rerouting them over backup tunnels that bypass failed links or nodes.

**graceful restart**—A process for helping an RP restart after a node failure has occurred.

**headend**—The router that originates and maintains a given LSP. This is the first router in the LSP's path.

**hello instance**—A mechanism that implements the RSVP hello extensions for a given router interface address and remote IP address. Active hello instances periodically send hello request messages, expecting Hello ACK messages in response. If the expected ACK message is not received, the active hello instance declares that the neighbor (remote IP address) is unreachable (that is, it is lost). This can cause LSPs crossing this neighbor to be fast rerouted.

**IGP**—Interior Gateway Protocol. Internet protocol used to exchange routing information within an autonomous system. Examples of common Internet IGPs include IGRP, OSPF, and RIP.

**ISSU**—In Service Software Upgrade. Software upgrade without service interruption.

**label**—A short, fixed-length data identifier that tells switching nodes how to forward data (packets or cells).

**LSP**—label-switched path. A configured connection between two routers, in which MPLS is used to carry packets.

**MPLS**—Multiprotocol Label Switching. A method for forwarding packets (frames) through a network. MPLS enables routers at the edge of a network to apply labels to packets (frames). ATM switches or existing routers in the network core can switch packets according to the labels.

**RSVP**—Resource Reservation Protocol. A protocol that supports the reservation of resources across an IP network. Applications running on IP end systems can use RSVP to indicate to other nodes the nature (bandwidth, jitter, maximum burst, and so on) of the packet streams they want to receive.

**state**—Information that a router must maintain about each LSP. The information is used for rerouting tunnels.

**tailend**—The router upon which an LSP is terminated. This is the last router in the LSP's path.

**TE**—traffic engineering. The techniques and processes used to cause routed traffic to travel through the network on a path other than the one that would have been chosen if standard routing methods had been used.

 $\Gamma$ 

CCVP, the Cisco logo, and Welcome to the Human Network are trademarks of Cisco Systems, Inc.; Changing the Way We Work, Live, Play, and Learn is a service mark of Cisco Systems, Inc.; and Access Registrar, Aironet, Catalyst, CCDA, CCDP, CCIE, CCIP, CCNA, CCNP, CCSP, Cisco, the Cisco Certified Internetwork Expert logo, Cisco IOS, Cisco Press, Cisco Systems, Cisco Systems Capital, the Cisco Systems logo, Cisco Unity, Enterprise/Solver, EtherChannel, EtherFast, EtherSwitch, Fast Step, Follow Me Browsing, FormShare, GigaDrive, HomeLink, Internet Quotient, IOS, iPhone, IP/TV, iQ Expertise, the iQ logo, iQ Net Readiness Scorecard, iQuick Study, LightStream, Linksys, MeetingPlace, MGX, Networkers, Networking Academy, Network Registrar, PIX, ProConnect, ScriptShare, SMARTnet, StackWise, The Fastest Way to Increase Your Internet Quotient, and TransPath are registered trademarks of Cisco Systems, Inc. and/or its affiliates in the United States and certain other countries.

All other trademarks mentioned in this document or Website are the property of their respective owners. The use of the word partner does not imply a partnership relationship between Cisco and any other company. (0711R)

Any Internet Protocol (IP) addresses used in this document are not intended to be actual addresses. Any examples, command display output, and figures included in the document are shown for illustrative purposes only. Any use of actual IP addresses in illustrative content is unintentional and coincidental

© 2004—2007 Cisco Systems, Inc. All rights reserved.

**The Co** 

 $\mathsf I$